Science **made** smarter

Iнструкція із застосування - UА

# OtoRead™

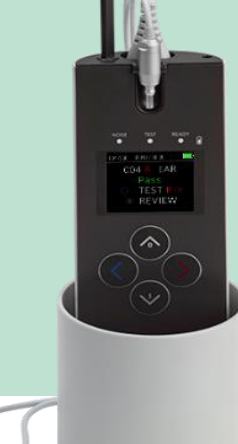

 $D-xxxxxx - 2021/11$ D-xxxxxxx – 2021/11

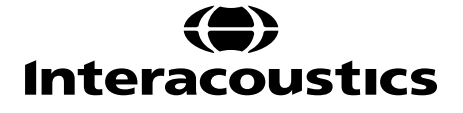

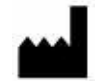

Iнтеракустикс A/С Aудіометр Aллe 1, 5500 Miддельфарт, Данія *Interacoustics A/S Audiometer Allé 1 5500 Middelfart, Denmark* www. іnteracoustics.com

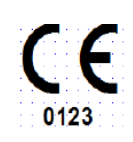

**Імпортер/Уповноважений представник виробника в Україні** ТОВ «Центр слухової реабілітації «Аврора» Адреса: вул. Деміївська, 43 м. Київ, 03040, Україна Тел. +38 044 501-03-51 Факс +38 044 501-03-51 e-mail:aurora@aurora.ua

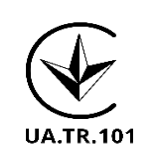

Дата останнього перегляду вказана в нижньому колонтитулі кожної сторінки Інструкції із застосуваня.

### Зміст

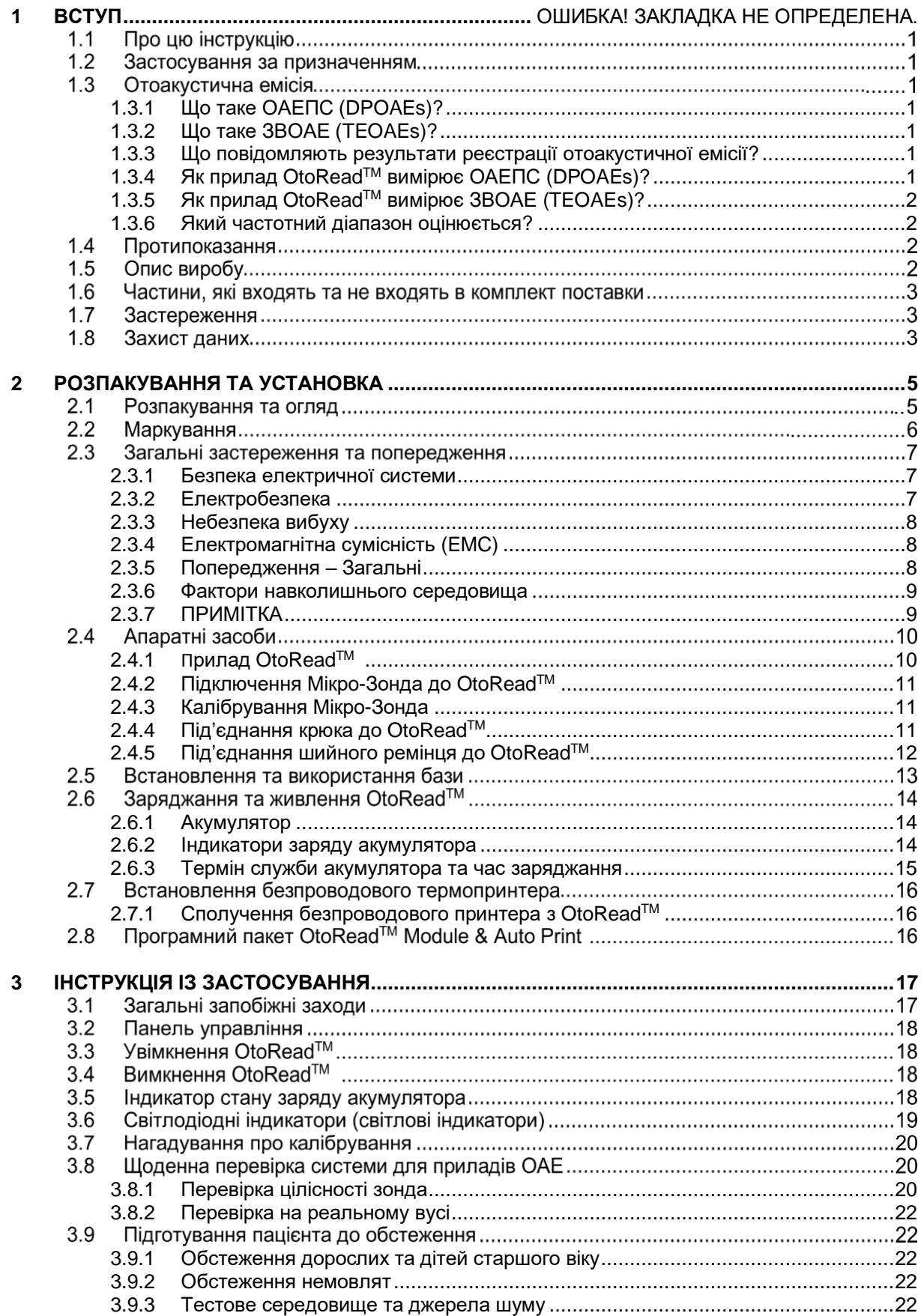

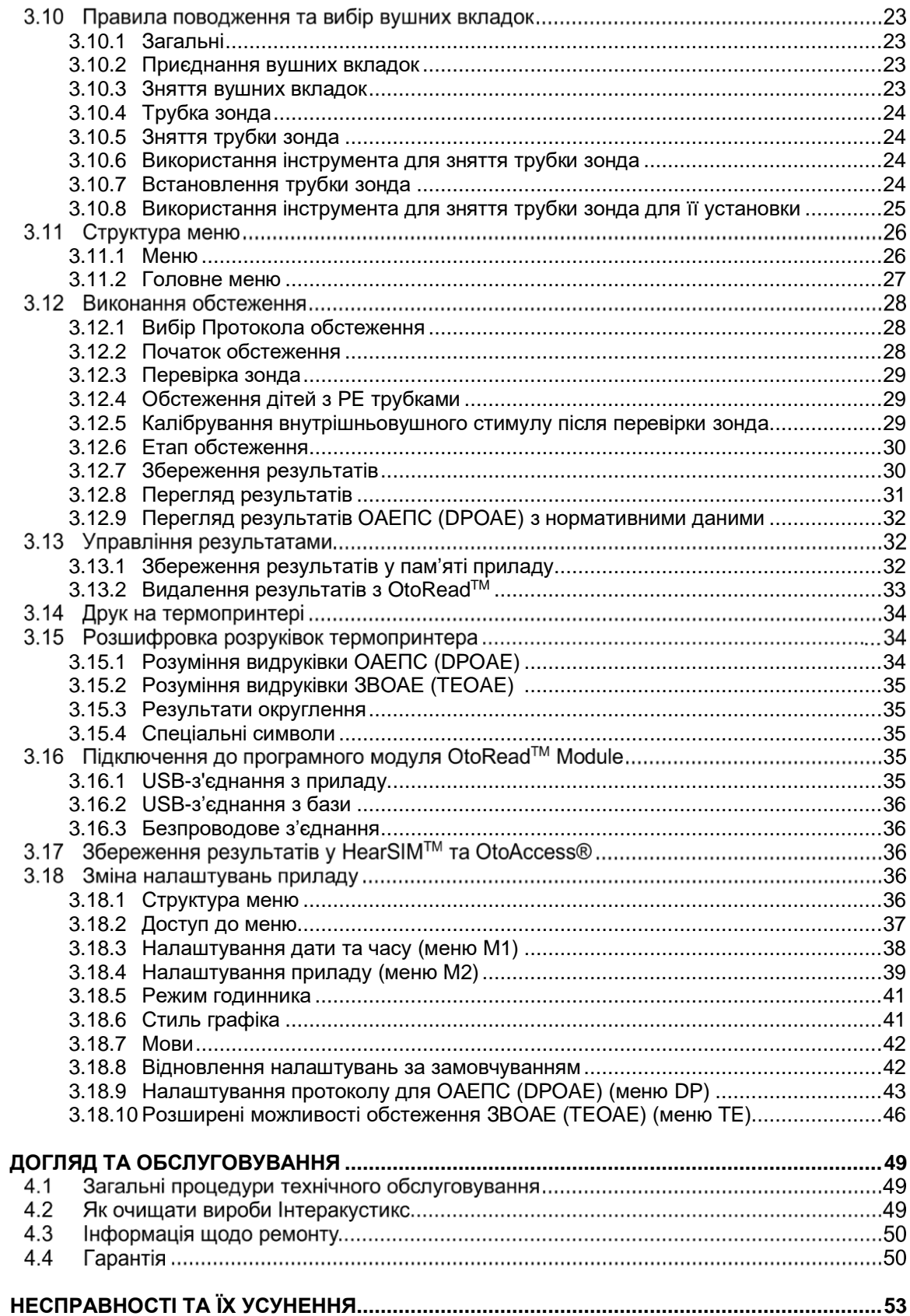

 $\overline{\mathbf{4}}$ 

 $\overline{\mathbf{5}}$ 

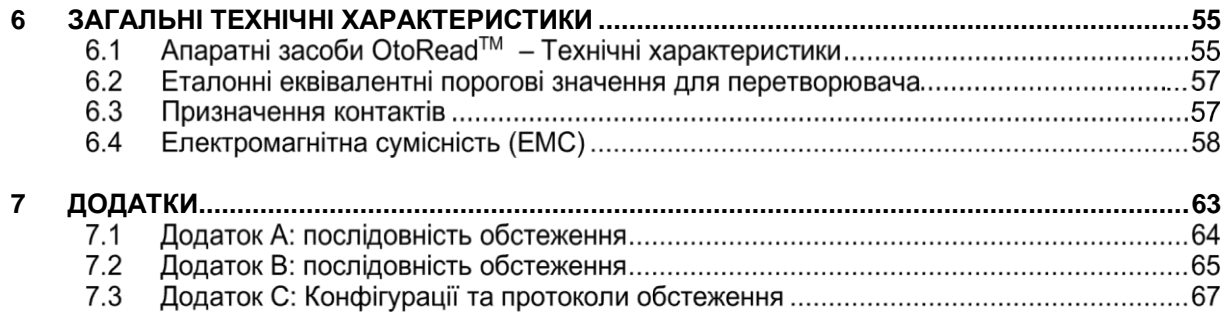

# wlhonnon

### 1 Вступ

### **1.1 Про цю інструкцію**

Ця інструкція є дійсною для приладу OtoRead™ (діє з UI V3.41.0 FW версії 113). Виробник цього приладу:

### **Інтеракустикс А/С (Interacoustics A/S)**

Aудіометер Aлле 1 5500 Miддельфарт Данія<br>Теп.: Teл.: +45 6371 3555 Факс: +45 6371 3522<br>E-mail: info@interacou info@interacoustics.com Web: [www.interacoustics.com](http://www.interacoustics.com/)

### **1.2 Застосування за призначенням**

Прилад для реєстрації отоакустичної емісії OtoRead™ призначений для скринінгу слуху немовлят, дітей та дорослих шляхом реєстрації (вимірювання) отоакустичної емісії (OAE). Цей прилад підходить для використання в будь-яких умовах, зокрема в лікарнях, школах, кабінетах

лікарів та аудіологів. OtoRead™ призначений для використання фахівцями зі слухової допомоги (тобто ЛОР-лікарями, аудіологами) та/або техніками, неонатальними та шкільними медсестрами, що пройшли навчання у фахівця зі слухової допомоги.

### **1.3 Oтоакустична емісія**

### <span id="page-6-0"></span>**1.3.1 Що таке ОАЕПС (DPOAEs)?**

Отоакустична емісія продуктів спотворення ОАЕПС (DPOAEs) – це акустичні сигнали, які можуть виявлятися у слуховому проході людини з нормальною функцією зовнішніх волоскових клітин завитки у відповідь на стимуляцію слухової системи парою чистих тонів на частотах f1 та f2. Результуючий сигнал (емісія), що представляє інтерес, - це тональний сигнал продукту спотворення на частоті 2f1 f2.

### <span id="page-6-1"></span>**1.3.2 Що таке ЗВОАЕ (TEOAEs)?**

Затримана викликана отоакустична емісія ЗВОАЕ (TEOAEs) – це акустичні сигнали, які можуть виявлятися у слуховому проході людини з нормальною функцією зовнішніх волоскових клітин завитки у відповідь на стимуляцію слухової системи серією широкосмугових клацань.

### <span id="page-6-2"></span>**1.3.3 Що повідомляють результати реєстрації отоакустичної емісії?**

Наявні дані свідчать про те, що отоакустична емісія (ОАЕ) генерується зовнішніми волосковими клітинами завитки, а наявність ОАЕ є показником того, що зовнішні волоскові клітини функціонують нормально. Хоча результати реєстрації OAE не оцінюють функціонування внутрішніх волоскових клітин або загальну здатність чути, поточні дослідження показують, що більшість людей із порушеннями слуху ідентифікуються за допомогою простого обстеження OAE. Пацієнти, у яких не генерується ОАЕ, мають пройти повторне обстеження та/або спрямовуватися на додаткове аудіологічне обстеження.

### <span id="page-6-3"></span>**1.3.4 Як прилад OtoReadTM вимірює ОАЕПС (DPOAEs)?**

Прилад OtoReadTM генерує серію тестових тональних сигналів, спрямовує їх у слуховий прохід, a потім вимірює рівень тону ОАЕПС (DPOAE), який генерується завиткою. Застосовуючи різні тестові частоти, прилад OtoReadTM забезпечує оцінку функціонування зовнішніх волоскових клітин завитки у широкому діапазоні частот.

### Manhool

### <span id="page-7-0"></span>**1.3.5 Як прилад OtoReadTM вимірює ЗВОАЕ (TEOAEs)?**

Прилад OtoReadTM генерує серію клацань, спрямовує їх у слуховий прохід, a потім аналізує спектр відгуку на ці подразники, відфільтровуючи шум від корисного сигналу емісії. Використовуючи смугові фільтри, прилад OtoRead™ забезпечує оцінку функції зовнішніх волоскових клітин у широкому діапазоні частот.

### <span id="page-7-1"></span>**1.3.6 Який частотний діапазон оцінюється?**

**ОАЕПС (DPOAEs)**: Приблизно від 1 кГц до 12 кГц (залежно від вибраного діапазону частот). Оскільки оцінюється стан волоскових клітин в області тестової частоти f2, а) частота емісії 2f1-f2 становить приблизно шість десятих частоти f2, б) емісія продуктів спотворення має тенденцію до послаблення на частотах нижче 600 Гц і c) навколишній шум є найвищим на низьких частотах, найнижча тестова частота f2, емісію на якій можна виміряти у звичному порядку, становить близько 1 кГц.

**ЗВОАЕ (TEOAEs):** Приблизно від 500 Гц до 4 кГц. ЗВОАЕ (TEOAEs) може надійно реєструватися на частотах нижче частот ОАЕПС (DPOAEs), але не може надійно реєструватися на частотах вище 4 кГц.

### **1.4 Протипоказання**

Протипоказаннями до обстеження є недавня стапедектомія або операція на середньому вусі, вухо із значними виділеннями, гостра травма зовнішнього слухового проходу, дискомфорт (наприклад, важкий зовнішній отит) або оклюзія зовнішнього слухового проходу. Не слід проводити обстеження пацієнтів з такими симптомами без дозволу лікаря.

**Тільки для США**: Федеральний закон обмежує продаж, розповсюдження та застосовування цього приладу лише ліцензованим медичним працівником або за його призначенням.

### **1.5 Опис виробу**

OtoReadTM – це портативний прилад, призначений для об'єктивного вимірювання функції зовнішніх волоскових клітин шляхом реєстрації відгуків завитки у вигляді емісії. Він складається з портативного приладу, принтера (опція, замовляється окремо), одноразових вушних вкладок та інших аксесуарів.

Заводські протоколи дозволяють проводити прості скринінгові вимірювання (версії приладу Screener і Screener +), а налаштовувані протоколи також можуть допомогти в діагностичному оцінюванні стану слуху (версії приладу Standard & Clinical).

Метою тестової системи OtoReadTM є швидка реєстрація та документування отоакустичної емісії продуктів спотворення (DPOAEs) або затриманої викликаної отоакустичної емісії ЗВОАЕ (TEOAEs) на різних частотах. Цифровий сигнальний процесор приладу через цифро-аналоговий перетворювач генерує два чистих тони (f1 і f2) для ОАЕПС (DPOAEs) або серію широкосмугових клацань для ЗВОАЕ (TEOAEs). Ці тони або клацання подаються у вухо через телефони, які розташовані в зонді. Мікрофон зонда вимірює тональний сигнал у слуховому проході та передає його на аналого-цифровий перетворювач. Цифровий сигнальний процесор потім застосовує швидке перетворення Фур'є (ШПФ) для фільтрації сигналу по вузьким частотним полосам і виявляє будь-яку наявну емісію. Рівень емісії може порівнюватися з рівнем шуму. РЗТ та частоти тестових тонових сигналів, а також час усереднення, що використовується для обробки сигналів, може визначатися оператором за допомогою регульованих налаштувань, що зберігаються у статичній пам'яті приладу OtoReadTM.

OtoReadTM може використовуватися як скринінговий прилад або в поєднанні із стандартними тестами як частина повної аудіологічної оцінки.

# whenhand

### **1.6 Частини, які входять в комплект поставки, та які замовляються окремо**

Система складається з таких частин, які входять в комплект поставки та які замовляються окремо: Стандартні компоненти для всіх версій (Screener, Screener+, Standard & Clinical)

Прилад OtoReadTM включно із заглушкою порожнини для крюка

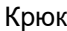

Miкро-Зонд1

Блок живлення Micro-USB для зарядки літій-іонного акумулятора

Кабель Micro USB В-А для зв'язку з ПК/зарядки

Коробка з вушними вкладками, в асортименті

Упаковка трубок зонда (100)

Iнструкція із застосування Коротке керівництво ОАПС (DPOAE) та/або ЗВОАЕ (TEOAE)

Імітатор вуха дитячий

Шийний ремінець

Пакет програмного забезпечення OtoReadTM Module & Auto Print

Аксесуари, які входять тільки у версії Standard & Clinical

Кейс для переноски

База

Опційні аксесуари (замовляються окремо)

Кейс для переноски

База

Принтер (з блоком живлення та термопапером)

### **1.7 Застереження**

У цій інструкції використовуються такі визначення застереження, попередження та примітки:

Знак **ЗАСТЕРЕЖЕННЯ** визначає умови або дії, які можуть становити небезпеку для пацієнта та/або користувача. ЗАСТЕРЕЖЕННЯ ПОПЕРЕДЖЕННЯ

Знак **ПОПЕРЕДЖЕННЯ** визначає умови або дії, які можуть призвести до пошкодження обладнання.

ПРИМІТКА **ПРИМІТКА** використовується для позначення дій, не пов'язаних із травмами.

**Федеральний закон (США) обмежує продаж цього приладу лише ліцензованим медичним працівником або за його призначенням.**

### **1.8 Захист даних**

Загальний регламент захисту даних (GDPR) від 25 травня 2018 року визначає засади обробки та зберігання даних пацієнтів. Прилад OtoRead™ із пакетом програмного забезпечення OtoRead™ Module & Auto Print застосовується для обстеження пацієнтів, збереження та перегляду зареєстрованих даних. Користувач несе відповідальність за те, щоб застосування програмного забезпечення та приладу, а також розповсюдження інформації у своїй організації та серед третіх сторін відповідали керівним принципам, викладеним у GDPR.

 $1$  Прикладна частина відповідно до МЕК 60601-1

# unne

Також перед утилізацією Користувач несе відповідальність за очищення будь-якого комп'ютера, на якому встановлений програмний пакет OtoRead Module™, або очищення будь-якого приладу OtoReadTM, на якому присутні дані пацієнта, відповідно до керівних принципів GDPR.

### 2 Розпакування та установка

### **2.1 Розпакування та огляд**

### **Перевірте транспортну упаковку на повноту вмісту та пошкодження**

Після отримання приладу перевірте транспортну упаковку на предмет наявності ознак недбалого поводження та пошкоджень. Якщо упаковка пошкоджена, її слід зберігати до тих пір, поки вміст відправлення не буде перевірено на механічну та електричну цілісність. Якщо прилад є несправним, негайно зверніться до місцевого дистриб'ютора. Зберігайте упаковку для її перевірки перевізником та для можливих претензій щодо страхового відшкодування.

### **Збережіть упаковку для майбутнього транспортування**

OtoRead™ постачається у транспортній упаковці, яка спеціально розроблена для нього. Рекомендується зберігати цю упаковку. Вона знадобиться, якщо прилад потрібно буде повернути для обслуговування. Якщо потрібне обслуговування, зверніться до місцевого дистриб'ютора.

### **Повідомлення про недоліки**

### **Перевірте перед підключенням**

Перед підключенням слід ще раз перевірити прилад на наявність пошкоджень. Корпус та усі аксесуари необхідно візуально перевірити на предмет наявності подряпин та відсутності частин.

### **Негайно повідомляйте про будь-які несправності**

Про відсутність будь-яких деталей або несправність слід негайно повідомити постачальника, вказавши рахунок-фактуру, серійний номер та приклавши докладний звіт про проблему. В транспортній упаковці ви знайдете «Звіт про повернення», де ви можете описати проблему.

### **Використовуйте «Звіт про повернення»**

Пам'ятайте, що якщо сервісний інженер не знає, яку проблему шукати, він може не знайти її, тому використання «Звіту про повернення», який знаходиться в транспортній упаковці, буде для нас великою підмогою і вашою найкращою гарантією того, що ми упораємося з проблемою.

### **Зберігання**

Якщо потрібно зберігати прилад OtoRead™ протягом певного періоду часу, переконайтеся, що він буде зберігатися за умов, зазначених у розділі **Технічні характеристики**.

# whenhand

### **2.2 Maркування**

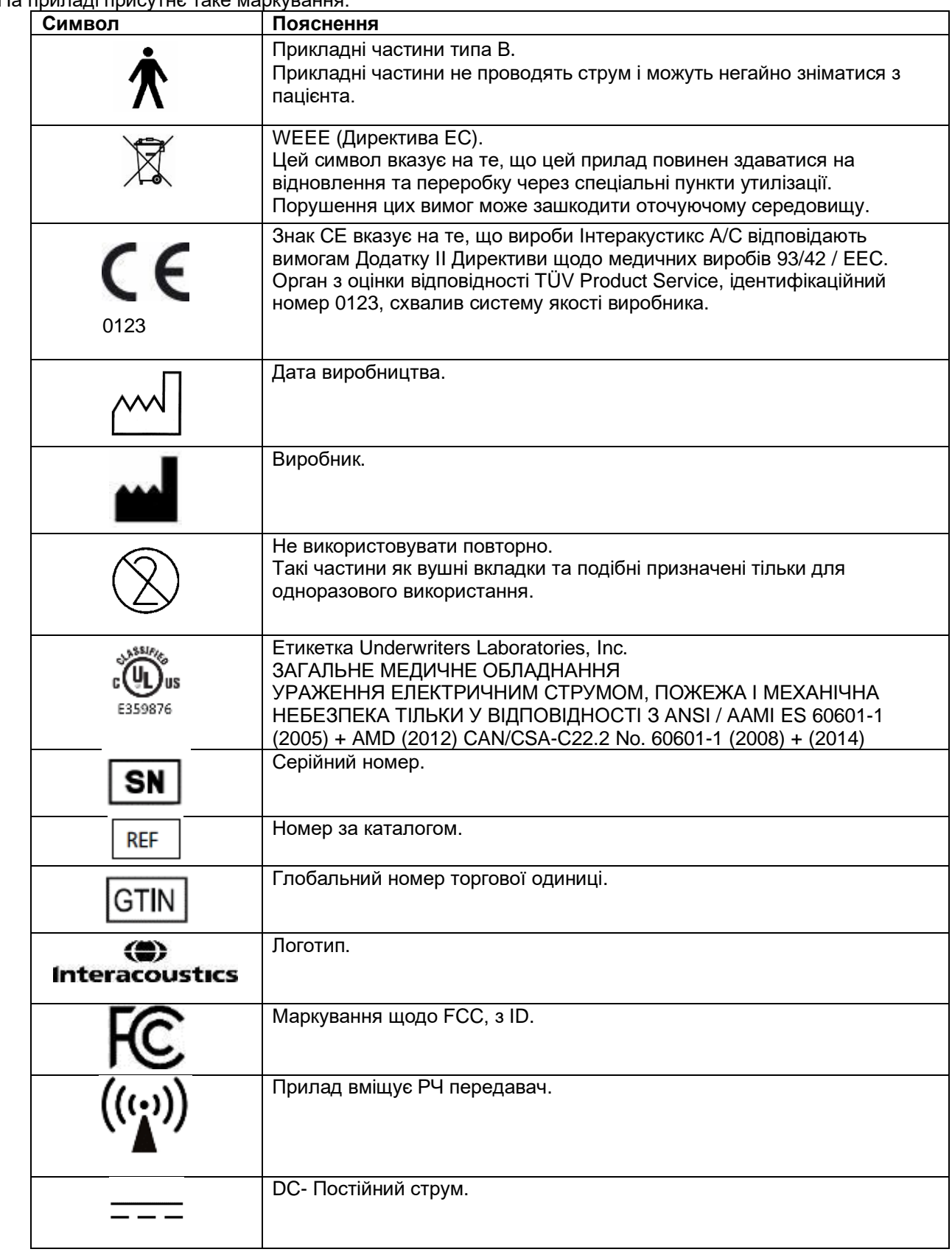

# ավրալտար

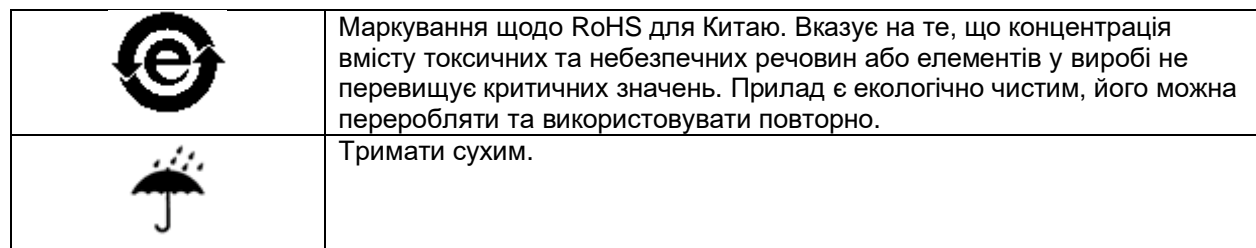

### **2.3 Загальні застереження та попередження**

Перед застосуванням виробу уважно та повністю прочитайте цю інструкцію

### **2.3.1 Безпека електричної системи**

ЗАСТЕРЕ-ЖЕННЯ

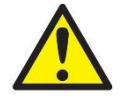

При підключенні приладу до комп'ютера слід брати до уваги такі застереження:

Цей прилад призначений для підключення до іншого обладнання, утворюючи медичну електричну систему. Зовнішнє обладнання, призначене для підключення до сигнального входу, сигнального виходу або інших роз'ємів, має відповідати вимогам відповідних стандартів, напр. стандарту МЕК 60950-1 для ІТ-обладнання та стандартів серії МЕК 60601 для медичного електричного обладнання. Крім того, всі такі комбінації – медичні електричні системи – повинні відповідати вимогам щодо безпеки, зазначеним у загальному стандарті МЕК 60601-1, видання 3, розділ 16. Будь-яке обладнання, яке не відповідає вимогам стандарту МЕК 60601-1 щодо струму витоку, не повинно розміщуватися поряд з пацієнтом, тобто щонайменше на відстані 1,5 м від місця пацієнта, або має підключатися через розділовий трансформатор. Будь-яка особа, що підключає зовнішнє обладнання до сигнального входу, сигнального виходу або інших роз'ємів, формує таким чином медичну електричну систему і, отже, відповідає за її відповідність. За наявності сумніву зверніться до кваліфікованого медичного фахівця або місцевого представника. Якщо прилад підключений до ПК (ІТ-обладнання, що утворює систему), не торкайтеся пацієнта при роботі з ПК.

Розділовий (ізолюючий) пристрій потрібен для ізоляції обладнання, розташованого поза межами середовища пацієнта від обладнання, розташованого у середовищі пацієнта. Зокрема, такий розділовий пристрій є необхідним при підключенні до мережі. Вимоги до розділового пристрою визначені у стандарті МЕК 60601-1, розділ 16.

### **2.3.2 Електробезпека**

ЗАСТЕРЕ-ЖЕННЯ

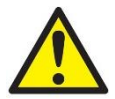

Заборонено модифікувати це обладнання без дозволу Інтеракустикс. Не розбирайте та не модифікуйте виріб, оскільки це може вплинути на його безпеку та/або експлуатаційні характеристики. Зверніться до кваліфікованого персоналу.

Для максимальної електробезпеки відключайте живлення приладу, коли він не використовується. Вилка повинна бути розміщена так, щоб її було легко витягнути з розетки живлення.

Не використовуйте обладнання, якщо воно має видимі ознаки пошкодження.

Прилад не захищений від проникнення води чи інших рідин. У разі залиття уважно перевірте прилад перед використанням або поверніть його для обслуговування.

# ավյալայի

### **2.3.3 Небезпека вибуху**

ЗАСТЕРЕ-ЖЕННЯ

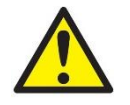

ЗАБОРОНЯЄТЬСЯ використовувати прилад за наявності легкозаймистих газових сумішей. Користувачі повинні враховувати можливість вибуху або загоряння при використанні цього приладу в безпосередній близькості від легкозаймистих анестезуючих газів.

ЗАБОРОНЯЄТЬСЯ використовувати прилад у середовищі з високим вмістом кисню, наприклад, у барокамері, кисневому наметі тощо.

Перед очищенням обов'язково відключіть прилад від джерела живлення.

### <span id="page-13-0"></span>**2.3.4 Eлектромагнітна сумісність (EMC)**

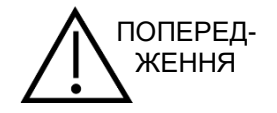

Незважаючи на те, що прилад відповідає вимогам щодо електромагнітної сумісності, слід вживати запобіжних заходів, щоб уникнути непотрібного впливу електромагнітних полів, наприклад, від мобільних телефонів тощо. Якщо пристрій використовується поруч із іншим обладнанням, слід стежити за тим, щоб не було взаємних перешкод. Також зверніться до додатка щодо ЕМС.

Використання аксесуарів, перетворювачів і кабелів, відмінних від зазначених, за винятком перетворювачів і кабелів, які продаються Iнтеракустикс або його представниками, може призвести до збільшення випромінення або зниження завадостійкості обладнання. Перелік аксесуарів, перетворювачів і кабелів, які відповідають вимогам, також дивіться у додатку щодо ЕМС.

### **2.3.5 Попередження – Загальні**

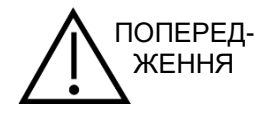

Якщо система не функціонує належним чином, не використовуйте її до тих пір, поки не будуть зроблені всі необхідні ремонти, а прилад не буде перевірено та відкалібровано для забезпечення належного функціонування відповідно до специфікацій Інтеракустикс.

Не кидайте і не піддавайте прилад надмірним ударам. У разі пошкодження приладу, поверніть його виробнику для ремонту та/або калібрування. Не використовуйте прилад, якщо є підозра на пошкодження.

Цей виріб та його компоненти будуть надійно працювати лише за умови експлуатації та обслуговування відповідно до вказівок, що містяться в цій інструкції, супровідних етикетках та/або вкладках. Не слід користуватися дефектним виробом. Переконайтеся, що всі з'єднання зовнішніх аксесуарів закріплені належним чином. Зламані, відсутні або явно зношені, деформовані або забруднені деталі повинні бути негайно замінені на чисті оригінальні запасні частини, вироблені або розповсюджувані Інтеракустиксом.

Iнтеракустикс за запитом надає електричні схеми, списки складових, описи, інструкції з калібрування або іншу інформацію, яка допоможе уповноваженому сервісному персоналу відремонтувати ті частини цього приладу, які Iнтеракустикс вважає такими, що підлягають ремонту.

Жодні частини обладнання не можуть обслуговуватися або ремонтуватися під час обстеження пацієнта.

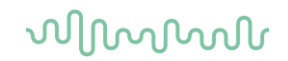

Підключайте до приладу лише аксесуари, придбані у Iнтеракустикс. До пристрою дозволяється підключати лише аксесуари, які були визнані Інтеракустиксом як сумісні.

Ніколи не вставляйте та не використовуйте втулочні телефони без нової чистої та цілої вушної вкладки. Завжди перевіряйте правильність встановлення пінної або вушної вкладки. Вушні та пінні вкладки призначені лише для одноразового використання.

Прилад не призначений для застосування в середовищі, яке піддається заливу рідинами.

Якщо будь-які частини обладнання зазнали ударів або грубого поводження, перевірте калібрування.

Компоненти «для одноразового використання» призначені для одного пацієнта протягом однієї процедури. Якщо компонент використати повторно, можна створити ризик передачі інфекції. Компоненти «для одноразового використання» не призначені для повторної обробки.

Використовуйте лише перетворювачі, відкалібровані для данного конкретного приладу.

У разі серйозного інциденту, який може серйозно вплинути на здоров'я пацієнта або користувача, необхідно проінформувати Iнтеракустикс. Крім того, про нього потрібно поінформовати компетентний орган у країні проживання пацієнта. Інтеракустикс має систему пильності, яка допомагає в цьому процесі.

#### **2.3.6 Фактори навколишнього середовища**

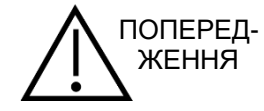

Зберігання поза діапазоном температур, зазначеним у розділі 6, може призвести до незворотного пошкодження приладу та його приладдя.

Не використовуйте прилад, якщо з будь-яким з електронних компонентів або проводів може контактувати рідина. Якщо користувач підозрює, що рідини контактували з частинами системи або аксесуарами, не можна використовувати прилад доти, доки авторизований сервісний технік не вважатиме це безпечним.

Не розміщуйте прилад поблизу будь-яких джерел тепла і залишайте навколо приладу достатньо місця для забезпечення належної вентиляції.

### **2.3.7 ПРИМІТКА**

Щоб запобігти системним збоям, вживайте відповідних запобіжних заходів, щоб уникнути атаки комп'ютерних вірусів тощо.

В Європейському Союзі забороняється утилізувати електричні та електронні пристрої як несортовані комунальні відходи. Електричні та електронні відходи можуть вміщувати небезпечні речовини, і саме тому вони повинні збиратися окремо. Такі вироби маркуються перекресленим сміттєвим баком з колесами. Для збільшення рівня повторного використання і переробки електричних та електронних відходів, важливою є взаємодія з користувачем. Нездатність утилізувати такі відходи належним чином може створити загрозу оточуючому середовищу а, отже, здоров'ю людей.

Поза межами Європейського Союзу слід дотримуватися місцевих правил при утилізації виробу після закінчення терміну його експлуатації.

### **2.4 Апаратні засоби**

### <span id="page-15-0"></span>**2.4.1 Прилад OtoReadTM**

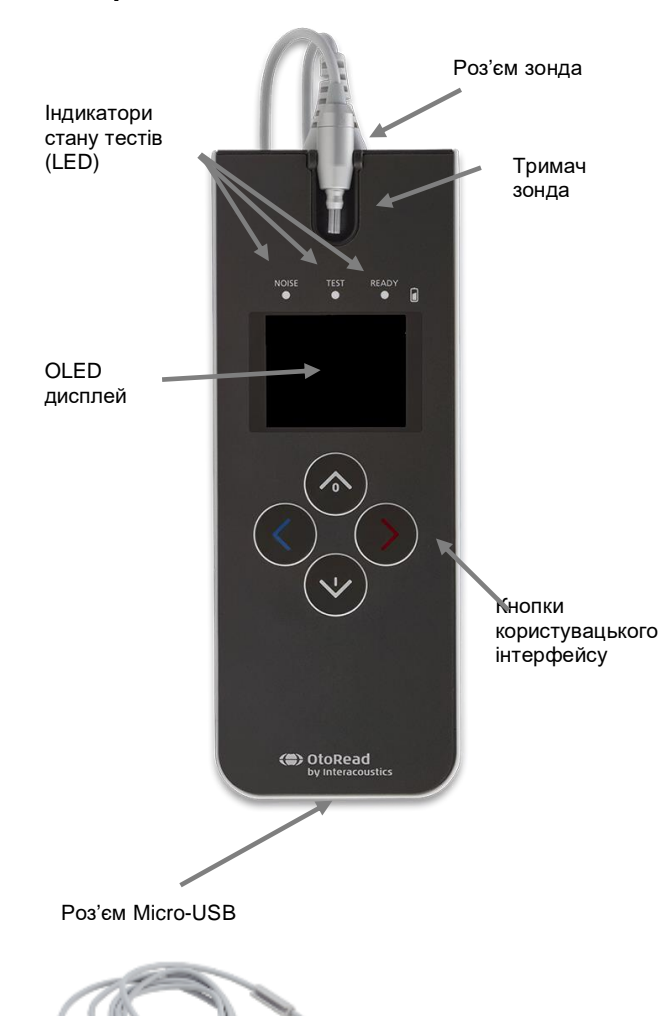

OtoReadTM cкладається з самого приладу, Miкрo-Зонда, одноразових вушних вкладок, змінних трубок зонда та інших аксесуарів.

OtoReadTM містить апаратні засоби та програмне забезпечення для генерації стимулів, реєстрації та відображення OAE, а також збереження результатів, допоки вони не будуть роздруковані або збережені в базі даних.

Пластиковий корпус містить друковані плати, які забезпечують обробку сигналу та дисплей, який відображає результати обстеження. Прилад також вміщує літій-іонний акумулятор для забезпечення живлення приладу. У верхній частині приладу знаходиться тримач зонда для забезпечення його надійного зберігання.

У прилад вмонтовані: дисплей на органічних світлодіодах (OLED) та три світлодіоди (LED) для візуального відображення стану тесту. Чотири кнопки мембранного типу, які розташовані на клавіатурі приладу, дозволяють користувачеві керувати обстеженням та друком, а також перевстановлювати протоколи обстеження.

У зонді знаходяться телефон та мікрофон, які генерують тестові стимули та вимірюють рівень звукового тиску (РЗТ) у герметизованому слуховому проході. Взаємодія приладу із слуховим проходом здійснюється через одноразові вушні вкладки, які надягаються на трубки зонда. Щоб полегшити вибір за розміром, одноразові вушні вкладки мають кольорове кодування.

### **2.4.2 Підключення Miкрo-Зонда до OtoReadTM**

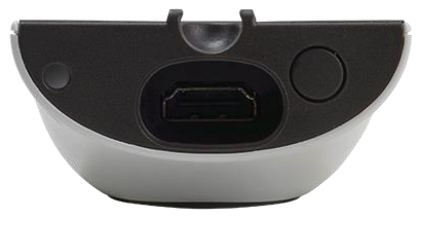

Увімкніть OtoReadTM і вставте штекер Miкрo-Зонда у роз'єм на верхній частині OtoReadTM. Штекер входить у роз'єм тільки в певній орієнтації.

Логотип Iнтеракустикс на штекері зонда повинен суміщуватися з панеллю керування приладом.

Неправильне розташування штекера зонда у роз'ємі може призвести до пошкодження приладу. Перед кожним встановленням та вийманням штекера потрібно візуально перевірити роз'єм зонда.

Примітка: Виймати зонд із роз'єму та вставляти його у роз'єм можна лише тоді, коли прилад буде вимкнено.

### <span id="page-16-0"></span>**2.4.3 Калібрування Miкрo-Зонда**

Перетворювач Miкрo-Зонда приладу OtoReadTM використовує роз'єм HDMI, який дозволяє зберігати дані калібрування в кабелі/штекері (також відомому як ID зонда). Перетворювачі Miкрo-зонда можна встановлювати на інші прилади без необхідності повторного калібрування для кожного конкретного приладу OtoRead™. OtoRead™ автоматично виявляє мікрозонд при підключенні.

### <span id="page-16-1"></span>**2.4.4 Під'єднання крюка до OtoReadTM**

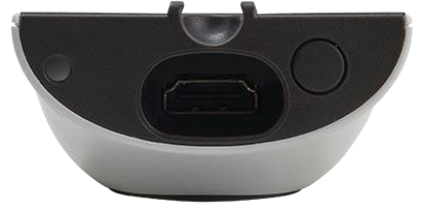

Видаліть заглушку у верхній частині OtoRead™

Вставте крюк у отвір.

Збережіть заглушку для її подальшого використання.

Тепер можна безпечно розмістити прилад в будь-якому місці поряд з вами, що дає можливість користуватися ним у режимі «вільні руки».

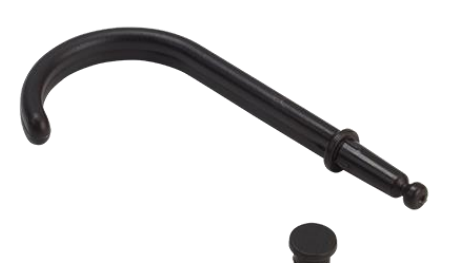

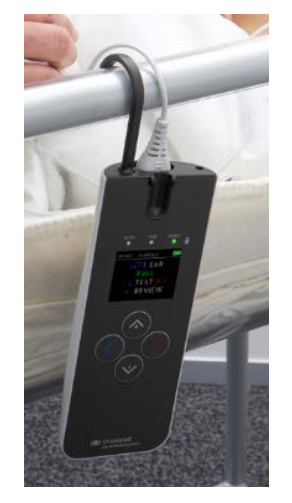

# Mondon

### <span id="page-17-0"></span>**2.4.5 Під'єднання шийного ремінця до OtoReadTM**

Для зручності перенесення і проведення обстеження без лопомоги рук до OtoRead™ можна приєднати шийний ремінець, що входить в комплект поставки.

Щоб під'єднати шийний ремінець:

- 1. Вставте петлю шийного ремінця у отвір на задній панелі приладу OtoRead™ та проштовхніть петлю крізь отвір поки вона не вийде з отвору задньої панелі OtoRead™.
- 2. Протягніть шийний ремінець крізь петлю.
- 3. Щоб надійно закріпити ремінець, потягніть за нього.

# Mondo

### **2.5 Встановлення та використання бази**

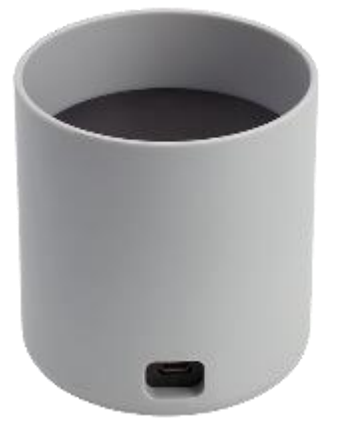

Під'єднайте штекер Micro USB типу B блока живлення до задньої частини бази.

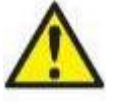

### **ВИКОРИСТОВУЙТЕ ТІЛЬКИ БЛОК ЖИВЛЕННЯ UES12LCP-050160SPA.**

Від'єднуваний мережевий з'єднувач для UES12LCP-050160SPA використовується для безпечного від'єднання приладу від мережі. Не розташовуйте блок живлення таким чином, щоб було важко відімкнути прилад від мережі.

Не намагайтеся використовувати будь-який інший блок живлення. Це може призвести до пожежі або ураження електричним струмом оператора або пацієнта.

Поставте базу вертикально на стіл. Існують напрямні для правильного розміщення приладу в базі.

У нижній частині відсіка для приладу знаходяться два  $_2$ штифти, які направляють OtoRead $^{\text{\tiny{\textsf{TM}}}}$  на місце.

Помістіть OtoReadTM у базі так, щоб він став у U-подібну виїмку для розміщення. Правильне розміщення у базі потрібне для забезпечення заряджання акумулятора.

Щоб вийняти OtoReadTM з бази, візьміться за верхню частину OtoRead™ над напрямними бази та вийміть його.

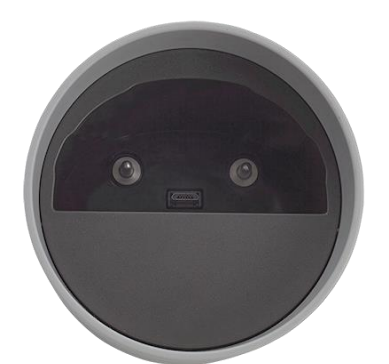

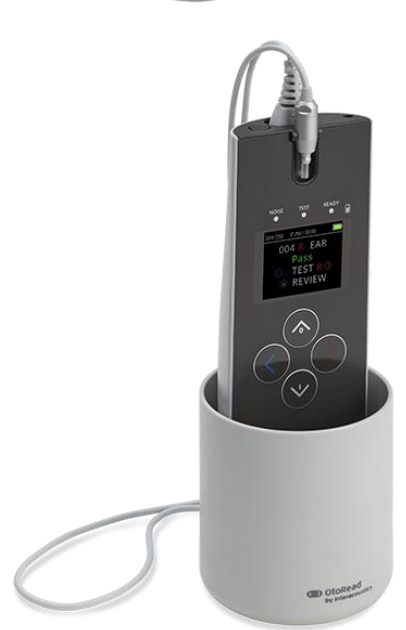

### **2.6 Заряджання та живлення OtoReadTM**

### **2.6.1 Акумулятор**

Прилад OtoReadTM живиться від вбудованого літій-іонного акумулятора (1800 мАг), що забезпечує 20 годин (мінімум 500 тестів) роботи за умови повного заряду акумулятора.

Акумулятор заряджається одним із двох способів:

- 1. Коли прилад знаходиться у базі, яка увімкнена у розетку мережі живлення,
- 2. Коли прилад під'єднано до ПК через USB кабель,
- 3. Коли прилад увімкнено у розетку мережі живлення через блок живлення USB.

Зверніть увагу, що термін служби акумулятора буде залежати від конфігурації кожного виробу і що максимальна ємність акумулятора буде зменшуватися з часом та по мірі його використання. Щоб продовжити термін служби акумулятора, не допускайте, щоб акумулятор повністю розряджався, а заряджайте його, як тільки залишається 5% -10% заряду.

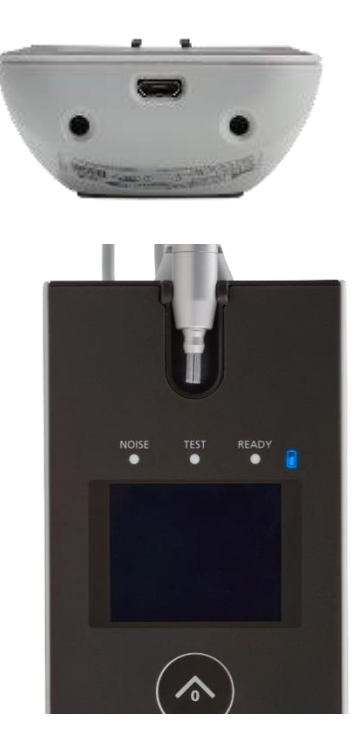

Micro-USB порт на нижній частині приладу є точкою підключення USB, який використовується для заряджання приладу від ПК через USB-кабель або від мережі.

Синій індикатор стану акумулятора забезпечує візуальну індикацію (синій колір) функції заряджання акумулятора та його стану під час роботи.

### **2.6.2 Індикатори заряду акумулятора**

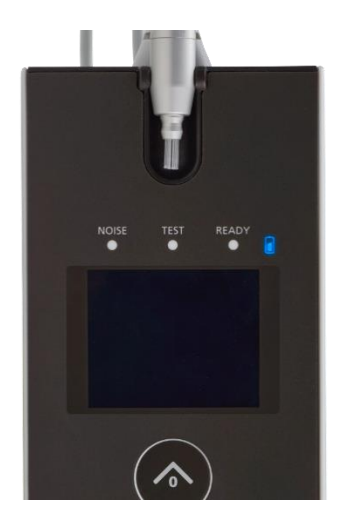

Під час заряджання акумулятора індикатор буде світитися тоді, коли через роз'єм Micro-USB подається живлення. Швидкість спалахів індикатора дозволяє визначити стан функції заряджання і визначається таким чином:

- **Постійне світло** вказує на те, що акумулятор повністю заряджений. Це означає, що цикл зарядки завершено або не реалізовано, оскільки акумулятор вже був повністю заряджений.
- **Повільні спалахи світла** вказують на те, що відбувається заряджання.
- **Швидкі спалахи світла** вказують на несправність. Зверніться до місцевого дистриб'ютора для обслуговування приладу. Під час роботи приладу користувач попереджається про низький заряд акумулятора **двома швидкими спалахами, за**

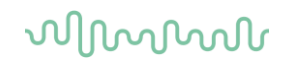

**якими настає пауза.** Така послідовність повторюється до тих пір, поки акумулятор не зарядиться.

### **2.6.3 Термін служби акумулятора та час заряджання**

### ПРИМІТКА

Будь ласка, дотримуйтесь наступних запобіжних заходів:

- **Акумулятор може обслуговуватись тільки обслуговуючим персоналом**
- Тримайте акумулятор повністю зарядженим
- Не кладіть акумулятор у вогонь і не нагрівайте акумулятор
- Не псуйте акумулятор і не використовуйте пошкоджений акумулятор
- Не піддавайте акумулятор впливу води
- Не замикайте аккумулятор накоротко і не плутайте полярність
- Акумулятор автоматично починає заряджатися, коли OtoRead<sup>TM</sup> правильно вставновлюється в базу, підключену до джерела живленням змінного струму або до ПК через USB
- Використовуйте лише зарядний пристрій, що входить в комплект поставки OtoReadTM.

Прилад OtoReadTM автоматично вимкнеться, коли заряд акумулятора стане занадто низьким для підтримки безперервної роботи приладу.

Повністю зарядженного акумулятора OtoReadTM вистачить на повний день обстеження в нормальних умовах та в разі використання активованих за замовчуванням параметрів «енергозбереження» та «вимкнення живлення».

Щоб повністю зарядити прилад, потрібно приблизно п'ять годин. Зауважте, що це середнє значення; деякі акумулятори можуть перезаряджатися трохи швидше, а інші, - трохи повільніше.

# Manag

### **2.7 Встановлення безпроводового термопринтера**

Прилад OtoReadTM комунікує з термопринтером, застосовуючи протокол безпроводового з'єднання. Використовуйте лише рекомендований принтер етикеток, що постачається з обладнанням.

Щоб отримати інформацію про початкове налаштування та встановлення елемента живлення та паперу, зверніться до інструкції із застосування рекомендованого термопринтера.

### <span id="page-21-0"></span>**2.7.1 Сполучення безпроводового принтера з OtoReadTM**

Щоб безпроводовий друк став можливим, спочатку необхідно сполучити принтер з приладом.

### **Процес сполучення:**

- 1. Увімкніть принтер.
- 2. Увімкніть прилад OtoReadTM , натиснувши клавішу **ВНИЗ**.
- 3. У головному меню натисніть CHANGE (клавіша **ВНИЗ**).
- 4. У меню протоколів натисніть SETUP (клавіша **ВНИЗ**).
- 5. На екрані дати натисніть й утримуйте клавішу **ВНИЗ** протягом декількох секунд, доки не згасне зелений світлодіод «READY».
- 6. Тепер ви перебуваєте в меню NEW WL і, щоб знайти принтер, можете натискати клавішу  $\leq$ **ВЛІВО** або клавішу **ВПРАВО**.
- 7. Зачекайте, поки прилад знайде принтер (переконайтеся, що принтер увімкнений), а потім натисніть PAIR (клавіша **ВНИЗ**).
- 8. Тепер принтер є сполученим із вашим приладом.

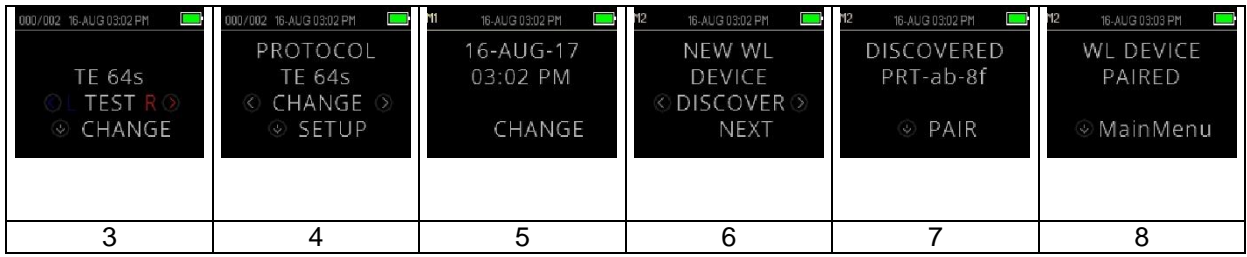

**Примітка:** Не допускайте, щоб під час пошуку кілька увімкнених принтерів знаходилося в межах досяжності приладу. З одним принтером можна сполучити до 8 приладів. При сполученні з принтером більшої кількості приладів, найдавніше сполучення буде видалятися.

### **2.8 Програмний пакет OtoReadTM Module & Auto Print**

Для реалізації збереження, перегляду, друку та керування інформацією пацієнтів прилад OtoRead™ може застосовувати програмний пакет OtoRead™ Module & Auto Print. Для отримання додаткової інформації про програмне забезпечення див. Інструкцію із застосування програмного пакету OtoRead<sup>TM</sup> Module & Auto Print.

### 3 Інструкція із застосування

Прилад OtoReadTM вмикається натисканням клавіші **ВНИЗ**.

### **3.1 Загальні запобіжні заходи**

Під час роботи з приладом дотримуйтесь таких загальних запобіжних заходів:

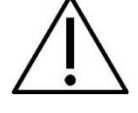

- 1. Використовуйте прилад лише так, як описано в цій Інструкції.
- 2. Використовуйте лише одноразові вкладки Sanibel, призначені саме для цього приладу.
- 3. Завжди використовуйте нові вушні вкладки для кожного нового пацієнта, щоб уникнути перехресного зараження. Вушні вкладки не призначені для повторного використання.
- 4. Ніколи не вставляйте трубку зонда в слуховий прохід без вушної вкладки, оскільки так можна травмувати слуховий прохід пацієнта. Переконайтеся, що вушна вкладка повністю покриває трубку зонда. Вушні вкладки, які погано закріплені на трубці зонда, можуть спадати під час виймання зонда зі слухового проходу.
- 5. Тримайте коробку з вушними вкладками поза зоною досяжністі пацієнта.
- 6. Переконайтеся, що зонд встановлений таким чином, щоб забезпечити щільну посадку, не завдаючи шкоди пацієнту. Обов'язково використовуйте чисту вушну вкладку правильного розміру.
- 7. Обов'язково використовуйте лише прийнятну для пацієнта інтенсивність стимуляції.
- 8. Рекомендується проводити перевірку зонда на початку кожного дня, щоб переконатися, що зонд та/або кабель придатні для реєстрації ЗВОАЕ (TEOAE) та ОАЕПС (DPOAE).
- 9. Будь-яку забруднену трубку зонда потрібно утилізувати та замінити на нову, щоб сірка або інший бруд у трубці зонда не вплинули на вимірювання. Не намагайтеся очитити її.
- 10. Протипоказаннями до обстеження є недавня стапедектомія або операція на середньому вусі, значні виділення з вуха, гостра травма зовнішнього слухового проходу, дискомфорт (напр., важкий зовнішній отит) або оклюзія зовнішнього слухового проходу. Не слід проводити обстеження пацієнтів з такими симптомами без дозволу лікаря.

### ПРИМІТКА

- 1. Дбайливе поводження з приладом при контакті з пацієнтом має стати пріоритетом. Для оптимальної точності краще, щоб під час обстеження пацієнт знаходився у спокійному і стабільному положенні.
- 2. OtoReadTM слід використовувати у тихому середовищі, щоб на вимірювання не впливав зовнішній акустичний шум. Це може визначити фахівець-акустик відповідної кваліфікації. Розділ 11 стандарту ISO 8253 у своїх рекомендаціях визначає вимоги до тихої кімнати для аудіометричного обстеження.
- 3. Рекомендується використовувати прилад при температурі навколишнього середовища від 15°C/59°F до 35°C/95°F.
- 4. Ніколи не мийте корпус перетворювача водою і не вставляйте в нього непризначені для цього інструменти.
- 5. Не кидайте прилад і уникайте будь-яких надмірних ударів по ньому. Якщо прилад упав або був пошкоджений іншим чином, поверніть його виробнику для ремонту та/або калібрування. Не використовуйте прилад, якщо є підозра на пошкодження приладу.
- 6. Незважаючи на те, що прилад відповідає вимогам щодо електромагнітної сумісності, слід вживати запобіжних заходів, щоб уникнути непотрібного впливу електромагнітних полів, наприклад, від мобільних телефонів тощо. Якщо пристрій використовується поруч із іншим обладнанням, потрібно стежити за тим, щоб не було взаємних перешкод.

# whenhand

### **3.2 Панель управління**

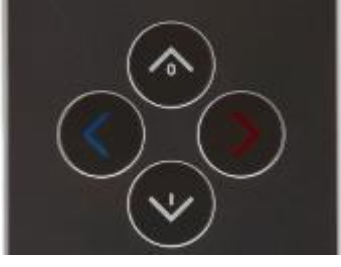

Для керування всіма функціями, прилад OtoRead<sup>™</sup> використовує 4 кнопки. Ці кнопки розташовані у форматі курсору напрямку. Стрілки на клавіатурі ( **ВЛІВО**, **ВПРАВО**, **ВГОРУ**, та **ВНИЗ**) відповідають стрілкам на екрані. Екран буде демонструвати відповідну стрілку, вказуючи на те, яку кнопку потрібно натиснути.

Примітка: Клавіша **ВГОРУ** завжди повертає прилад до попереднього екрана, меню або Головного Меню. Клавіша **ВГОРУ** також дозволяє отримати доступ до команди друку з Головного Меню.

### **3.3 Увімкнення OtoReadTM**

Щоб увімкнути прилад OtoReadTM, натисніть клавішу **ВНИЗ,** розташовану під екраном дисплея. Над екраном ненадовго засвітиться жовтий світловий індикатор "TEST". Буде світитися зелений індикатор "READY", вказуючи на те, що прилад готовий до роботи. На короткий час на екрані з'явиться заставка. Вона покаже версію прошивки, серійний номер (наприклад, IA1234567) та тип приладу:

- SCR Скринінговий з TE або DP<br>SC+ Скринінговий з TE та DP
- SC+ Скринінговий з TE та DP<br>STD Станлартний ліагностичн
- Стандартний діагностичний з TE або DP
- CMB Комбінований діагностичний з TE та DP.

Якщо акумулятор достатньо заряджений, OtoRead™ автоматично запам'ятає останні час і дату. У разі невиявлення помилок дати/часу, на дисплеї з'явиться Головне Меню.

Якщо OtoReadTM використовується вперше, або якщо ви хочете змінити дату або час, зверніться до розділу *Налаштування дати та часу (меню M1).* Якщо відображається повідомлення про помилку часу/дати, щоб встановити правильну дату та час, дотримуйтесь інструкцій вищезазначеного розділу.

### **3.4 Вимкнення OtoReadTM**

Клавішу **ВГОРУ** можна використовувати для вимкнення приладу вручну.

Крім того, OtoReadTM має функцію автоматичного вимкнення, призначену для продовження терміну служби акумулятора. Прилад автоматично вимкнеться через 1 хвилину (за замовчуванням), якщо прилад не використовується. Щоб знову увімкнути прилад, просто натисніть велику клавішу **ВНИЗ**. Функцію автоматичного вимкнення можна налаштувати на різні періоди бездії перед вимкненням. Зверніться до розділу *Зміна налаштувань приладу – Час автоматичного вимкнення.*

### **3.5 Індикатор стану заряду акумулятора**

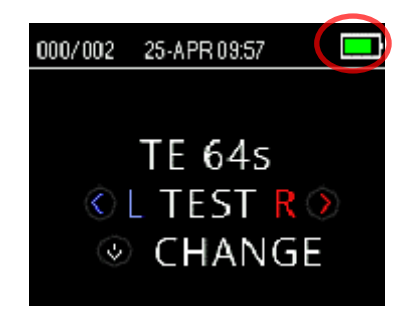

Коли заряд акумулятора OtoReadTM стає низьким, перше, що ви побачите, - це зміна кольору символа акумулятора у верхньому правому куті дисплея.

Повний заряд акумулятора відображається на дисплеї символом повної батареї, зелена смужка якої скорочується по мірі розряду акумулятора з кроком, що відповідає його розряду.

# willmonul

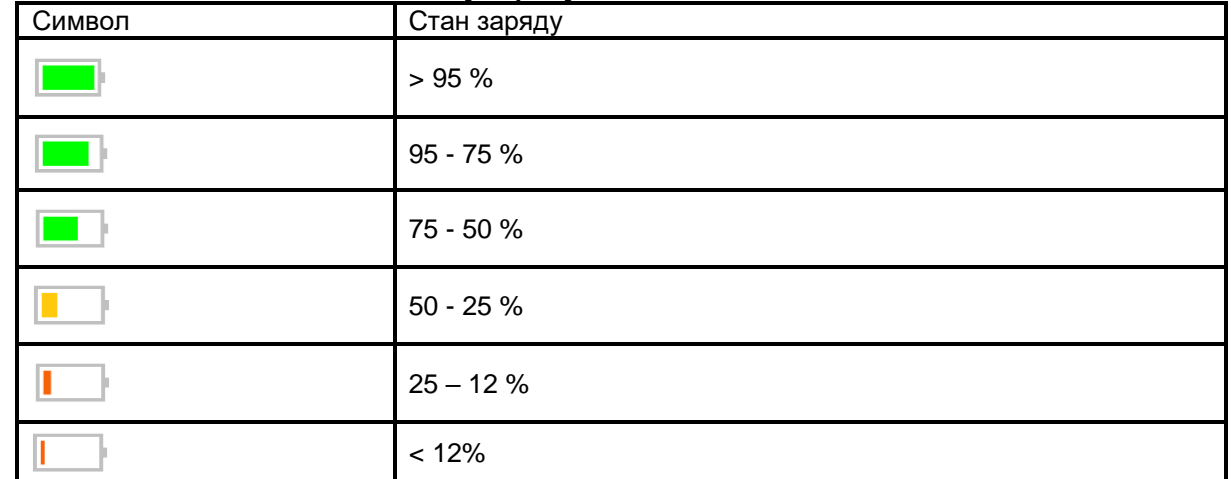

### **Taблиця 1: Пояснення символів стану заряду**

### **3.6 Світлодіодні індикатори (світлові індикатори)**

Прилад OtoRead має 3 світлодіодні індикатори стану обстеження, які розташовані над OLEDдисплеєм. У нижченаведеній таблиці пояснюються значення індикаторів.

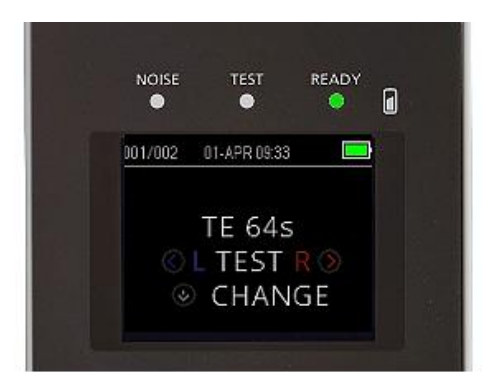

### **Table 2: Пояснення світлодіодних індикаторів**

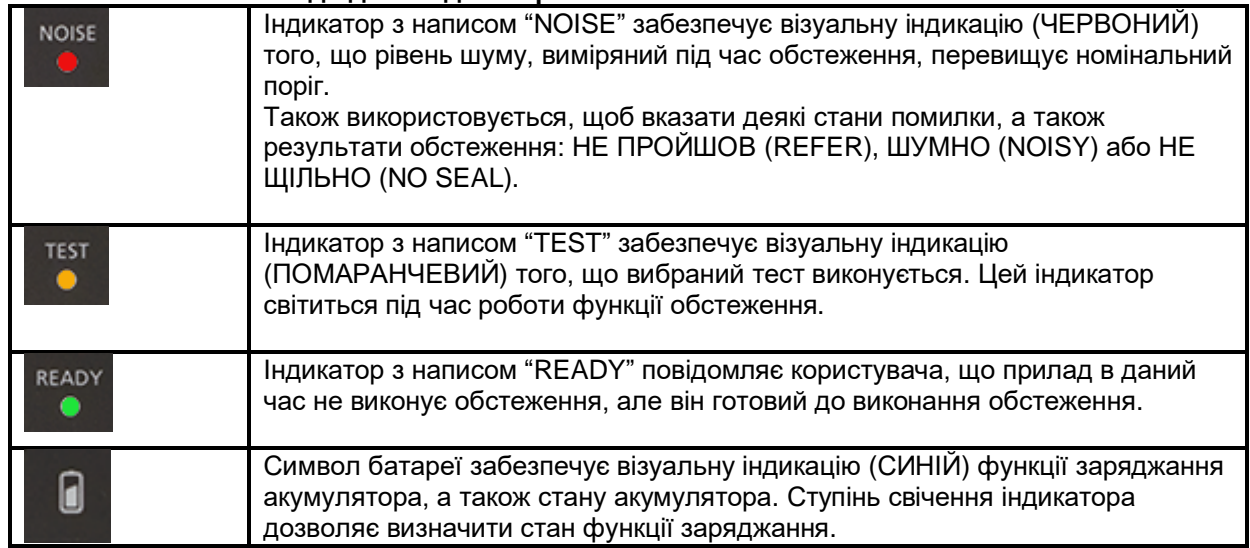

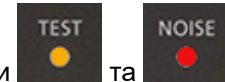

Коли під час тесту ЗВОАЕ (TEOAE) індикатори та та відображаються одночасно і

безперервно, обстеження призупиняється максимум на 30 секунд, перш ніж відобразиться результат обстеження ШУМНО (NOISY). Для отримання детальнішої інформації, зверніться до розділу *Тестове середовище та джерела шуму*.

### **3.7 Нагадування про калібрування**

OtoReadTM постачається з нагадуванням про необхідність щорічного калібрування приладу. Нагадування про калібрування з'явиться під час увімкнення OtoRead™.

### **3.8 Щоденна перевірка системи для приладів ОАЕ**

Перед обстеженням пацієнтів рекомендується виконувати щоденну перевірку приладів ОАЕ, щоб переконатися, що вони знаходяться у робочому стані. Оскільки зонд і трубка зонда у слуховому проході часто контактують із сіркою або засміченням, поширеною несправністю, що впливає на результати обстеження, є закупорка або часткова закупорка трубки зонда. Виконання перевірки цілісності зонда, а також виконання перевірки на реальному вусі дозволяє виявити несправності зонда або системні спотворення, які можуть маскуватися під біологічні відгуки. Щоденна перевірка гарантує вашу впевненість у дійсності отриманих протягом дня результатів обстеження.

### **3.8.1 Перевірка цілісності зонда**

Перевірка цілісності зонда гарантує, що сам зонд або обладнання вцілому не генеру' артефактів (системних спотворень).

- Перед проведенням обстеження трубку зонда необхідно перевірити на наявність сірки чи бруду.
- За потреби, перед обстеженням, замініть трубку зонда.
- Обстеження завжди слід проводити в тихому середовищі.

### **Процедура обстеження:**

- 1. Зафіксуйте вушну вкладку з червоним фланцем на трубці зонда і вставте зонд в імітатор вуха дитини.
- 2. Виберіть протокол тесту OAE. Оскільки спотворення системи залежить від вихідного рівня стимулу, виберіть протокол, який реалізовує найпоширенішу клінічну практику.
- 3. Увімкніть OtoReadTM, а потім натисніть та утримуйте або клавішу **ВЛІВО** або клавішу **ВПРАВО,** доки не згасне зелений індикатор READY.
- 4. Зачекайте, поки обстеження не зупиниться автоматично. Не зупиняйте тест вручну.

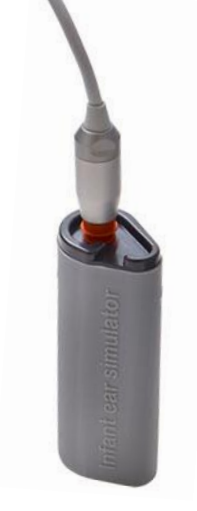

### **Результати обстеження:**

На етапі перевірки зонда, якщо зонд працює правильно, жодна з частотних смуг (ЗВOAE) або точок (OAEПС) не повинні відмічатися галочкою, тобто не мають виявлятися ніякі артефакти / OAE на рівнях вищих за мінімальний рівень шуму. Результат тесту повинен бути *Не пройшов (Refer)*.

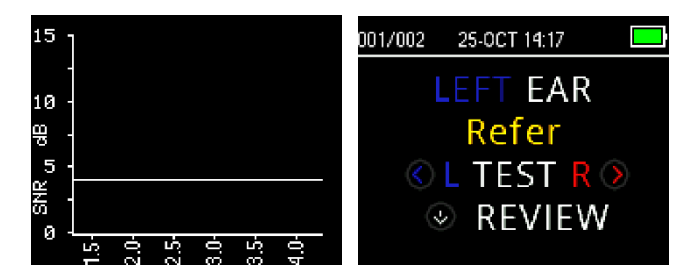

Приклад зображення результату *Не пройшов (refer)* . Тобто відгуків, які б відповідали критеріям проходження, не зареєстровано.

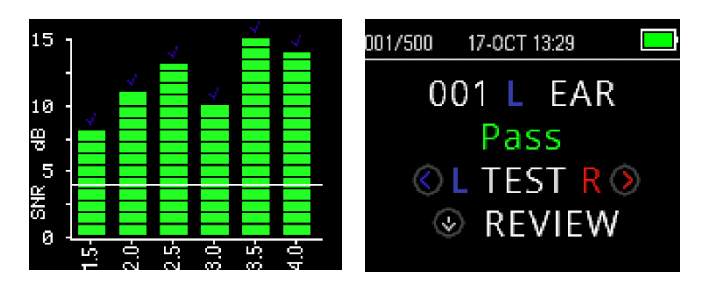

Приклад зображення результату *Пройшов (pass)*.

Якщо на етапі перевірки з'являється повідомлення про помилку або якщо на одній або кількох смугах або точках OAE з'являється галочка (тобто виявлено ОАЕ), перевірка цілісності зонда вважається невдалою.

Це може свідчити про таке:

- У трубці зонда є сірка або бруд, і трубку потрібно замінити,
- Зонд неправильно встановлений у імітатор вуха немовляти, або
- Необхідно перевірити калібрування зонда.

Перевірте та за потреби замініть трубку зонда та повторіть перевірку зонда. Якщо перевірка зонда провалюється вдруге, його не можна використовувати для обстеження пацієнтів. Зверніться за допомогою до місцевого сервісного центру.

**ПРИМІТКА:** Системні спотворення можуть виникати на рівнях нижче -10 дБ РЗТ. Перед проведенням перевірки цілісності зонда переконайтеся, що, для застосовуваних протоколів, параметр приладу МІНІМАЛЬНИЙ РІВЕНЬ ОАЕ (MIN OAE LEVEL) встановлений на -10 дБ РЗТ.

# Manhool

### **3.8.2 Перевірка на реальному вусі**

Таку перевірку можна зробити, помістивши зонд у власне вухо та запустивши широко використовуваний протокол обстеження.

Якщо результати OAE не збігаються з очікуваними результатами, це може бути ознакою того, що:

- Зонд неправильно під'єднаний до приладу,
- Вушна вкладка неправильно надіта на трубку зонда,
- У трубці зонда є сірка або бруд, і трубку потрібно замінити,
- Середовище є занадто шумним для обстеження,
- Зонд неправильно встановлений у слуховий прохід,
- Необхідно перевірити калібрування зонда.

Якщо після перевірки вищезазначених пунктів 1–5 результати перевірки на реальному вусі все ще не відповідають очікуваному результату, зонд не слід використовувати для обстеження пацієнтів. Зверніться по допомогу до місцевого фахівця із обслуговування.

### **3.9 Підготування пацієнта до обстеження**

Перед обстеженням необхідно провести отоскопію слухових проходів пацієнта. Надмірна кількість сірки або верніксу в слухових проходах може перешкоджати проведенню обстеження і дати невірні або неповні результати. Якщо у слуховому проході пацієнта є надлишок сірки або сторонні тіла, перед обстеженням його слід направити до аудіолога або лікаря для усунення блоку.

### **3.9.1 Обстеження дорослих та дітей старшого віку**

Помістіть пацієнта в таке положення, яке забезпечить легкий доступ до слухового проходу. Щоб закріпити зонд на одязі або постільній білизні, використовуйте защіпку кабелю Miкрo-Зонда. Під час обстеження пацієнт повинен залишатися нерухомим та спокійним.

Під час встановлення зонда потрібно обережно потягнути мушлю вуха вгору та назад, щоб вирівняти слуховий прохід і забезпечити належне прилягання зонда.

### **3.9.2 Обстеження немовлят**

Немовля має знаходитися у відносно спокійному стані та не плакати. Зазвичай бажано, щоб немовля спало. Під час обстеження можна заспокоїти дитину пустушкою, однак смоктання додасть шуму до запису та збільшить ймовірність негативного результату.

Під час встановлення зонда потрібно обережно потягнути мушлю вуха вгору та назад, щоб вирівняти слуховий прохід.

### **3.9.3 Тестове середовище та джерела шуму**

Отоакустична емісія - це звуки дуже низького рівня. Будь-який шум у слуховому проході під час обстеження може замаскувати емісію. Шум може походити від різних джерел.

Найбільшим джерелом шуму зазвичай є сам пацієнт. Шум пацієнта - це біологічний шум, такий як рух, кашель, смоктання, плач, розмова тощо. Пацієнт повинен бути спокійним, не рухатися і не розмовляти. Джерелом значного шуму є також оточуючий шум у тестовому середовищі. Щільно встановлена вушна вкладка може демпфувати значну частину цього шуму, але все ж рекомендується проводити обстеження у тихій обстановці.

Коли рівень шуму перевищує межу відхилення приладу, засвічується червоний індикатор ШУМ (NOISE). Під час обстеження індикатор ШУМ (NOISE) засвічується досить часто. Індикатор засвічуватиметься рідше, якщо рівень шуму в слуховому проході є низьким, і частіше, - якщо рівень шуму є високим.

Для протоколів ЗВOAE обстеження буде поставлено на паузу, коли рівень шуму перевищить межу відхилення шуму. Пауза позначається одночасним спалахом індикаторів Noise, Test та Ready. Обстеження автоматично відновиться коли рівні шуму знизяться. Загальний час паузи не буде перевищувати 30 секунд.

### **3.10 Правила поводження та вибір вушних вкладок**

### **3.10.1 Загальні**

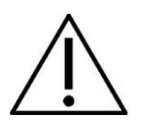

Із Miкрo-Зондом OtoReadTM повинні використовуватися вушні вкладки Sanibel.

Вушні вкладки Sanibel призначені тільки для одноразового використання і не можуть використовуватися повторно. Вушні вкладки є одноразовими, їх слід замінювати після кожного пацієнта. Повторне використання вушних вкладок може призвести до поширення інфекції від пацієнта до пацієнта.

Перед встановленням у слуховий прохід, на зонд необхідно надягти вушну вкладку. Ваш вибір вкладки буде залежати від розміру та форми слухового проходу та вуха. Ваш вибір також може залежати від особистих уподобань і способу виконання обстеження.

Прилад OtoRead™ постачається у комплекті із різноманітними одноразовими вушними вкладками, які підходять для різних розмірів слухових проходів.

Вушні вкладки повинні герметизувати сліховий прохід. Найкращі результати обстеження досягаються, коли вушна вкладка вводиться глибоко в слуховий прохід, а не тільки врівень з його отвором. Однак слід бути обережним, щоб вкладка не заходила занадто глибоко в слуховий прохід.

### **3.10.2 Приєднання вушних вкладок**

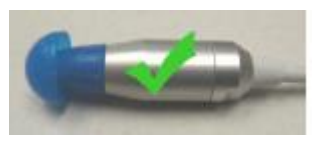

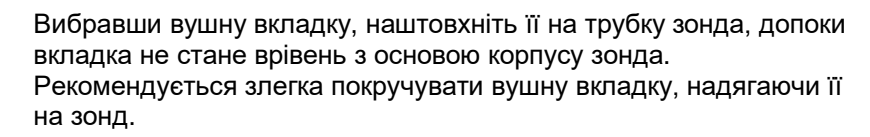

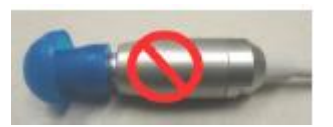

Переконайтеся, що вушна вкладка повністю сіла на зонд. Між вушною вкладкою і корпусом зонда не повинно бути зазорів.

### **3.10.3 Зняття вушних вкладок**

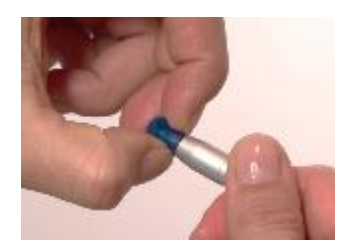

Візьміть пальцями вушну вкладку за основу і повертаючи її, зніміть з трубки зонда. Захоплюючи основу вушної вкладки, ви запобігаєте випадковому витягуванню разом із вкладкою трубки зонда із головки зонда.

### **3.10.4 Трубка зонда**

Трубки зонда – це розхідний матеріал, вони підлягають заміні у разі їх забруднення. У комплект поставки цього приладу входить упаковка змінних трубок зонда, а також інструмент для зняття трубки з зонда.

### ПРИМІТКА

Не намагайтеся очищати трубку зонда. Так можна зіпсувати зонд!

Не встановлюйте одну й ту саму трубку у зонд іншою стороною - це може призвести до попадання сірки/сміття в корпус зонда, що призведе до його пошкодження.

### **3.10.5 Зняття трубки зонда**

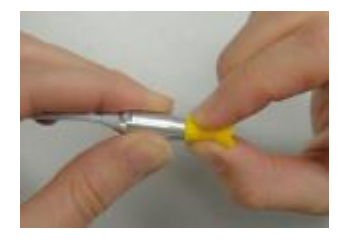

Щоб замінити трубку зонда, захопіть трубку вушною вкладкою та прямо витягніть трубку з корпуса зонда. Негайно утилізуйте використані трубки, щоб не переплутати їх з новими трубками.

Якщо трубку зонда вийняти з корпусу зонда, а потім використати її повторно, вона не сяде так само добре, як при початковому розміщенні.

Якщо трубку зонда важко зняти вручну, скористайтеся інструментом для зняття трубки зонда.

### **3.10.6 Використання інструменту для зняття трубки зонда**

- 1. Помістіть передній отвір інструмента для зняття трубки зонда поверх кінця зонда, як показано нижче. Зонд має встановлюватися навпроти торця інструмента та фіксуватися на місці.
- 2. Стисніть інструмент і утримуйте його.
- 3. Кілька разів поверніть інструмент, утримуючи його закритим і відводячи від зонда.
- 4. Трубка вийде із зонда. Викиньте трубку зонда.

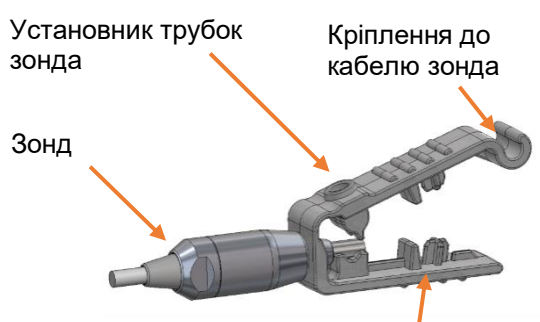

Знімач трубок

**ПРИМІТКА:** якщо трубка застрягне в інструменті, широко розкрийте його і викиньте трубку або ж виштовхніть трубку з інструмента та викиньте її.

### **3.10.7 Встановлення трубки зонда**

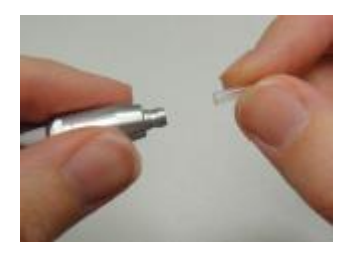

Візьміть нову трубку зонда з упаковки та насуньте трубку на головку зонда так, щоб вона повністю сіла на місці. Правильно вставлена трубка зонда надійно зафіксується на місці. Трубку зонда також можна вставити за допомогою інструмента для зняття трубки зонда.

whenhall

### **3.10.8 Використання інструмента для зняття трубки зонда для її установки**

- 1. Вставте нову трубку в отвір у верхній частині інструмента.
- 2. Сумістіть зонд з трубкою.
- 3. Насувайте зонд на трубку зонда, доки зонд не стикнеться з лицьовою стороною інструмента для зняття трубки зонда, і ви не почуєте клацання.
- 4. Зніміть інструмент, залишивши трубку на місці в зонді.

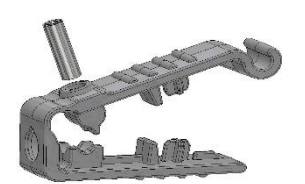

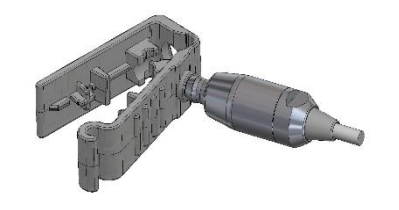

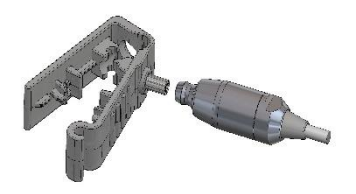

# mont

### **3.11 Структура меню**

### **3.11.1 Meню**

Користувач OtoReadTM може сам змінювати параметри та функції приладу. Налаштування та функції розділені на 4 різних меню.

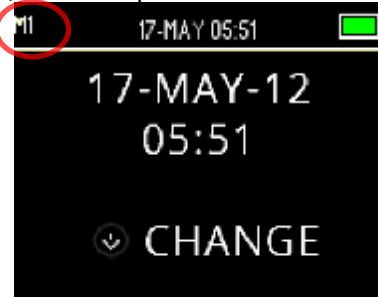

Щоб зрозуміти, в якому меню ви зараз перебуваєте, гляньте на верхній лівий кут екрана, де відображається номер меню.

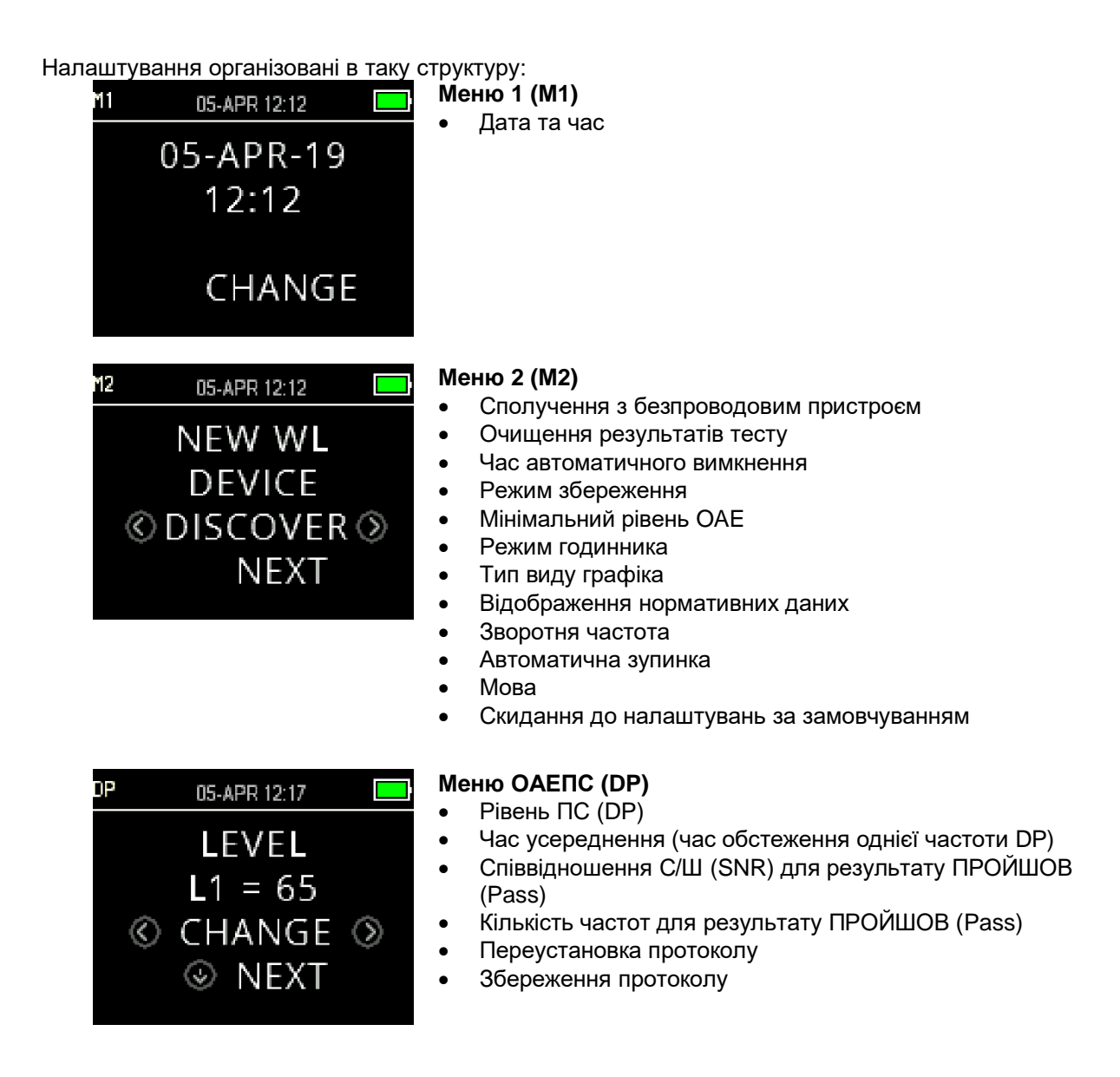

# whenhal

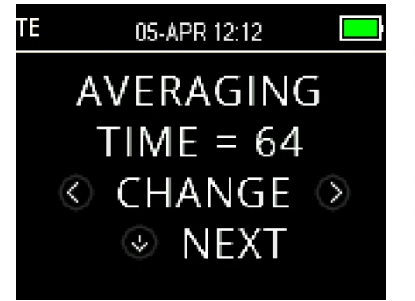

### **Меню ЗВОАЕ (TE)**

- Час усереднення (загальний час тесту)
- Співвідношення С/Ш (SNR) для результату ПРОЙШОВ (Pass)
- Кількість частот для результату ПРОЙШОВ (Pass)
- Переустановка протоколу
- Збереження протоколу

### **3.11.2 Головне меню**

Прилад OtoRead™ запускається з Головного Меню. З цього екрана можна переглянути або ініціювати:

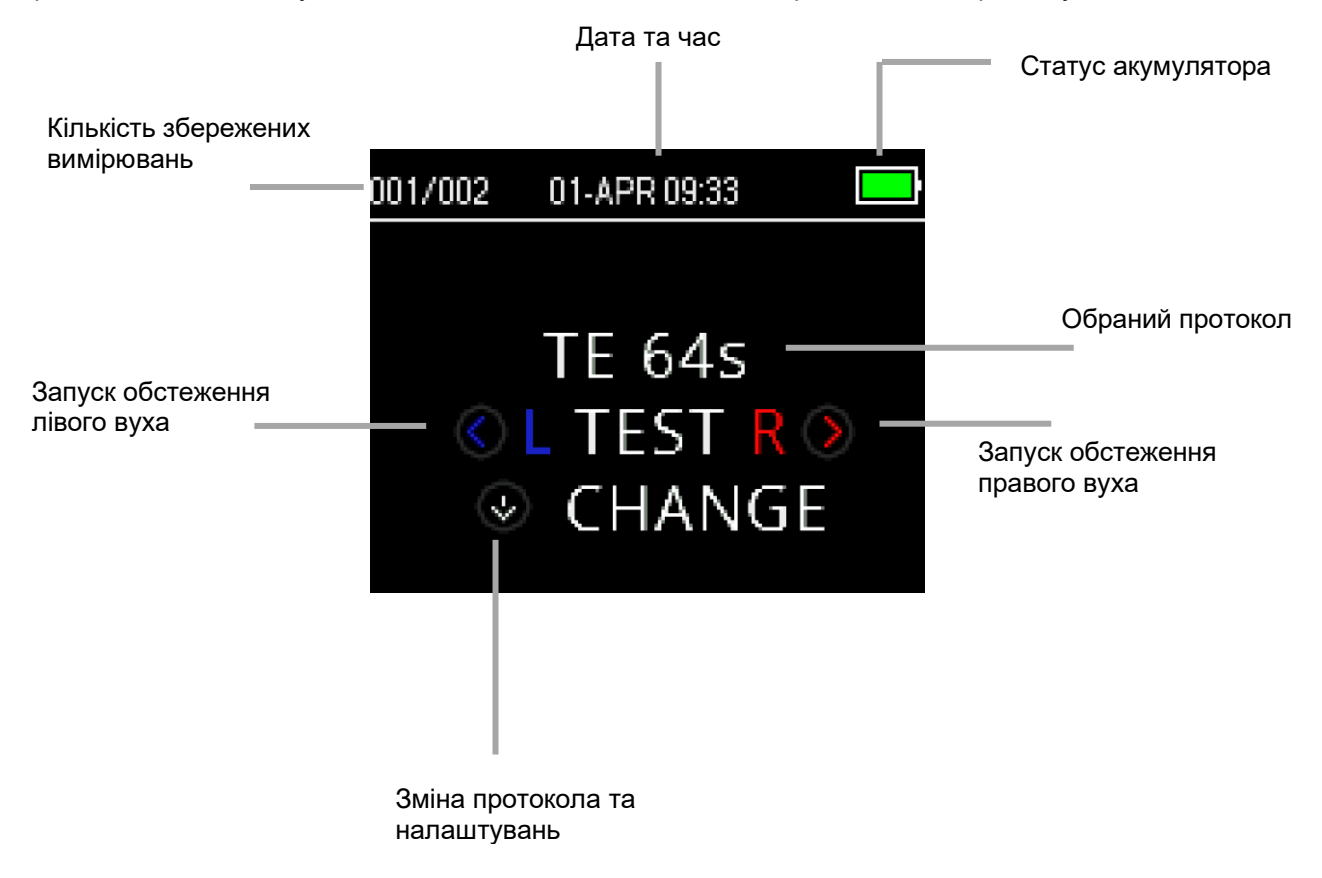

# whenhand

### **3.12 Виконання обстеження**

### **3.12.1 Вибір Протокола обстеження**

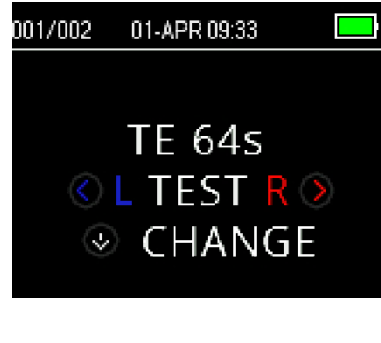

Обраний поточний протокол відображається у *Головному Меню.* Щoб змінити обраний протокол, натисніть стрілку **ВНИЗ** у Основному Меню. З'явиться меню зміни протоколу *Change Protocol*.

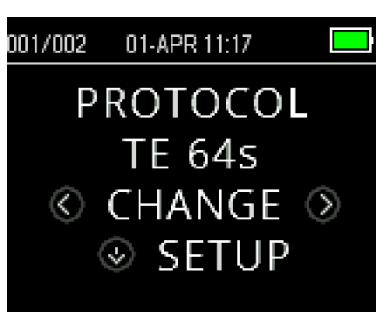

Щоб змінити вибраний протокол, використовуйте кнопки зі стрілками **CHANGE** .

Щоб повернутися у *Головне Меню* та почати обстеження, натисніть клавішу **ВГОРУ** . Натисніть клавішу **SETUP**, щоб увійти до меню налаштувань.

Для скринерів ОАЕПС або ЗВОАЕ існує два протоколи за замовчуванням, які відрізняються один від одного часом усереднення (часом обстеження). Протоколи за замовчуванням скринінгових приладів не можна кастомізувати. Для діагностичних приладів існує один протокол обстеження за замовчуванням і кілька налаштовуваних протоколів. Огляд доступних протоколів наводиться у Додатку C.

### **3.12.2 Початок обстеження**

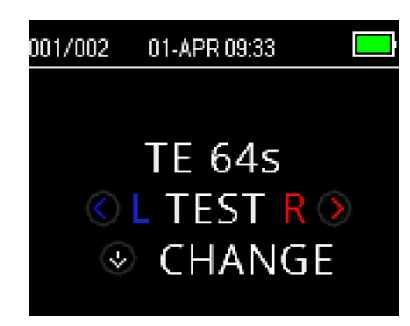

Щоб почати обстеження, вставте зонд у вухо та натисніть клавішу **ВЛІВО** або **ВПРАВО** в залежності від обстежуваного вуха.

**ПРИМІТКА:** Щоб зареєструвати емісію, обережно вставте зонд з вушною вкладкою у слуховий прохід пацієнта. Вушна вкладка повинна стати щільно та комфортно. Найкращі результати обстеження досягаються, коли вушна вкладка встановлюється не на вході, а глибоко в слуховому проході.

### **3.12.3 Перевірка зонда**

Перевірка зонда розпочнеться автоматично відразу після вибору обстежуваного вуха. Екран перевірки зонда відображає вибране вухо у відповідному кольорі (червоний для правого вуха, синій для лівого вуха) та індикатор (шкалу), що демонструє стан перевірки зонда.

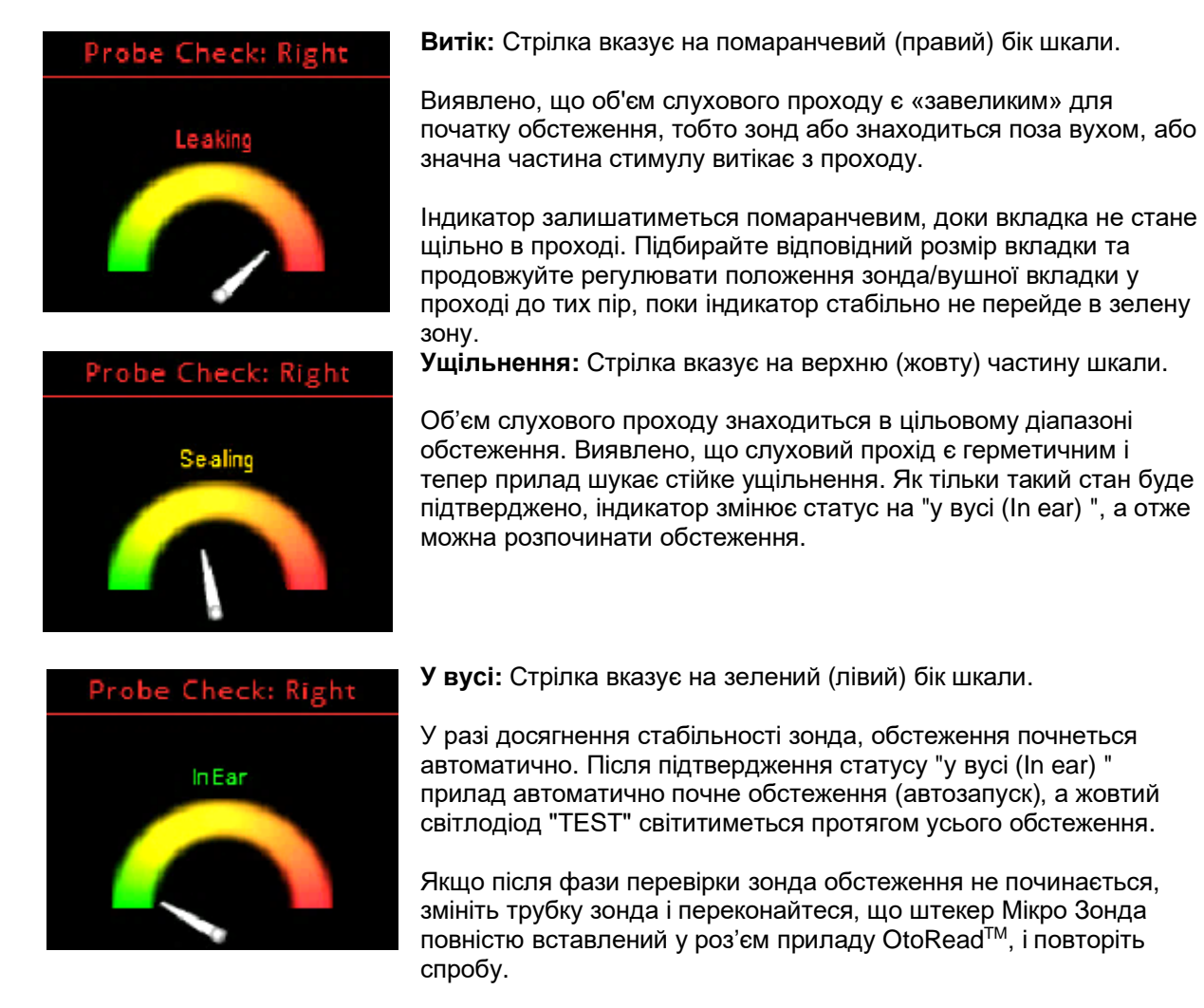

### **3.12.4 Обстеження дітей з PE трубками**

Щоб провести обстеження дитини із PE трубками (для вирівнювання тиску/вентиляція), необхідно вимкнути перевірку зонда. Для цього спочатку вставляють зонд з відповідною вушною вкладкою у слуховий прохід та забезпечують належну герметизацію. Щоб вимкнути перевірку зонда, в Головному Меню виберіть обстежуване вухо, утримуючи клавіші **ВЛІВО** або **ВПРАВО** протягом 3 секунд, доки не згасне зелений світловий індикатор "TEST".

### **3.12.5 Калібрування внутрішньовушного стимулу після перевірки зонда**

Відразу після перевірки зонда перед початком кожного обстеження OtoReadTM автоматично виконає калібрування внутрішньовушного стимулу. Під час калібрування (для калібрування рівнів стимулу) у слуховий прохід подаватиметься серія тонів тих частот, ОАЕ на яких необхідно зареєструвати.

Після калібрування стимулів етап обстеження розпочнеться автоматично.

# Manhool

### **3.12.6 Етап обстеження**

Під час етапу обстеження на екрані буде відображатися поточне вимірювання в графічному форматі. Результат також можна переглядати після завершення обстеження.

Є два варіанти перегляду результатів – перегляд співвідношення С/Ш (SNR) або перегляд графіка значень. Бажаний варіант перегляду встановлюється користувачем із **мeню M2**.

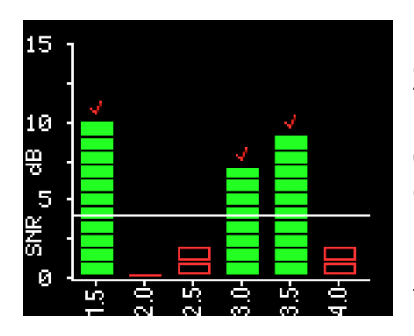

Графік співвідношення С/Ш (SNR) відображає співвідношення сигнал/шум для кожної тестової частоти DP або тестової смуги TE.

Кожний стовпчик представляє одну тестову частоту (DP) або частотну смугу (TE). Висота стовпчика показує виміряне співвідношення С/Ш (SNR).

Коли вибирається протокол із критерієм ПРОЙШОВ/НЕ ПРОЙШОВ, на екрані користувач буде бачити горизонтальну білу лінію на рівні, у децибелах, яка відповідає співвідношенню С/Ш, необхідному для класифікації тестової частоти (DP) або смуги частот (TE) як такої, на якій був виявлений відгук. Зелений колір стовпців вказує на те, що тестова частота або смуга частот стимулу відповідає критеріям виявлення. Зверху таких стовпців відображається галочка кольору обстежуваного вуха. Червоні або сині порожні смуги вказують на відсутність відгуку на цій частоті або у цьому діапазоні. Синій або червоний колір позначає сторону обстежуваного вуха.

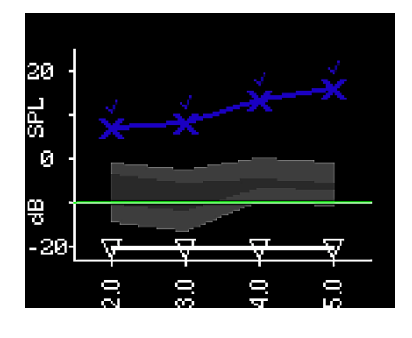

Графік значень відображає абсолютне значення рівня ОАЕ тa рівень шуму на кожній тестовій частоті DP або у кожній частотній смузі TE.

Сині символи "x" (ліве вухо) або червоні символи "o" (праве вухо) представляють абсолютні рівні емісії на кожній тестовій частоті DP або у кожній частотній смузі TE. Білі перевернуті трикутники представляють фоновий шум на кожній тестовій частоті DP або у кожній частотній смузі TE.

Зелена лінія вказує встановлений мінімальний рівень OAE (налаштування за замовчуванням – -10 дБ РЗТ як для ЗВOAE, так і для OAEПС).

Затінена область на графіку – це розширені нормативні дані дослідницького центру Бойз Таун. Для отримання детальної інформації зверніться до розділу *Перегляд результатів DPOAE з нормативними даними.*

Щоб дізнатися як змінити параметри перегляду результатів, зверніться до розділу *Стиль графіка*.

Обстеження вважається завершеним, коли засвітиться зелений індикатор "READY". І оператор, і пацієнт повинні залишатися у нерухомому спокійному стані, наскільки це можливо, доки не засвітиться зелений світловий індикатор. Клавішу **ВГОРУ** можна застосовувати для зупинки поточного обстеження. Результати перерваного обстеження на приладі не зберігаються.

### **3.12.7 Збереження результатів**

Результати обстеження автоматично зберігаються в пам'яті приладу, щойно тест буде завершено. Результати зберігаються, навіть якщо прилад вимкнеться або його акумулятор стане тимчасово розрядженим.

.<br>За замовчуванням (Save L/R Mode) OtoRead™ зберігає лише останнє обстеження для кожного вуха. При запуску нового обстеження для того самого вуха, існуючий результат буде перезаписаний.

Детальні відомості про те, як OtoReadTM зберігає результати, див. у розділі *Управління результатами*.

Детальні відомості про параметри режиму збереження OtoReadTM див. у розділі *Налаштування приладу - режим збереження*.
## **3.12.8 Перегляд результатів**

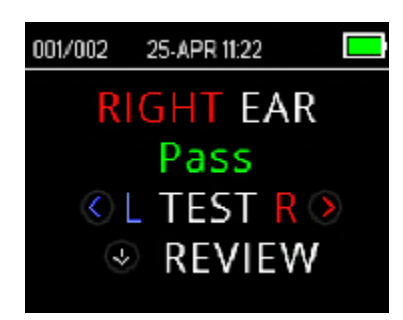

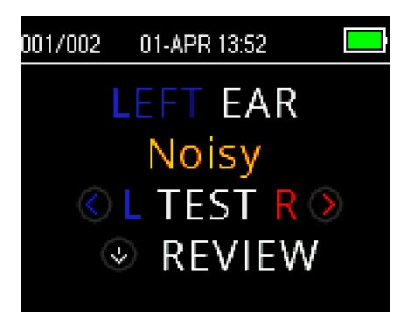

Коли обстеження завершено, засвічується зелений індикатор 'READY', а на дисплеї відображається сторона обстежуваного вуха та результат (для скринінгових тестів). Можуть відображатися такі результати:

- Результат ПРОЙШОВ (PASS) вказує на те, що пацієнт пройшов скринінг
- Результат НЕ ПРОЙШОВ (REFER) вказує на те, що пацієнт не пройшов скринінг
- Результат ШУМНО (NOISY) вказує на присутність надмірного шуму під час обстеження
- НЕ ЩІЛЬНО (NO SEAL) вказує на те, що протягом обстеження не підтримувалася герметичність слухового проходу
- ПОМИЛКА ВСТАНОВЛЕННЯ (FIT ERR) вказує на неадекватне для отримання цільової інтенсивності стимула розміщення зонда у слуховому проході

При отриманні результатів ШУМНО (NOISY), НЕ ЩІЛЬНО (NO SEAL) або ПОМИЛКА ВСТАНОВЛЕННЯ (FIT ERR) оператор повинен переустановити зонд, можливо вибравши вушну вкладку іншого розміру, та переробити обстеження.

При отриманні результату ПРОЙШОВ (REFER), проаналізувавши видруківку, оператор може визначити чи порібно повторити обстеження.

Щoб переглянути результати у графічному форматі, натисніть клавішу **ВНИЗ**.

У разі активації режиму збереження (Save L/R) та перегляду графіка значень, результати обох вух будуть відображатися разом. На такому комбінованому графіку фоновий шум не відображається.

Для скринінгових тестів загальний результат обстеження відображається поруч із індикатором правого та лівого вуха під графіком.

Галочка позначає результат ПРОЙШОВ (PASS)

Хрестик позначає результат НЕ ПРОЙШОВ (REFER)

Знак питання позначає результати ШУМНО (NOISY), НЕ ЩІЛЬНО (NO SEAL), ПОМИЛКА ВСТАНОВЛЕННЯ (FIT ERR).

Щоб переглянути результати окремо для кожного вуха, натисніть клавішу **ВЛІВО** або **ВПРАВО** .

Після перегляду результатів, щоб повернутися до відображення результатів, знову натисніть клавішу **ВНИЗ**, та, щоб повернутися до **Головного Меню**, натисніть клавішу **ВГОРУ**.

Після виходу з екрана перегляду, результати більше не відображатимуться на приладі. Щоб мати можливість

# Manag

переглядати результати обстеження, роздрукуйте або перенесіть їх на ПК.

## **3.12.9 Перегляд результатів ОАЕПС (DPOAE) з нормативними даними**

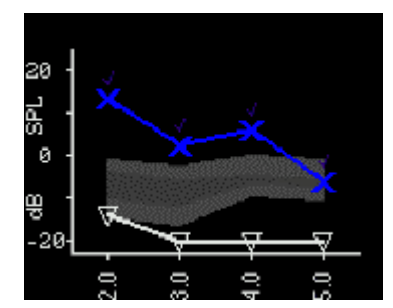

Прилад OtoReadTM відобразить шаблон розширених нормативних даних дослідницького центру Бойз Таун для відповідних результатів тесту ОAEПС. Шаблон нормативних даних не впливає на загальні результати обстеження і призначений лише для їх візуалізації. Значення, використані для створення шаблону, наведені в таблиці A1 у статті Gorga, M.P., Neely, S.T., Ohlrich, B., Hoover, B., Redner, J. and Peters, J. (1997), "From laboratory to clinic: a large scale study of distortion product otoacoustic emissions in ears with normal hearing and ears with hearing loss.", надрукованій у Ear & Hearing, 18, 440-455. Шаблон можна використовувати як керівництво при оцінці результатів обстеження OAEПС. Світла затінена область у верхній частині шаблона представляє 90- 95-й процентиль амплітуд DP популяції осіб з вадами слуху. Амплітуди DP в межах або вище цього діапазону вказують на високу ймовірність нормального слуху. Світла затінена область у нижній частині шаблону представляє 5- 10-й процентиль амплітуд DP популяції осіб з нормою слуху. Амплітуди DP в межах або вище цього діапазону вказують на високу ймовірність наявності втрати слуху. Темна затінена область посередині представляє діапазон невизначеності, де результати осіб з нормальним і порушеним слухом перекриваються.

## **3.13 Управління результатами**

Користувачі мають можливість друкувати результати на термопринтері (опціональний), передавати результати у OtoReadTM Module або друкувати на принтері ПК або у PDF за допомогою програмного забезпечення Auto Print.

## **3.13.1 Збереження результатів у пам'яті приладу**

Прилад OtoReadTM aвтоматично зберігає результати завершених обстежень в енергонезалежній пам'яті. Тести зберігаються, навіть якщо акумулятор є тимчасово розрядженим. Однак OtoReadTM не призначений для тривалого зберігання результатів.

Примітка: Користувачам настійно рекомендується роздруковувати/передавати всі результати після завершення обстеження, щоб уникнути потенційної можливості втрати даних.

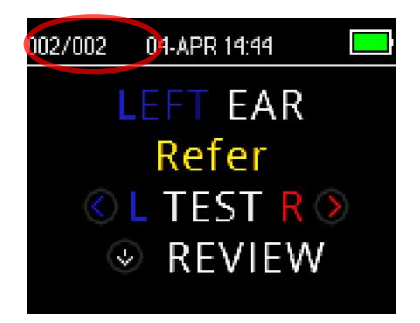

#### **Режим збереження Save L/R**

При роботі в режимі 'Save L/R' за замовчуванням OtoReadTM зберігає останні результати обстеження для кожного вуха і роздруковує/переносить лише ці результати. Це дозволяє користувачеві повторно обстежити пацієнта після отримання результату НЕ ПРОЙШОВ (REFER) і роздрукувати/перенести лише останній результат для кожного вуха. Рекомендується друкувати результати після обстеження кожного пацієнта в режимі за замовчуванням.

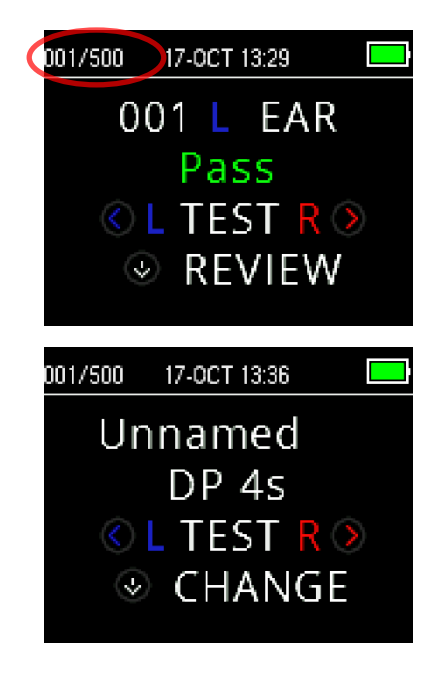

### **Режим збереження Save 500**

При роботі в режимі 'Save 500', OtoReadTM зберігає дo 500 тестів. У режимі 'Save 500' є дві опції:

 $O$ toRead<sup>TM</sup> автоматично нумерує кожен тест ціфрами від 1 до 500. Ця опція дозволяє користувачеві зберігати всі тести для кожного пацієнта (результати одного й того самого вуха НЕ перезаписуються), а також обстежувати кількох пацієнтів перед друком або передачею результатів. У цьому режимі важливо вести облік номерів тестів для кожного пацієнта. Програмний модуль OtoReadTM Module використовується для

передачі імен пацієнтів на OtoReadTM для їх подальшого відображення. Максимальна кількість імен пацієнтів, які можна передати на прилад, становить 50 (включно з пацієнтом «без імені»). Імена пацієнтів відображаються на приладі OtoRead™ в тому ж порядку, що й у програмному модулі. Щоб перейти до імені іншого, ніж відображається на екрані OtoRead<sup>TM</sup> пацієнта, натискайте стрілки < ВЛІВО або ВПРАВО > поки не відобразиться потрібне ім'я. Пацієнт «Без імені» завжди знаходиться на початку списку OtoReadTM, і з'являється він тоді, коли, наприклад, пацієнт проходить обстеження, але його ім'я не передано в OtoReadTM.

При пердачі імен на прилад зберігається лише 15 символів для імені, прізвища, ID пацієнта та інших підтримуваних ідентифікаторів. Це обмеження також відображається на термовидруківках.

Для отримання інформації про зміну налаштувань режиму збереження, зверніться до розділу *Налаштування приладу – Режим збереження*.

## **3.13.2 Видалення результатів з OtoReadTM**

Прилад OtoReadTM тримає дані у енергонезалежній пам'яті. Дані залишаються в пам'яті навіть після друку даних або їх завантаження в OtoReadTM Module. Дані можна видалити кількома способами залежно від налаштування режиму збереження.

### **3.13.2.1 Видалення з приладу**

#### **Режим збереження Save L/R**

У пам'яті зберігається один результат обстеження для лівого вуха і один результат для правого вуха. Дані видаляються, коли отримано новий результат для лівого або правого вуха.

Примітка: Після друку або передачі даних у програмне забезпечення ПК всі результати обстеження, збережені в пам'яті, позначаються на видалення і будуть назавжди видалені, коли буде запущено нове обстеження. Очищувати результати вручну не потрібно.

#### **Режим збереження Save 500**

Дані можна видалити за допомогою функції Очистити результати тесту з M2 (меню 2). Щоб отримату детальну інформацію, зверніться до розділу *Очищення результатів обстеження*.

## **3.13.2.2 Видалення за допомогою модуля OtoReadTM Module або програмного забезпечення Auto Print**

Дані видаляються, коли передаються нові Імена з модуля OtoRead™ Module на прилад OtoRead™ (генерується попередження про те, що дані будуть видалені). У вікні Store Names to Instrument також можна видалити пацієнтів, натиснувши кнопку Clear List, а потім кнопку Clear Instrument.

Дані, надруковані за допомогою OtoRead™ Auto Print, будуть видалені, коли почнеться нове обстеження.

Щоб отримату детальну інформацію, зверніться до Інструкції із застосування OtoReadTM Module & Auto Print.

## whenhout

## **3.14 Друк на термопринтері**

Передача даних на друк на термопринтері (опція) здійснюється безпроводовим чином. Спочатку встановіть безпроводову пару між OtoRead<sup>TM</sup> і принтером, дотримуючись інструкцій розділу Сполучення *[безпроводового](#page-21-0) принтера з OtoRead.*

Щоб отримати докладніші інструкції, зверніться до Інструкції з експлуатації принтера.

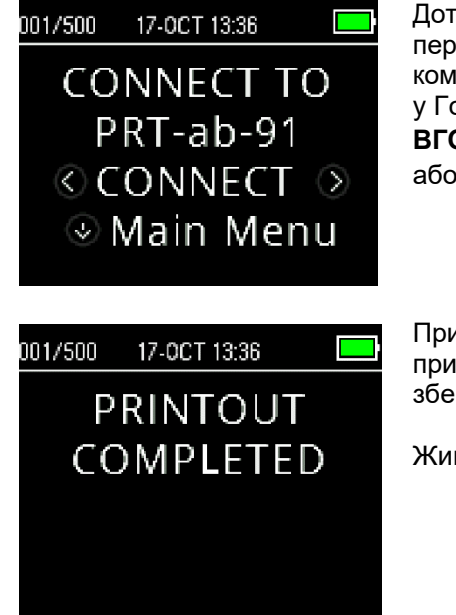

Дотримуючись інструкцій, що надаються разом із принтером, переконайтеся, що принтер увімкнений та готовий до комунікації/друку. Щоб увійти на екран підключення пристрою, у Головному Меню приладу OtoReadTM натисніть клавішу **ВГОРУ**. Щоб сполучити пристрої, натисніть клавшу **ВЛІВО** або **ВПРАВО**.

Прилад OtoReadTM буде шукати сполучений принтер. Коли принтер буде знайдено, усі результати обстеження, які зберігаються в пам'яті, роздруковуватимуться автоматично.

Живлення OtoRead™ відімкнеться після завершення друку.

Примітка: Усі надруковані результати тесту позначаються на видалення, але продовжуватимуть зберігатися в пам'яті, доки не буде запущено нове обстеження, після чого всі результати будуть стерті з пам'яті. Це дозволяє користувачеві повторно надрукувати результати, якщо друк не вдався (напр., до завершення друку закінчився папір).

## **3.15 Розшифровка видруківок термопринтера**

У цьому розділі описується інформація, включена в видруківку.

## **3.15.1 Розуміння видруківки ОАЕПС (DPOAE)**

Для кожного обстеження надається така інформація:

- Час та дата обстеження, на основі налаштувань внутрішнього годинника
- Номер тесту (якщо працюєте в режимі "Save500")
- Протокол обстеження (напр., DP 4s)
- Час усереднення, використаний для обстеження (напр., 2 sec avg.)
- Серійні номери приладу та зонда (SN)
- Номер версії ПЗ (напр., v106.00)
- Обстежуване вухо (Праве або Ліве)
- Індикація PASS/REFER, якщо для вибраного протоколу встановлено критерій
- Частота f2 у kГц (напр., 2.0, 3,0, 4.0, 5.0)
- Виміряний рівень інтенсивності на f1 та f2 (L1, L2)
- Фоновий шум (NF) у дБ РЗТ
- Рівень емісії (DP) у дБ РЗТ
- Співвідношення С/Ш (SNR) Рівень DP level мінус фоновий шум у дБ
- «P» праворуч від SNR, якщо задоволені критерії проходження на цій частоті
- Значення або графік SNR, у відповідності із вибором на приладі
- "MIN\*", якщо налаштована Мінімальна амплітуда.

(2) Interacoustics V113.04<br>14-OCT-19.10.15 001 DP+2.0-5.0 1 sec avg<br>SN: 1A3001059 IA2001173 **NAME Right**: Pass  $20^{1}$  $\vec{a}$ 蓝 -26 MIN<sub>4</sub> F2 11 12 SNR  $\frac{23}{33} + \frac{14}{9} - \frac{1}{9} = \frac{1}{9}$ 2.0 65 55<br>3.0 65 55  $\frac{9}{3}$  $-13$  $-11$  $4.0.65.55$  $12$  $-19$  $5.06555$ 16  $-17$ 

# MIMMM

## **3.15.2 Розуміння видруківки ЗВОАЕ (TEOAE)**

Для кожного обстеження надається така інформація:

- Час та дата обстеження, на основі налаштувань внутрішнього годинника
- Номер тесту (якщо працюєте в режимі "Save 500")
- Протокол обстеження (напр., TE 64s)
- Час усереднення, використаний для обстеження (напр., 64 sec avg.)
- Серійні номери приладу та зонда (SN)
- Номер версії ПЗ (напр., v106.00)
- Обстежуване вухо (Праве або Ліве)
- Індикація PASS/REFER, якщо для вибраного протоколу встановлено критерій
- Центральна частота смуги (F)
- Фоновий шум (NF) у дБ РЗТ
- Рівень емісії (TE) у дБ РЗТ
- Співвідношення С/Ш (SNR) Рівень TE мінус фоновий шум у дБ
- «P» праворуч від SNR, якщо задоволені критерії проходження на цій смузі
- Значення або графік SNR, у відповідності із вибором на приладі
- "MIN\*", якщо налаштована Мінімальна амплітуда.

### **3.15.3 Результати округлення**

Користувач повинен знати, що SNR та критерій конкретного результату ПРОЙШОВ (PASS) розраховуються на основі повної внутрішньої точності приладу, а не зі значень, показаних на видруківці оцінки емісії (TE) та рівня фонового шуму (NF).

Цей підхід використовується для збереження повної точності результатів обстеження, але може призвести до деяких очевидних невідповідностей у видруківці через ефект округлення.

Приклад: Припустимо, що фактичні значення на частоті 1,5 кГц були TE = 4.5 дБ, NF = -0.4 дБ, тобто SNR = 4.9 дБ. Значення на видруківці округляються до найближчого цілого числа і відображаються як TE = 5, NF = 0, a значить SNR = 5. Це може призвести до ніби то помилки щодо критерію проходження.

Примітка: Якщо критерій проходження дорівнює 5 дБ тоді як фактичний SNR = 4,9, надруковане значення буде 5, але позначка «P» НЕ з'явиться у видруківці.

Знову ж таки, критерій ПРОЙШОВ/НЕ ПРОЙШОВ заснований на повній точності результатів, а не на округлених значеннях, що друкуються. Щоб позначка «Р» з'явилася у видруківці, точне значення для SNR має бути рівним або більше критерію проходження (5 дБ у цьому прикладі). Аналогічна очевидна проблема може виникнути, коли надруковане значення SNR здається неправильним. Якби фактичні значення були TE = 4,5 дБ, NF = 0,4 дБ, у результаті чого SNR = 4,1 дБ, надруковані значення були б  $TE = 5$  дБ, NF = 0, SNR = 4. Надруковане значення SNR у 4 дБ здається хибним, але насправді є правильним.

### **3.15.4 Спеціальні символи**

Прилад та опційний принтер підтримують друк спеціальних мовних символів для всіх включених мов.

## **3.16 Підключення до програмного модуля OtoReadTM Module**

Підключення до модуля OtoReadTM Module або програмного забезпечення автоматичного друку Auto Print здійснюється через кабель Micro-USB -- USB-A, що входить в комплект поставки приладу, або безпроводовим чином. Підключення до програмного забезпечення здійснюється через кабель Micro-USB -- USB-A, що входить в комплект поставки приладу, або безпроводовим чином.

V113.04 14-OCT-19 10:54 002 TE\*15-40 4 sec avg<br>SN: 1A30010591A2001173 **NAME** 

œ Interacoustics

**Right: Pass** 

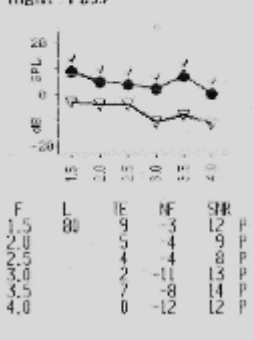

## whenhout

### **3.16.1 USB-з'єднання з приладу**

Вставте роз'єм USB-A у вільний порт USB на комп'ютері, а роз'єм Micro-USB – у порт у основі  $O$ toRead $^{\dagger}$ M

### **3.16.2 USB-з'єднання з бази**

Вставте роз'єм USB-A у вільний порт USB на комп'ютері, а роз'єм Micro-USB – у порт на задній панелі бази. Переконайтеся, що OtoRead<sup>TM</sup> правильно установлений в базі.

### **3.16.3 Безпроводове з'єднання**

Щоб забезпечити безпроводове з'єднання з комп'ютером, переконайтеся, що OtoReadTM сполучено правильно. Щоб увійти на екран сполучення приладу, натисніть клавішу **ВГОРУ** на екрані Головного Меню. Для сполучення натисніть клавішу **ВЛІВО** або **ВПРАВО**. Після успішного підключення на екрані приладу з'явиться напис "CONNECTED".

Для отримання додаткових інструкцій див. Інструкцію із застосування OtoReadTM Module & Auto Print.

### **3.17 Збереження результатів у HearSIMTM та OtoAccess®**

Результати застосування скринінгових протоколів (DP 2s, DP 4s, TE 32s, TE 64s) можна зберігати та переглядати в HearSIMTM and OtoAccess®. Для отримання додаткової інформації зверніться до Керівництв HearSIMTM та OtoAccess®.

**ПРИМІТКА**: дані обстеження із застосуванням клінічних протоколів видаляються в процесі передачі та не зберігаються в жодній з баз даних. Щоб мати змогу зберігати ці дані, зверніться до Керівництва OtoRead Module.

### **3.18 Зміна налаштувань приладу**

### **3.18.1 Структура меню**

OtoReadTM дозволяє користувачеві змінювати параметри та функції приладу.

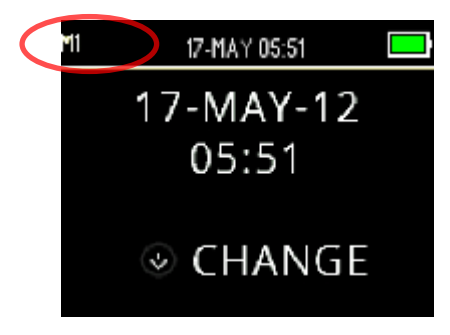

Щоб краще зрозуміти, в якому меню ви зараз знаходитесь, гляньте на верхній лівий кут екрана, де вказується номер або назва меню.

Щоб переглянути налаштування у кожному меню, зверніться до розділу *Ошибка! Источник ссылки не найден.*.

## **3.18.2 Доступ до меню**

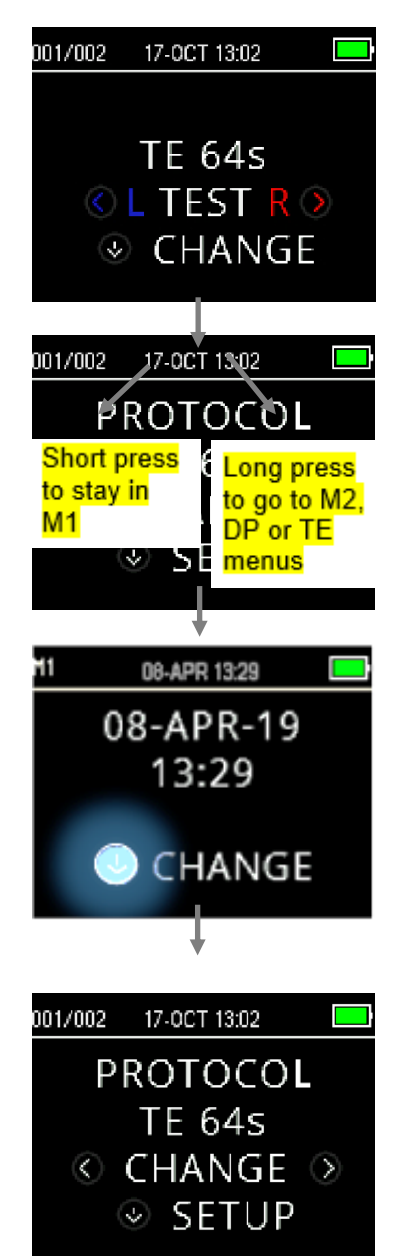

Щoб отримати доступ до того чи іншого меню, натисніть клавішу **ВНИЗ** на екрані головного меню.

Екран Меню Протоколів дозволяє користувачеві змінювати протокол обстеження за допомогою клавіш **ВЛІВО** або **ВПРАВО** . Коли на екрані з'явиться потрібний протокол, натисніть клавішу **ВГОРУ**, щоб повернутися до Головного Меню та почати обстеження.

Щоб отримати доступ до меню налаштувань M1, M2, DP та/або TE, натисніть клавішу **ВНИЗ** у Меню Протоколів.

Перше доступне меню – це M1, позначене M1 у верхньому лівому куті екрана. Ви побачите, що клавіша **ВНИЗ** пульсує синім кольором. Щоб відрегулювати налаштування дати та часу, натисніть клавішу **ВНИЗ** один раз. Щоб перейти до M2, натисніть та утримуйте клавішу **ВНИЗ** протягом 3 секунд, поки індикатор "READY" (зелений світлодіод) не згасне, а потім відпустіть клавішу.

Пульсуюча клавіша **ВНИЗ** на дисплеї вказує на те, що для переходу до наступного меню необхідне тривале натискання.

Щоб отримати доступ до меню TE або DP, необхідно вибрати відповідний протокол. Наприклад, щоб отримати доступ до меню DP, протокол DP повинен бути вибраний та відображатися на екрані Головного Меню.

Меню DP та TE не доступні у версіях OtoReadTM Screening та Screener Plus.

### **3.18.3 Налаштування дати та часу (меню M1)**

При першому використанні OtoReadTM необхідно встановити правильну дату та час на його внутрішньому годиннику. Дата та час вказуються у видруківці тесту у форматі день-місяць-рік (наприклад, 07- MAR - 17). Годинник потрібно налаштувати до проведення обстеження, так як зміна часу та дати після збереження результатів обстеження не відобразиться на видруківці (тобто у видруківці буде проставлена дата, яка раніше була в пам'яті приладу).

Сезонні зміни часу, такі як перехід на літній/зимовий час, також потребують перевстановлення годинника. Якщо прилад вмикається вперше або якщо його акумулятор є повністю розрядженим, і акумулятор не заряджається протягом приблизно однієї години, з'явиться повідомлення ПОМИЛКА ЧАСУ/ДАТИ (TIME/DATE ERROR). Якщо з'являється таке повідомлення, перевстановіть час та дату.

### **3.18.3.1 Зміна дати та часу**

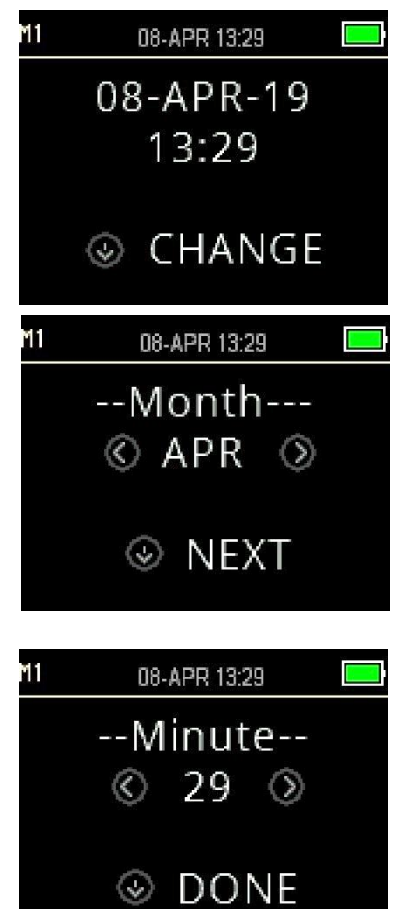

Щоб змінити час та дату, натисніть клавішу **CHANGE** в Головному Меню, а потім знову натисніть клавішу **SETUP** в меню Протоколів. Буде показано поточну дату та час, встановлені на приладі. Якщо час та дата є правильними, натисніть клавішу **ВГОРУ**, щоб повернутися до Головного Меню.

Якщо дата або час є неправильними, натисніть клавішу **CHANGE**, щоб отримати доступ до меню зміни місяця. Щоб прокрутити місяці вперед або назад, натискайте клавіші **ВЛІВО** або **ВПРАВО** .

Ви побачите скорочену назву кожного місяця. Коли на дисплеї з'явиться потрібний місяць, натисніть клавішу **NEXT**, щоб увійти на екран вибору дня. Натискання клавіш **ВЛІВО** або **ВПРАВО** дозволяє прокрутити дні місяця. Повторіть цей процес для року, годин та хвилин, скориставшись клавішами **ВЛІВО** або **ВПРАВО** , щоб зробити вибір, і клавішою **NEXT**, щоб перейти до наступного екрана.

Після встановлення хвилин, щоб повернутися до Головного Меню, натисніть клавішу **DONE**. Зміни дати та часу зберігаються автоматично.

## **3.18.4 Налаштування приладу (меню M2)**

### **3.18.4.1 Безпроводове сполучення приладу**

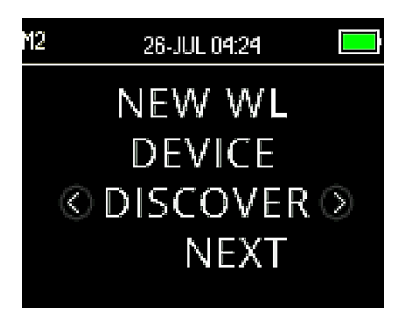

Меню сполучення OtoReadTM дозволяє користувачеві сполучити прилад OtoReadTM з іншими безпроводовими приладами, такими як термопринтер або персональний комп'ютер, для забезпечення можливості друку результатів обстеження та передачі даних.

OtoReadTM може сполучатися тільки з одним приладом за один раз. Це означає, що процес сполучення необхідно повторити для .<br>раніше використовуваних пристроїв, у випадках якщо OtoRead™ був безпроводовим чином сполучений з іншими приладами. Щоб встановити безпроводову пару, увімкніть пристрій, який буде з'єд-нано з OtoReadTM (наприклад, термопринтер). Щоб ініціювати виявлення доступних безпроводових пристроїв, натисніть **DISCOVER** . OtoReadTM шукатиме доступні безпроводові пристрої протягом приблизно 15 секунд. Протягом цього часу користувач буде бачити на дисплеї повідомлення 'PLEASE WAIT' та блимання помаранчевого світлодіода 'TEST'. Виявлення можна скасувати, натиснувши клавішу **CANCEL**.

Після завершення виявлення всі знайдені пристрої відображатимуться в тому порядку, в якому вони були знайдені. Сумісний термопринтер відображатиметься як 'PRT - ## - ##' (наприклад, PRT-ab-8f), а інші пристрої відображатимуться іменами, які можуть бути різними для різних пристроїв. Щоб вибрати потрібний пристрій, скористайтеся клавішею **CHANGE** , а потім натисніть клавішу **PAIR,** щоб сполучити OtoReadTM із вибраним пристроєм.

Принтер роздрукує сторінку підтвердження підключення.

Сполучення буде підтверджено. Teпер процес сполучення завершено. Щоб вийти з меню безпроводового сполучення, виберіть **Main Menu**.

Щоб отримати детальну інформацію про сполучення приладу з ПК, зверніться до Інструкції із застосування програмного пакета OtoReadTM Module & Auto Print.

### **3.18.4.2 Очищення результатів обстеження**

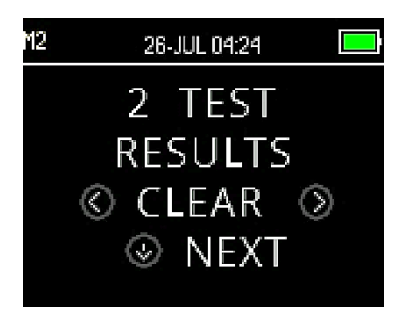

Меню очищення результатів обстеження дозволяє користувачеві видалити результати обстеження, що зберігаються в приладі, не роздруковуючи їх. Натисніть кнопку **ВЛІВО** або **ВПРАВО** , щоб очистити результати, і натисніть **Yes** or **No** , щоб верифікувати очищення або скасувати його. Щоб перейти до наступного меню без очищення результатів, натисніть клавішу  $\vee$  NEXT.

Після друку або передачі даних на ПК всі результати обстеження, збережені в пам'яті, позначаються на видалення і будуть назавжди видалені, коли буде запущено нове обстеження. Немає необхідності вручну очищати результати за допомогою цього меню.

# wllwww

### **3.18.4.3 Режим вимкнення живлення**

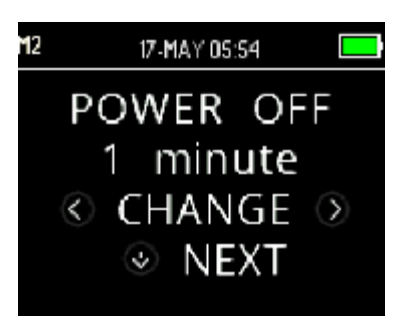

Щоб визначити, через який проміжок часу прилад автоматично вимкнеться, встановіть режим автоматичного вимкнення живлення.

Його можна встановити на 30 секунд, 1 хвилину, 2 або 4 хвилини.

#### **3.18.4.4 Режим завантаження/збереження результатів обстежень**

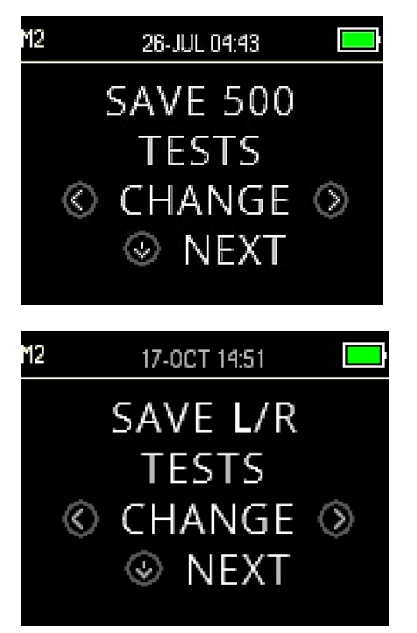

OtoReadTM автоматично зберігає лише останні результати обстеження для кожного вуха L/R, але має здатність зберігати до 500 окремих тестів. Щоб змінити налаштування на збереження 500 обстежень (SAVE 500 TESTS), натисніть клавіші **CHANGE** . Після того як ви зробили свій вибір, натисніть **NEXT**.

#### **У режимі Save 500 існують дві опції:**

1. OtoReadTM автоматично нумерує кожен результат обстеження від 1 дo 500.

2. Програмний модуль OtoRead™ Module застосовується для передачі імен пацієнтів до приладу OtoRead<sup>TM</sup>, і OtoReadTM відображає ці імена. У пам'яті приладу можна зберегти до 50 імен і до 500 результатів обстежень.

Коли застовується нумерація (імена пацієнтів не завантажуються з модуля OtoReadTM Module до приладу OtoRead<sup>TM</sup>), номер кожного обстеження автоматично збільшується, починаючи з обстеження № 1.

Якщо імена пацієнтів передаються на прилад, вони відображаються на OtoRead™ в тому ж порядку, що й у програмному модулі OtoReadTM Module. Щоб перейти до іншого, ніж те, що відображається на екрані OtoReadTM імені, скористайтеся клавішею **ВЛІВО** або **ВПРАВО** для циклічного переходу між іменами, допоки бажане ім'я не з'явиться на дисплеї. Пацієнт 'Без імені' завжди знаходиться на початку списку пацієнтів у випадках, коли пацієнт проходить обстеження, але ім'я пацієнта з якихось причин не було передано до OtoReadTM.

Після зміни налаштувань режиму збереження рекомендується перейти до екрана очищення результатів обстеження, щоб очистити всі попередні осередки пам'яті.

При використанні режиму '500 test' важливо записувати номер обстеження для кожного пацієнта. Коли буде збережено 495 обстежень, користувач отримає попередження про те, що пам'ять майже заповнена. Коли на приладі OtoReadTM буде збережено 500 результатів, робота приладу припиниться. На цьому етапі результати потрібно роздрукувати, передати в програмний модуль OtoRead™ Module або видалити з пам'яті приладу.

# Mondo

### **3.18.4.5 Miнімальне значення**

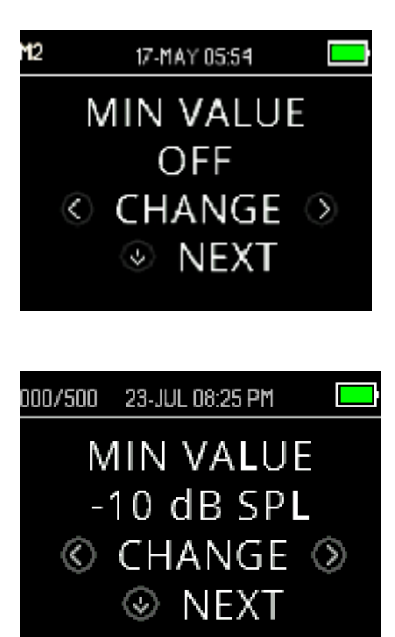

Налаштування Minimum (Amplitude) Value дозволяє користувачеві установити одиницю вимірювання для включення мінімальних значень амплітуди в критерій ПРОЙШОВ/НЕ ПРОЙШОВ. OtoReadTM постачається виробником із включеною вищезазначеною функцією.

Налаштування за замовчуванням для DP і TE становить -10 дБ РЗТ. Мінімальне значення можна встановити в діапазоні від +5 до -10 дБ РЗТ або ВИМКНУТИ.

Коли встановлено MIN VALUE (МІН.ЗНАЧЕННЯ), тестова смуга (TE) або тестова частота (DP) не вважається пройденою, якщо тільки абсолютна амплітуда в кожній смузі або на кожній частоті не дорівнює або є більшою мінімального значення, встановленого на приладі. Це - на додаток до відповідності іншим критеріям проходження, таким як SNR.

Щоб змінити режим на налаштування MIN VALUE, натисніть клавішу **ВЛІВО** або **ВПРАВО** . Після того як ви зробили свій вибір, натисніть **NEXT**.

Примітка: Рекомендується залишити параметр MIN VALUE активованим, щоб гарантувати, що небіологічні відгуки не приймаються за OAE.

## **3.18.5 Режим годинника**

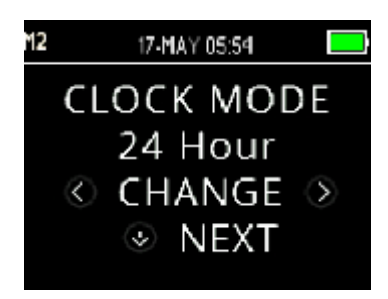

Меню режиму годинника дозволяє користувачеві перемикати годинник з 24-годинного формату на 12-годинний. Щоб змінити режим годинника, натисніть клавіші **CHANGE** . Щоб вийти з цього меню, натисніть **NEXT**.

### **3.18.6 Стиль графіка**

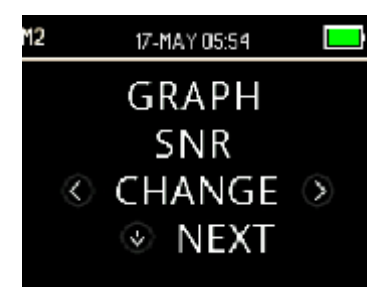

Меню стиль графіка (Graph Style) дозволяє користувачеві вибрати один із двох варіантів для перегляду результатів. Графік SNR показує співвідношення корисного сигналу (ОАЕ) до шуму на кожній тестовій частоті DP або в кожній тестовій смузі TE. На графіку значень відображаються абсолютні значення OAE і рівні шуму на кожній тестовій частоті DP або в кожній тестовій смузі TE.

## **3.18.7 Мови**

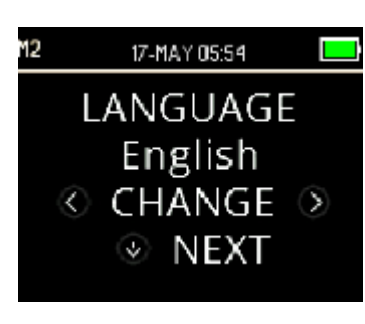

Налаштування мови дозволяє користувачеві вибрати одну з кількох мов інтерфейсу. Щоб змінити мову, натискайте клавішу  $\leq$ **CHANGE** доти, поки не знайдете потрібну мову. Щоб вийти з цього меню, натисніть **NEXT**.

Доступні мови:

- Англійська (США)
- Англійська (Об'єднане Королівство)
- Китайська
- Російська
- **Іспанська**
- Польська
- Португальська
- Tурецька
- Французька
- Німецька
- Iталійська
- Koрейська
- Японська
- Aрабська

### **3.18.8 Відновлення налаштувань за замовчуванням**

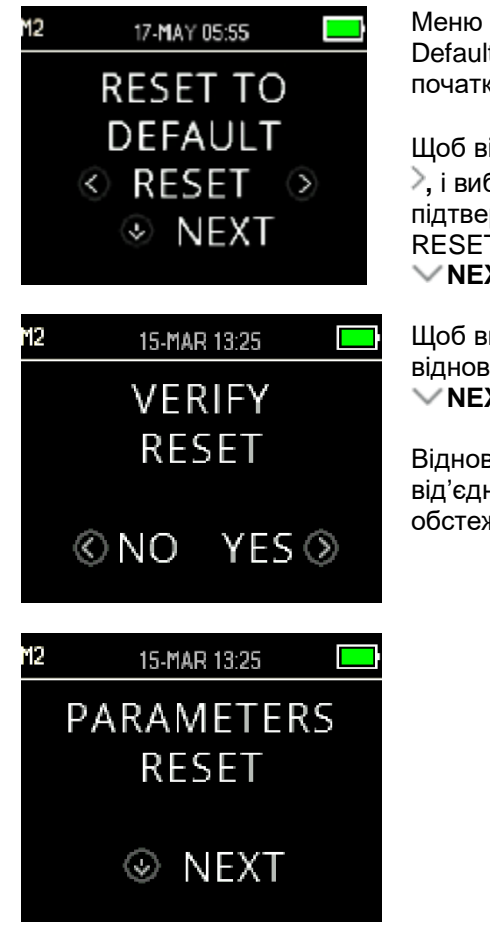

Меню відновлення налаштувань за замовчуванням (Reset to Default) поверне всі налаштування приладу та протоколу до початкових заводських налаштувань.

Щоб відновити налаштування, скористайтеся клавішами **RESET ,** і виберіть **NO** або **YES ,** щоб верифікувати дію. У якості підтвердження на дисплеї з'явиться повідомлення PARAMETERS RESET. Щоб повернутися до Головного Меню, натисніть клавішу **NEXT**.

Щоб вийти з M2 та повернутися до Головного Меню без відновлення налаштувань за замовчуванням, натисніть клавішу **NEXT**.

Відновлення налаштувань за замовчуванням призведе до від'єднання безпроводового пристрою, очищення результатів обстеження та скидання всіх налаштувань системи та протоколу.

## Manag

## **3.18.9 Налаштування протоколу для ОАЕПС (DPOAE) (меню DP)**

#### **3.18.9.1 Загальні**

Меню налаштувань протоколу DP зарезервовано для приладів, придбаних у стандартній або клінічній версіях. Версії Screener та Screener Plus приладу OtoReadTM не мають доступу до цього меню, оскільки для цих версій параметри протоколу скринінгу за замовчуванням не можна змінювати.

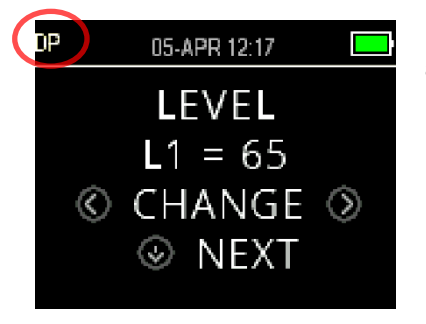

Меню налаштувань протоколу DP можна розпізнати за абревіатурою DP у верхньому лівому куті.

Меню налаштувань протоколу DP дозволяє змінювати параметри обстеження та критерії виявлення для налаштовуваних протоколів DP. Зміни в протоколи повинні вноситися тільки кваліфікованим персоналом. Якщо ви не знайомі з параметрами та не знаєте, як їх зміна може вплинути на результати обстеження, не намагайтеся змінити протоколи.

Прилад OtoReadTM постачається із передустановленими налаштуваннями протоколу. Заводські налаштування цих протоколів викладені у Додатку C. Зміни протоколу обстеження зберігаються в енергонезалежній пам'яті приладу, тому налаштування будуть збережені, навіть якщо акумулятор буде тимчасово розряджений.

### **3.18.9.2 Кастомізація протоколу обстеження**

Щоб увійти в меню ОАЕПС (DPOAE):

- 1. У Головному Меню натисніть клавішу **CHANGE**.
- 2. За допомогою клавіш **CHANGE** виберіть протокол ОАЕПС (DPOAE), який ви хочете кастомізувати (протокол «DP 4s» не кастомізується).
- 3. У Меню протоколів (Protocol) натисніть клавішу **SETUP**.
- 4. У M1 (Меню налаштування дати та часу) з'явиться пульсуюча стрілка. Утримуйте клавішу **CHANGE** протягом 3 секунд допоки не вимкнеться світловий індикатор 'READY' (зелений світлодіод).
- 5. У M2 (Меню налаштування приладу) знову з'явиться пульсуюча стрілка. Утримуйте клавішу **CHANGE** протягом 3 секунд допоки не вимкнеться світловий індикатор 'READY' (зелений світлодіод).
- 6. Тепер прилад знаходиться в меню DP (позначається DP у верхньому лівому куті екрану).

Тепер у меню DP можна прокручувати доступні параметри протоколу за допомогою клавіші **NEXT**, а також вносити зміни за допомогою клавіш **ВЛІВО** або **ВПРАВО** .

## **3.18.9.3 Зміна рівнів (L1 та L2)**

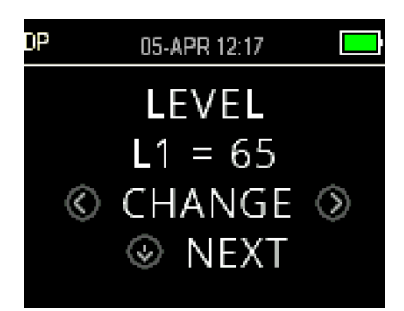

Рівень L1 відноситься до рівня стимулу основного тону f1 (частота 1). Рівень L2 відноситься до рівня стимулу основного тону f2 (частота 2). Інтенсивність основних тонів (L1, L2) може бути встановлена на будь-якому рівні від 40 дБ РЗТ до 70 дБ РЗТ. Рівні стимулів L1 і L2 можна змінювати з кроком 1 дБ, натискаючи клавіші **CHANGE** .

Типовими рівнями L1 і L2 при обстеженні ОАЕПС (DPOAE) є L1 = 65 дБ РЗТ і L2 = 55 дБ РЗТ.

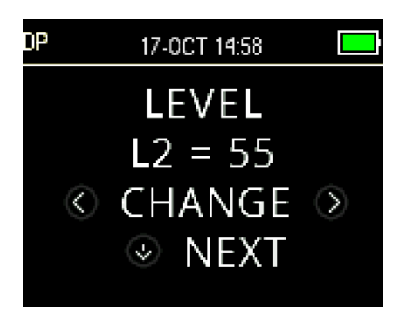

Після встановлення рівня стимулу L1, щоб перейти до налаштування рівня L2, натисніть клавішу **NEXT**.

### **3.18.9.4 Налаштування часу усереднення**

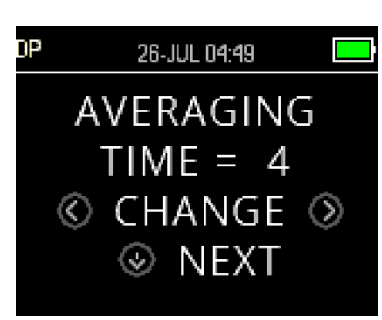

Час усереднення має відношення до часу обстеження частоти DP. Час усереднення має значний вплив на час виконання обстеження та на співідношення сигнал/шум (SNR). Середнє значення у 2 секунди для 6 частот дасть тривалість обстеження приблизно 18 секунд.

Можливі установки часу усереднення: 0,5, 1,0, 2,0 або 4,0 секунди.

Щоб вибрати параметр, скористайтеся клавішами **CHANGE** , а щоб перейти до наступного параметра, - клавішею **NEXT**.

Більш тривалий час усреднення сприяє зниженню рівня шуму, що може збільшити ймовірність отримання задовільного результату, особливо у випадку «шумного» пацієнта (напр., дитина смокче соску) або галасливого середовища. Однак, більш короткий час усереднення може бути кращим для маленьких дітей та/або пацієнтів, не схильних до співпраці. Рекомендований мінімальний середній час становить 2 секунди.

## **3.18.9.5 Встановлення рівня SNR для результату ПРОЙШОВ (PASS)**

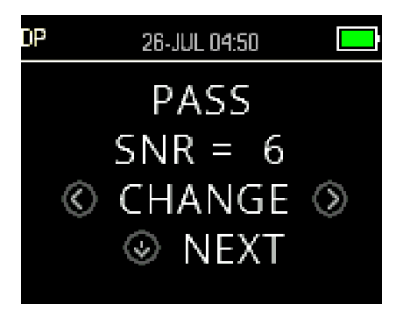

Щоб забезпечити визначення ПРОЙШОВ/НЕ ПРОЙШОВ (PASS/REFER) для кожного тесту, необхідно встановити SNR для результату ПРОЙШОВ (PASS) для всіх частот тесту DP. Це число визначає рівень у децибелах, на який сигнал ОАЕПС повинен перевищувати рівень шуму, щоб вважатися присутнім (виявленим) на кожній частоті. Рівень SNR для результату ПРОЙШОВ (PASS) може встановлюватися у діапазоні 3 – 10 дБ.

Якщо дотримані критерії SNR та мінімального значення, то над частотами обстеження з'являється галочка.

Щоб збільшити або зменшити значення, скористайтеся клавішами **CHANGE** . Цей критерій використовується в поєднанні з кількістю частот, необхідних для успішного проходження (обговорюється нижче), щоб визначити загальний результат ПРОЙШОВ/НЕ ПРОЙШОВ (PASS/REFER) для кожного обстеження.

Щоб перейти до наступного параметра, після встановлення бажаного рівня SNR для результату ПРОЙШОВ (PASS), натисніть клавішу **NEXT**.

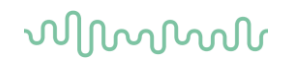

### **3.18.9.6 Встановлення кількості частот для результату ПРОЙШОВ (PASS)**

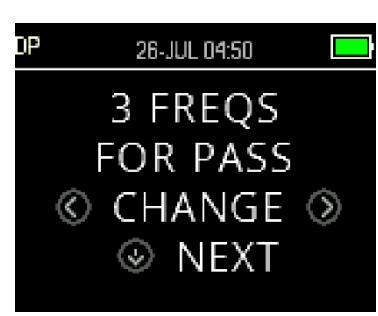

Кількість частот, необхідних для визначення результату як ПРОЙШОВ (PASS), можна встановити в діапазоні від 0 до 12. Якщо кількість частот встановлена на 0, оцінка ПРОЙШОВ/НЕ ПРОЙШОВ (PASS/REFER) не буде проводитися. Цей параметр використовується разом із критерієм SNR для результату ПРОЙШОВ (PASS) і критерієм Мінімальний Рівень (MIN LEVEL) для визначення загального результату обстеження (ПРОЙШОВ або НЕ ПРОЙШОВ).

Наприклад, якщо MIN LEVEL встановлений на -10 дБ, SNR для результату ПРОЙШОВ (PASS) - на 5 дБ, а кількість частот для результату ПРОЙШОВ (PASS) - на 3, тоді результат обстеження повинен містити як мінімум 3 частоти, де емісія як мінімум на 5 дБ вища за шум на мінімальному рівні -10 дБ, щоб кваліфікувати результат як ПРОЙШОВ.

Кількість частот для результату ПРОЙШОВ (PASS) також має враховувати кількість частот, що обстежуються. Встановлення кількості частот для результату ПРОЙШОВ (PASS) на 5, коли обстежуються лише 4 частоти, призведе до того, що кожна частота буде позначена як НЕ ПРОЙШОВ (REFER).

Щоб вимкнути оцінку ПРОЙШОВ/НЕ ПРОЙШОВ (PASS/REFER), встановіть кількість частот для проходження на 0.

Якщо встановлена кількість частот для результату ПРОЙШОВ (PASS) є більшою за нуль, таке налаштування ідентифікується зеленими смугами. Зелений колір вказує, що смуга частот, що розглядається, відповідає вибраним критеріям проходження.

Щоб вибрати параметр, скористайтеся клавішами **CHANGE ,** a щоб перейти до наступного параметра, - клавішею **NEXT**.

### **3.18.9.7 Скидання налаштувань протоколу**

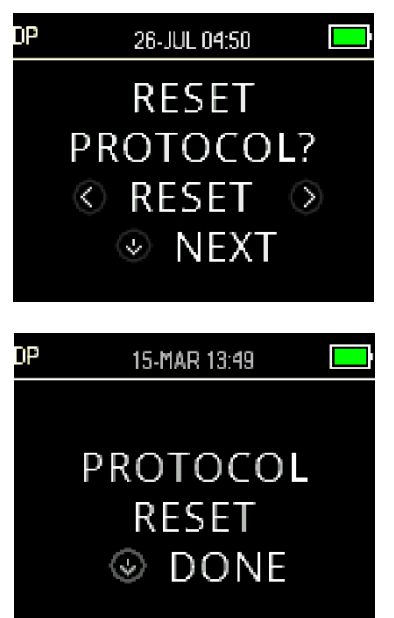

Щоб повернути вибрані параметри протоколу до початкових заводських налаштувань, скористайтеся клавішами **RESET** . Щоб пропустити цю опцію, натисніть клавішу **NEXT**.

Ці дії не впливають на налаштування приладу чи будь-якого іншого протоколу.

Після натискання однієї з клавіш **RESET** відобразиться підтвердження того, що протокол було скинуто до заводських налаштувань. Щоб повернутися до Головного Меню, натисніть клавішу **DONE**.

# Manhool

### **3.18.9.8 Збереження налаштувань протоколу**

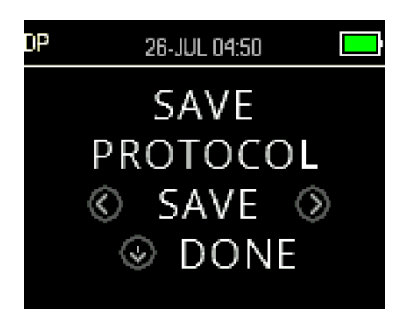

Після встановлення всіх параметрів протоколу, можна зберегти налаштування, натиснувши одну з клавіш **SAVE** .

Щоб вийти без збереження змін налаштувань протоколу та повернутися до Головного Меню, натисніть клавішу **DONE**.

При натисканні однієї з клавіш **SAVE** , як підтвердження збереження, відображається повідомлення CUSTOM PROTOCOL SAVED. Щоб повернутися до Головного Меню, натисніть клавішу **DONE**.

### **3.18.10 Розширені можливості обстеження ЗВОАЕ (TEOAE) (меню TE)**

#### **3.18.10.1Загальні**

Меню налаштувань протоколу TE зарезервовано для приладів, придбаних у стандартній або клінічній версіях. Версії Screener та Screener Plus приладу OtoRead™ не мають доступу до цього меню, оскільки для цих версій параметри протоколу скринінгу за замовчуванням не можна змінювати.

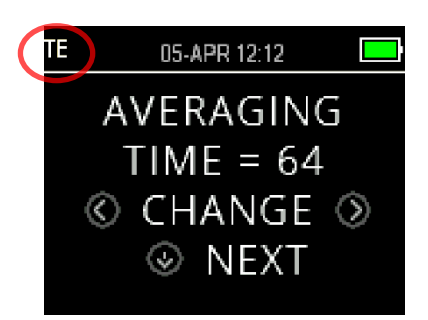

Меню налаштувань протоколу TE можна розпізнати за абревіатурою TE у верхньому лівому куті.

Меню налаштувань протоколу TE дозволяє змінювати параметри тесту та критерії виявлення для налаштовуваних протоколів TE. Зміни в протоколи повинні вноситися тільки кваліфікованим персоналом. Якщо ви не знайомі з параметрами та не знаєте, як їх зміна може вплинути на результати обстеження, не намагайтеся змінити протоколи.

Прилад OtoReadTM постачається із передустановленими налаштуваннями протоколу. Заводські налаштування цих протоколів викладені у Додатку C. Зміни протоколу обстеження зберігаються в енергонезалежній пам'яті приладу, тому налаштування будуть збережені, навіть якщо акумулятор буде тимчасово розряджений.

#### **3.18.10.2 Кастомізація протоколу обстеження**

Щоб увійти в меню ЗВОАЕ (TEOAE):

- 1. У Головному Меню натисніть клавішу **CHANGE**.
- 2. За допомогою клавіш **CHANGE** виберіть протокол ЗВОАЕ (TEOAE), який ви хочете кастомізувати (протокол «TE 64s» не кастомізується).
- 3. У Меню протоколів (Protocol) натисніть клавішу **SETUP**.
- 4. У M1 (Меню налаштування дати та часу) з'явиться пульсуюча стрілка. Утримуйте клавішу **CHANGE** протягом 3 секунд допоки не вимкнеться світловий індикатор 'READY' (зелений світлодіод).
- 5. У M2 (Меню налаштування приладу) знову з'явиться пульсуюча стрілка. Утримуйте клавішу **CHANGE** протягом 3 секунд допоки не вимкнеться світловий індикатор 'READY' (зелений світлодіод).
- 6. Тепер прилад знаходиться в меню TЕ (позначається TE у верхньому лівому куті екрану).

Тепер у меню TE можна прокручувати доступні параметри протоколу за допомогою клавіші **NEXT**, а також вносити зміни за допомогою клавіш **ВЛІВО** або **ВПРАВО** .

## **3.18.10.3 Рівень стимулу ТЕ**

Усі протоколи ЗВОАЕ (TEOAE) приладу OtoRead™ використовують фіксований рівень стимулу у 80 дБ РЗТ. Рівень не може змінюватися користувачем.

### **3.18.10.4 Налаштування часу усереднення**

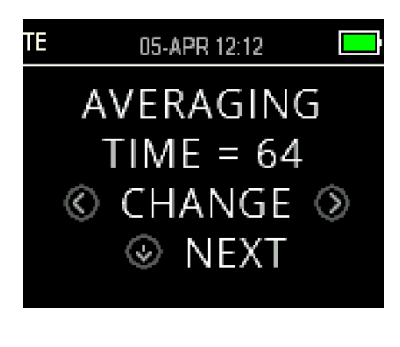

Час усереднення для протоколів TE має відношення до максимального часу обстеження. Час усереднення має значний вплив на час виконання обстеження, на досягнуте співідношення сигнал/шум (SNR) та кінцевий результат обстеження (напр., ПРОЙШОВ/НЕ ПРОЙШОВ (РASS/REFER)). Час усереднення не залежить від процесу перевірки зонда. Можливі установки часу усереднення: 4, 8, 16 або 64 секунди. Обстеження автоматично зупиниться до досягнення максимального часу обстеження у випадках, коли виконуються критерії ПРОЙШОВ (PASS). Щоб вибрати параметр, скористайтеся клавішами **CHANGE** , а щоб перейти до наступного параметра, - клавішею **NEXT**.

## **3.18.10.5 Встановлення рівня SNR для результату ПРОЙШОВ (PASS)**

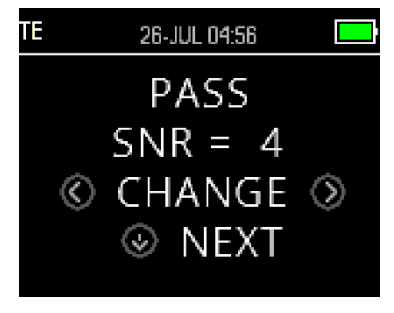

Щоб забезпечити визначення ПРОЙШОВ/НЕ ПРОЙШОВ (PASS/REFER) для кожного тесту, необхідно встановити SNR для результату ПРОЙШОВ (PASS) для всіх частотних смуг тесту ТЕ. Це число визначає рівень у децибелах, на який сигнал ЗВОАЕ повинен перевищувати рівень шуму, щоб вважатися присутнім (виявленим) у кожній частотній смузі. Рівень SNR для результату ПРОЙШОВ (PASS) може встановлюватися у діапазоні  $3 - 10$  дБ.

Якщо дотримані критерії SNR та мінімального значення, над частотними смугами з'являється галочка.

Щоб збільшити або зменшити значення, скористайтеся клавішами **CHANGE** . Цей критерій використовується в поєднанні з кількістю частот, необхідних для успішного проходження (обговорюється нижче), щоб визначити загальний результат ПРОЙШОВ/НЕ ПРОЙШОВ (PASS/REFER) для кожного обстеження.

Щоб перейти до наступного параметра після встановлення бажаного рівня SNR для результату ПРОЙШОВ (PASS), натисніть клавішу **NEXT**.

## **3.18.10.6 Встановлення кількості частот для результату ПРОЙШОВ (PASS)**

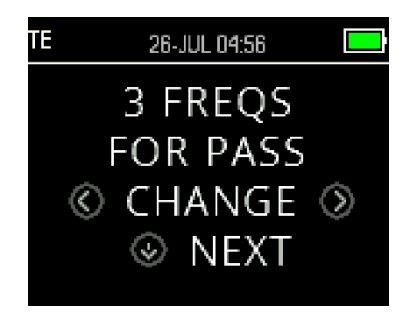

Кількість частот (ТЕ) смуг, необхідних для визначення результату як ПРОЙШОВ (PASS), можна встановити в діапазоні від 0 до 6. Якщо кількість частот встановлена на 0, оцінка ПРОЙШОВ/НЕ ПРОЙШОВ (PASS/REFER) не буде проводитися. Цей параметр використовується разом із критерієм SNR для результату ПРОЙШОВ (PASS) і критерієм Мінімальний Рівень (MIN LEVEL) для визначення загального результату обстеження (ПРОЙШОВ або НЕ ПРОЙШОВ).

Наприклад, якщо MIN LEVEL встановлений на -10 дБ, SNR для результату ПРОЙШОВ (PASS) - на 4 дБ, а кількість частот для результату ПРОЙШОВ (PASS) - на 3, тоді результат обстеження повинен містити як мінімум 3 частоти, де емісія як мінімум на 4 дБ вища за рівень шуму на мінімальному рівні -10 дБ, щоб кваліфікувати результат як ПРОЙШОВ.

Щоб вибрати параметр, скористайтеся клавішами **CHANGE ,** a щоб перейти до наступного параметра, - клавішею **NEXT**.

Якщо встановлена кількість частот для результату ПРОЙШОВ (PASS) є більшою за нуль, таке налаштування ідентифікується зеленими смугами. Зелений колір вказує, що смуга частот, що розглядається, відповідає вибраним критеріям проходження.

### **3.18.10.7 Скидання налаштувань протоколу**

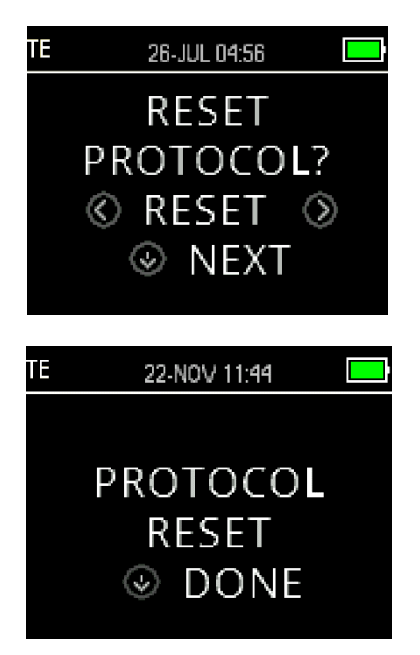

Щоб повернути вибрані параметри протоколу до початкових заводських налаштувань, скористайтеся клавішами **RESET** . Щоб повернутися до Головного Меню, натисніть клавішу **NEXT**.

Ці дії не впливають на налаштування приладу чи будь-якого іншого протоколу.

## **3.18.10.8 Збереження налаштувань протоколу**

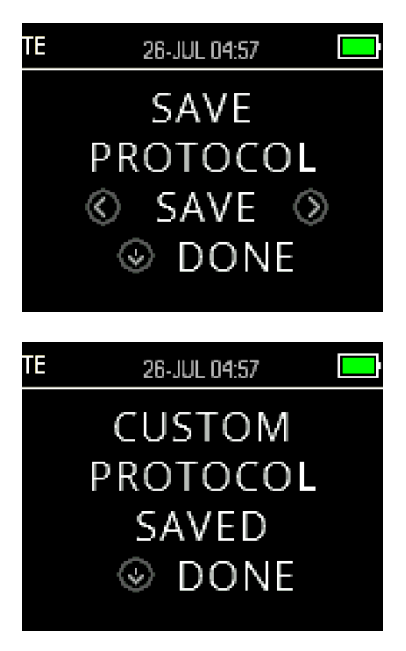

Після встановлення всіх параметрів протоколу можна зберегти налаштування, натиснувши одну з клавіш **SAVE** .

Щоб вийти без збереження змін налаштувань протоколу та повернутися до Головного Меню, натисніть клавішу **DONE**.

При натисканні однієї з клавіш **SAVE** , як підтвердження збереження, відображається повідомлення CUSTOM PROTOCOL SAVED. Щоб повернутися до Головного Меню, натисніть клавішу  $\vee$ DONE.

# 4 Догляд та обслуговування

## **4.1 Загальні процедури технічного обслуговування**

Рекомендується щотижня в повному обсязі проводити процедури планової перевірки всього використовуваного обладнання. Кожного дня, коли використовується обладнання, повинні виконуватись перевірки 1-8, що наведені нижче.

Мета регулярної перевірки - переконатися, що обладнання працює належним чином, що його калібрування не зазнало помітних змін, і що його перетворювачі та з'єднання не мають будь-яких дефектів, які можуть негативно вплинути на результат обстеження. Процедури перевірки повинні виконуватися, коли прилад встановлений у звичайному робочому положенні без підключення до пацієнта.

- 1. Очистіть і огляньте прилад і всі аксесуари.
- 2. Перевірте трубку зонда, роз'єми, основні та допоміжні дроти на предмет зношення або пошкодження. Пошкоджені або зношені деталі необхідно замінити.
- 3. На обладнанні з живленням від акумуляторів, перевірте стан акумулятора, використовуючи метод, вказаний виробником. Увімкніть обладнання та залиште на рекомендований час для прогрівання. Якщо період прогрівання не вказаний, зачекайте 5 хвилин, щоб стабілізувалися ланцюги обладнання. Виконайте будь-які налаштування, як це зазначено.
- 4. Перевірте, чи серійний номер зонда підходить для використання з приладом.
- 5. Переконайтеся, що вихідний сигнал приладу є приблизно правильним, виконавши спрощений тест на особі з відомим слухом; перевірте на наявність будь-яких змін.
- 6. На низькому рівні гучності прислухайтеся до будь-яких ознак шуму, гулу або небажаних звуків, генерованих приладом.
- 7. Прилад був розроблений для забезпечення багаторічної надійної служби, але для забезпечення точності роботи перетворювачів рекомендується проводити їх щорічне калібрування.
- 8. Якщо прилад або перетворювачі зазнали пошкодження (падіння або подібне), переконайтеся, що калібрування є дійсним. Може знадобитися повторне калібрування.
- 9. Процедура калібрування описана в Сервісному Керівництві.

Будь ласка, зауважте: Слід дуже обережно поводитися з зондами та іншими перетворювачами, оскільки механічний удар може призвести до зміни їх калібрування.

## **4.2 Як очищати вироби Iнтеракустикс**

Якщо поверхня інструменту або його частини забруднені, їх можна очистити м'якою тканиною, змоченою м'яким водним розчином засобу для миття посуду або подібним (напр., звичайним лікарняним бактерицидом). Слід уникати використання агресивних розчинників і ароматичних масел. Завжди відключайте USB-кабель під час процесу очищення і слідкуйте за тим, щоб рідина не потрапила всередину приладу або його аксесуарів.

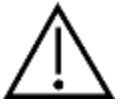

Перед очищенням завжди вимикайте та відключайте електроживлення

Для очищення всіх відкритих поверхонь використовуйте м'яку тканину, злегка змочену миючим розчином

Не допускайте потрапляння рідини на металеві частини всередині зонда

Не автоклавуйте, не стерилізуйте та не занурюйте прилад та аксесуари в рідину

Не використовуйте тверді або гострі предмети для очищення будь-яких частин приладу чи аксесуарів Не дозволяйте деталям, які контактували з рідинами, висохнути перед очищенням

Гумові вкладки є одноразовими розхідниками

Уникайте контакту ізопропілового спирту з екранами приладів

Уникайте контакту ізопропілового спирту з силіконовими трубками або гумовими частинами.

# Mana

#### **Рекомендовані засоби для очищення та дезінфекції:**

Розчин у теплій воді м'якого неабразивного миючого засобу (мило) 70% ізопропіловий спирт.

#### **Процедура**:

Очищуйте прилад, протираючи корпус безворсовою тканиною, злегка змоченою в миючому розчині Очищуйте зонд і кабелі безворсовою тканиною, злегка змоченою в миючому розчині Переконайтеся, що волога не потрапляє в телефон зонда та подібні частини.

#### **Вушні вкладки:**

Використовуйте нові вушні вкладки для кожного нового пацієнта. Вушні вкладки є одноразовими.

#### **Трубка зонда:**

Трубку зонда, яка не має прямого контакту з пацієнтом, слід замінити, якщо є якісь ознаки забруднення або якщо обстеження не просувається далі етапа перевірки зонда. Дезінфекція зонда між пацієнтами не вимагається. Трубку зонда потрібно заміни тільки в разі її засмічення.

Інструкція з очищення, викладена в цій Інструкції із застосування, може не відповідати інструкціям з інфекційного контролю закладу користувача. Дезінфекційні матеріали та процедури, що застосовуються у закладі користувача, можуть краще підходити до його обставин, ніж методи, описані вище (див. Нижченаведені запобіжні заходи). Періодичність очищення та дезінфекції залежить від оцінки ризику, використання та робочого середовища закладу.

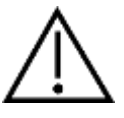

Не занурюйте прилад або зонд у рідини і не намагайтеся стерилізувати прилад або будь-які його аксесуари. Уникайте потрапляння рідини в прилад Не використовуйте автоклав для стерилізації Не натискайте на прозорий екран дисплея та слідкуйте за використанням різних інструментів, щоб вони не проткнули екран дисплея або панель керування.

## **4.3 Інформація щодо ремонту**

Iнтеракустикс несе відповідальність за дійсність маркування СЕ, безпеку, надійність та експлуатаційні характеристики приладу тільки у разі, якщо:

монтаж, підключення додаткових пристроїв, переналаштування, модифікацію та ремонт виконує виключно уповноважений персонал;

зберігається 1-річний інтервал між сервісними обслуговуваннями;

електромонтаж робочого приміщення відповідає відповідним вимогам, і

обладнання використовується уповноваженим персоналом відповідно до документації, наданої Iнтеракустикс.

Важливо, щоб замовник (дистриб'ютор) заповнював **RETURN REPORT** (ЗВІТ ПРО ПОВЕРНЕННЯ) кожного разу, коли компонент/виріб відправляється на обслуговування/ремонт в Iнтеракустикс. (Це, звісно, також відноситься до немислимого найгіршого випадку смерті або серйозного погіршення стану пацієнта або користувача).

## **4.4 Гарантія**

Iнтеракустикс гарантує, що:

Прилад OtoReadTM не містить матеріальних та виробничих дефектів за умов його нормального застосування та технічного обслуговування протягом двадцяти чотирьох (24) місяців з дати поставки приладу першому покупцеві.

Аксесуари не містять матеріальних та виробничих дефектів за умов його нормального застосування та технічного обслуговування протягом дев'яноста (90) днів з дати поставки першому покупцеві.

Якщо будь-який виріб вимагатиме технічного обслуговування протягом гарантійного терміну, зверніться безпосередньо до місцевого сервісного центру Iнтеракустикс для визначення сервісного осередку, де буде відбуватися ремонт. Ремонт або заміна приладів виконується за рахунок Iнтеракустикс в залежності від гарантійних умов. Виріб, що потребує ремонту, слід повертати своєчасно, упакованим належним чином та з передплаченим транспортуванням. Ризик втрати або пошкодження приладу при поверненні у Інтеракустикс несе замовник.

# Manag

У жодному разі Iнтеракустикс не несе відповідальності за випадкові, непрямі або наслідкові збитки у зв'язку з придбанням або використанням будь-якого виробу Iнтеракустикс.

Ця гарантія стосується виключно першого покупця. Вона не поширюється на жодного наступного власника або користувача виробу. Крім того, ця гарантія не поширюється, а Iнтеракустикс не несе відповідальності за будь-які втрати, що виникають у зв'язку з придбанням або використанням будьякого виробу Iнтеракустикс:

- який ремонтується будь-ким, крім авторизованого представника служби Iнтеракустикс;

- до виробу були внесені зміни, які, на думку Iнтеракустикс, зашкодили його стабільності та надійності; - за умови його неправильного використання, недбалості або нещасного випадку, або якщо його

серійний номер або номер партії був змінений; зіпсований або знятий; або

- який неправильно обслуговується або використовується всупереч інструкцій, наданих Iнтеракустикс.

Ця гарантія замінює всі інші гарантії, явні або опосередковані, а також всі інші права або зобов'язання Iнтеракустикс. Iнтеракустикс не надає, прямо або опосередковано, повноваження будь-якому представнику або іншій особі приймати від імені Iнтеракустикс будь-яку іншу відповідальність у зв'язку з продажем виробів Iнтеракустикс.

IНТЕРАКУСТИКС ВІДМОВЛЯЄТЬСЯ ВІД БУДЬ-ЯКИХ ІНШИХ ГАРАНТІЙ, ПРЯМИХ АБО ОПОСЕРЕДКОВАНИХ, ЗОКРЕМА ВІД БУДЬ-ЯКИХ ГАРАНТІЙ КОМЕРЦІЙНОЇ ПРИДАТНОСТІ АБО ПРИДАТНОСТІ ДЛЯ ПЕВНИХ ЦІЛЕЙ АБО ЗАСТОСУВАННЯ.

# monde

# whenhand

# 5 Несправності та їх усунення

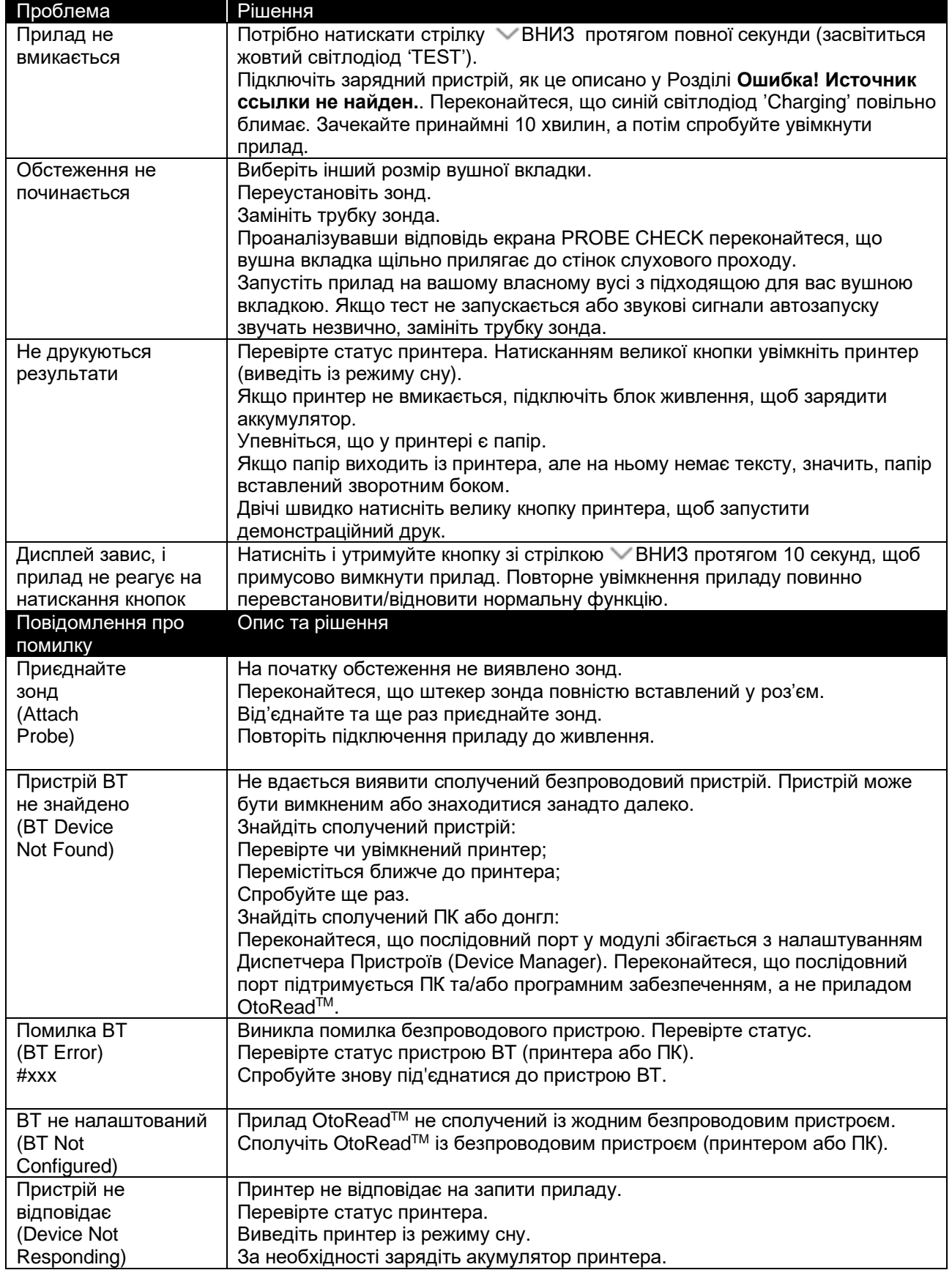

# ullumul

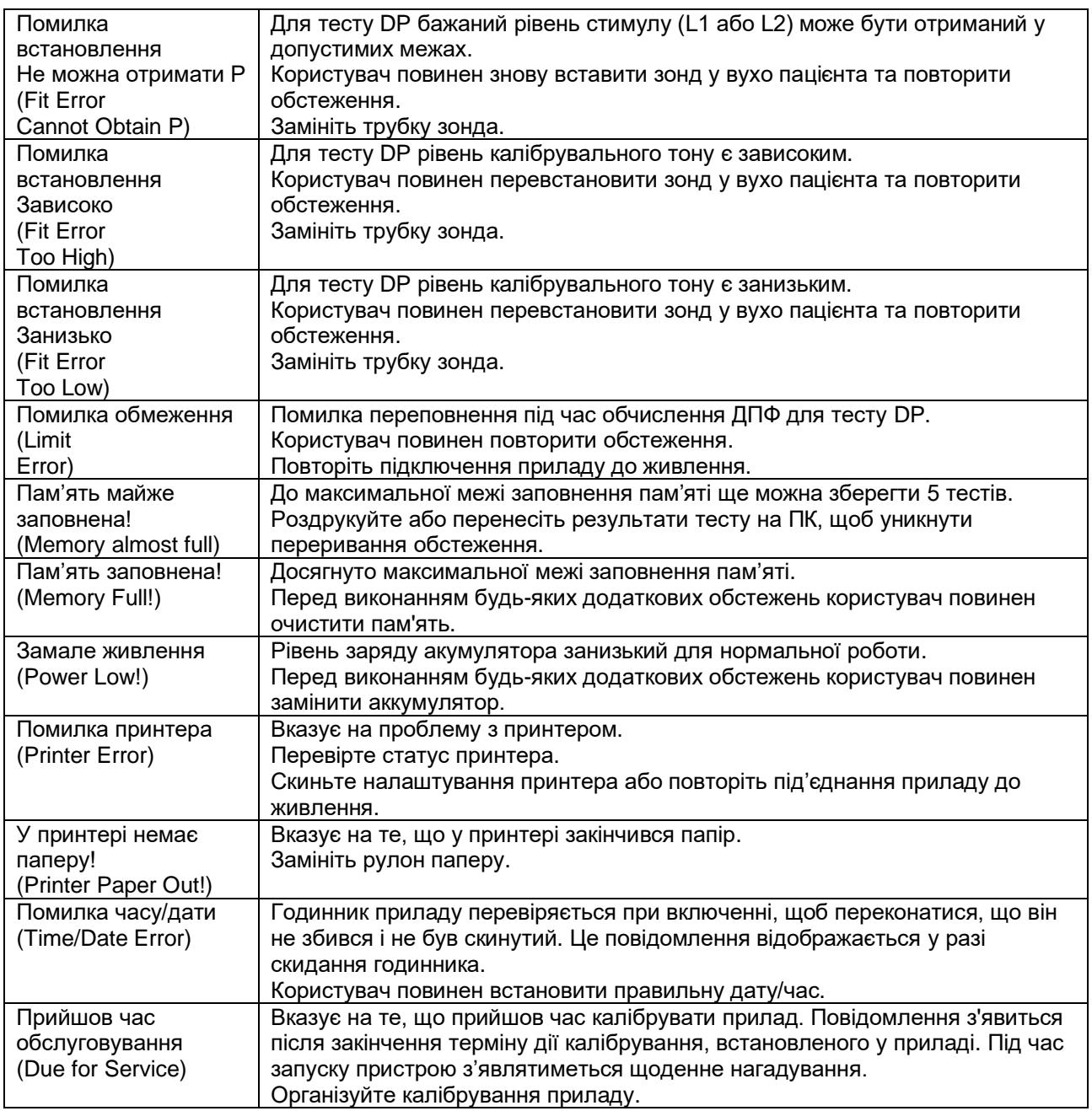

Якщо будь-яка з вищезгаданих проблем не вирішується, зверніться до компанії Iнтеракустикс або до вашого місцевого дистриб'ютора за обслуговуванням приладу.

# whenhand

# 6 Загальні Технічні Характеристики

## **6.1 Апаратні засоби OtoReadTM – Teхнічні характеристики**

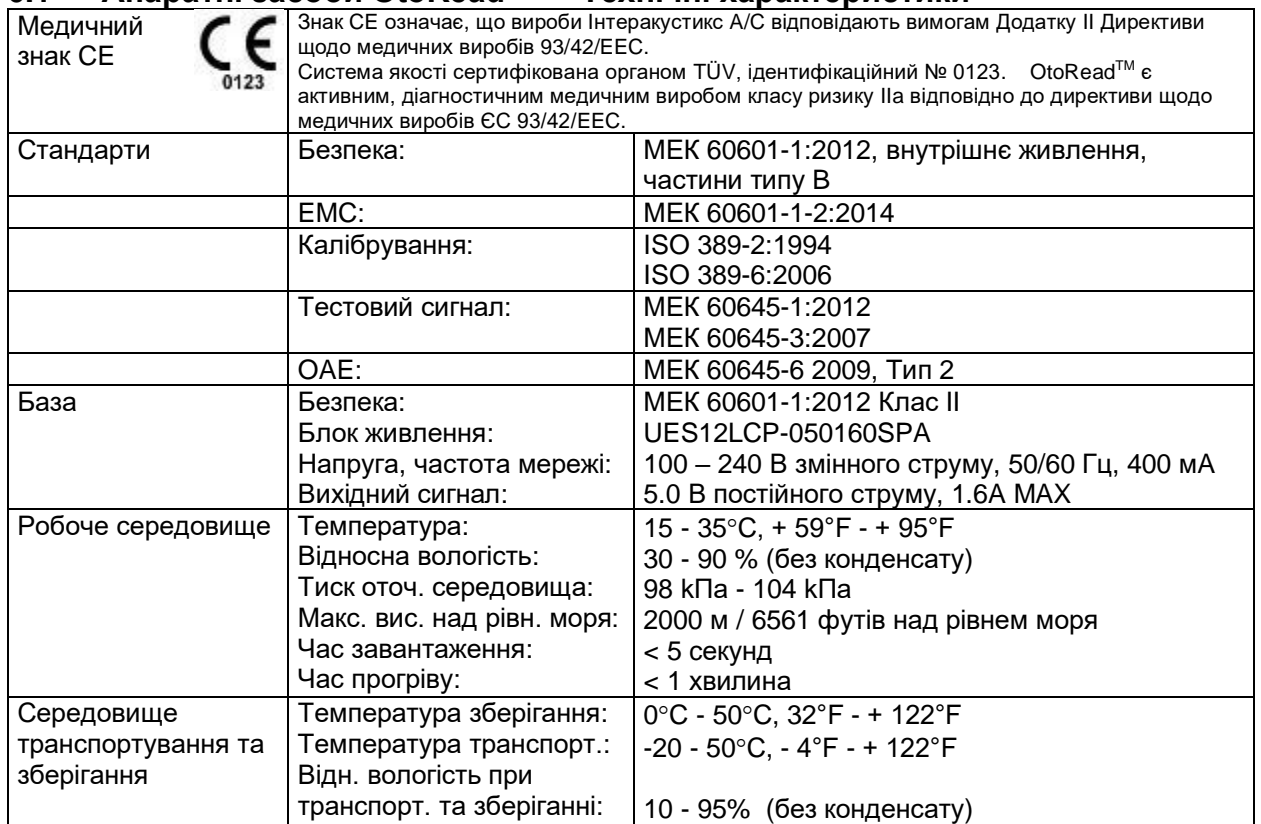

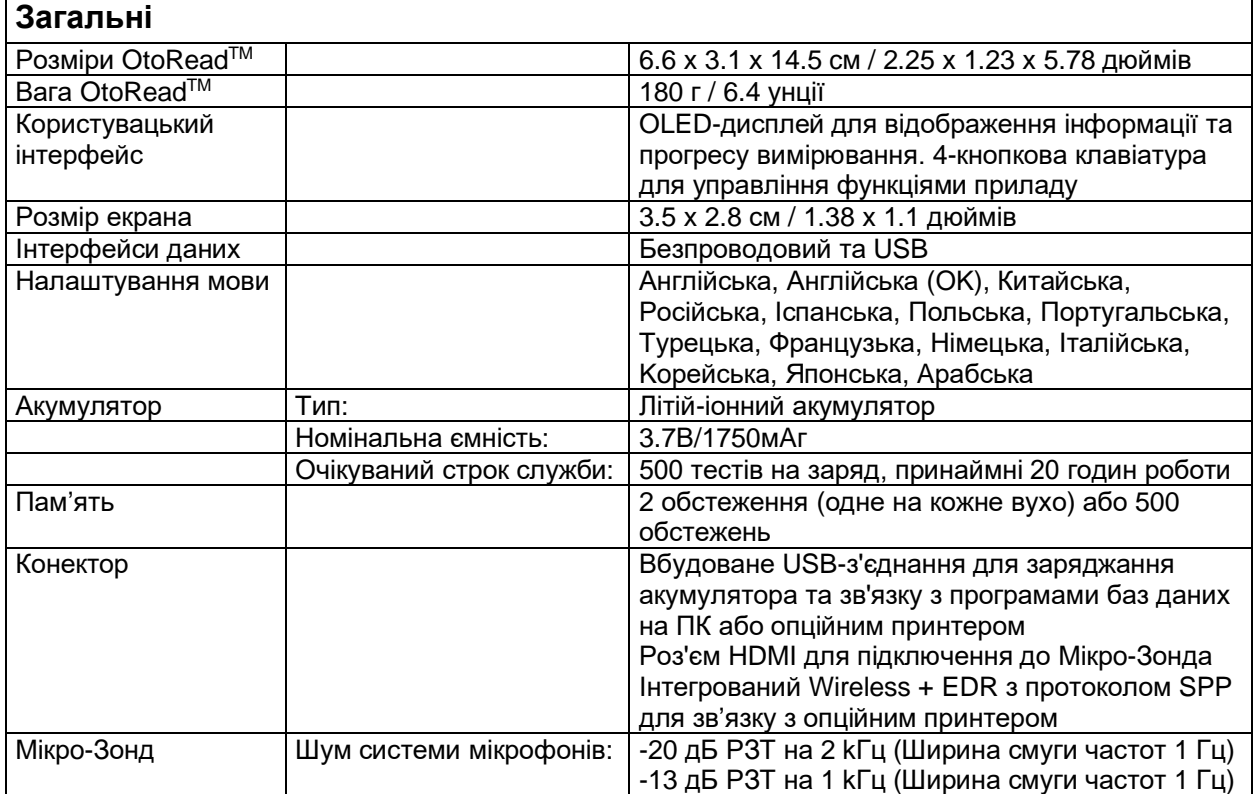

# whenhand

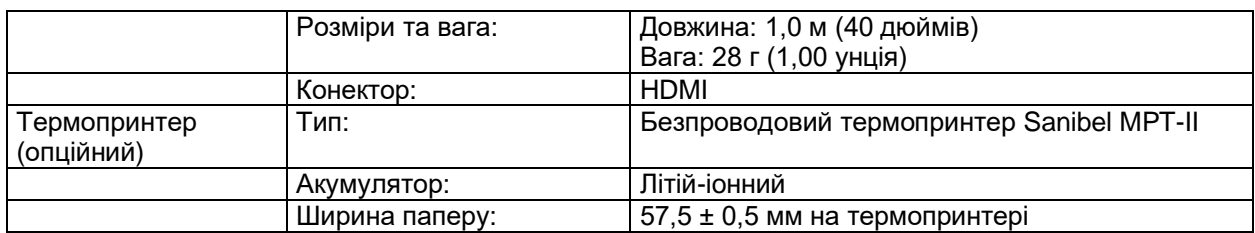

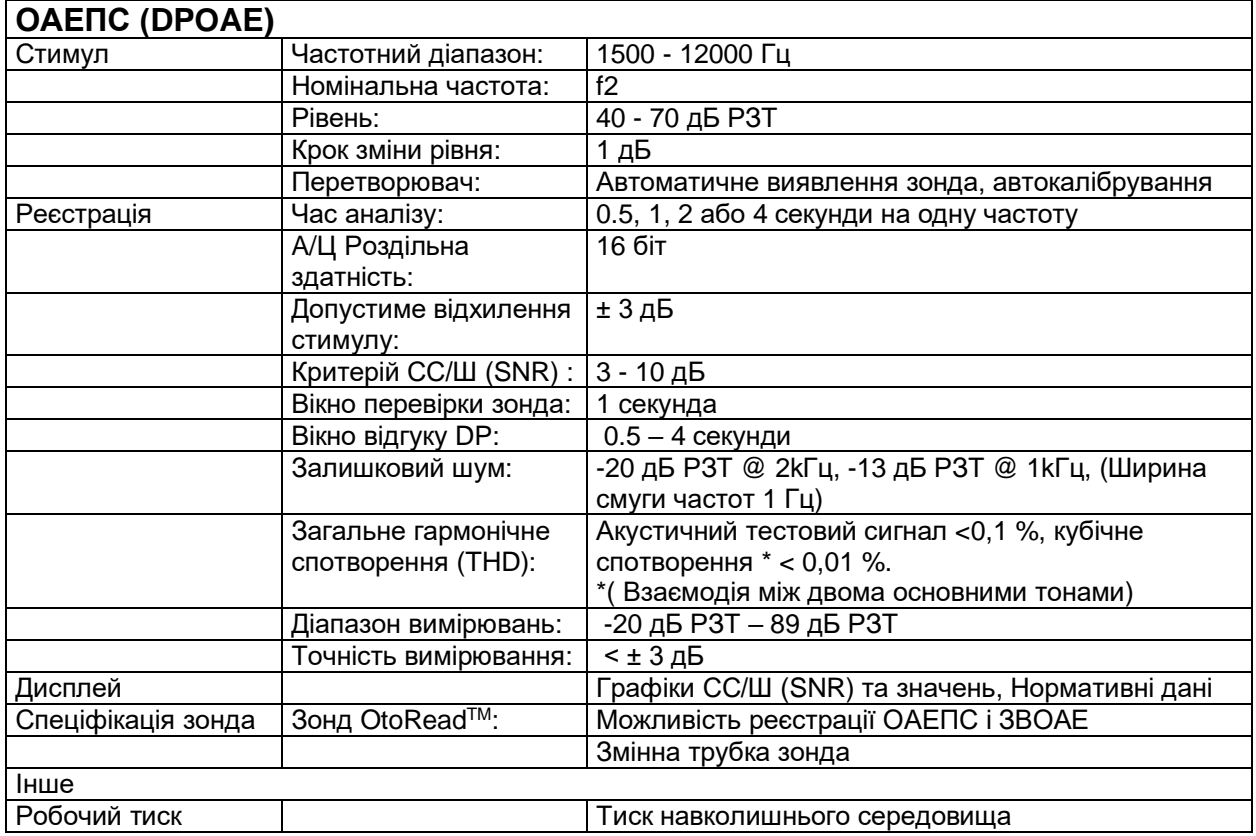

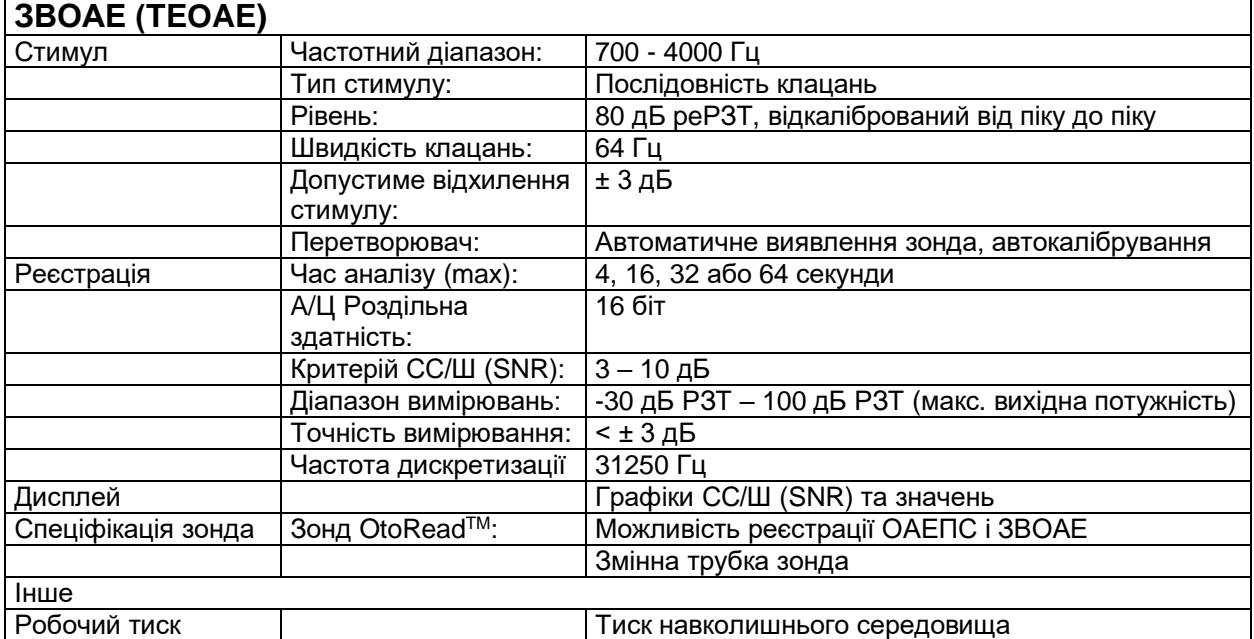

# Mond

## **6.2 Еталонні еквівалентні порогові значення для перетворювача**

Taблиця 1: Частота та інтенсивність з G.R.A.S. RA0045 OES

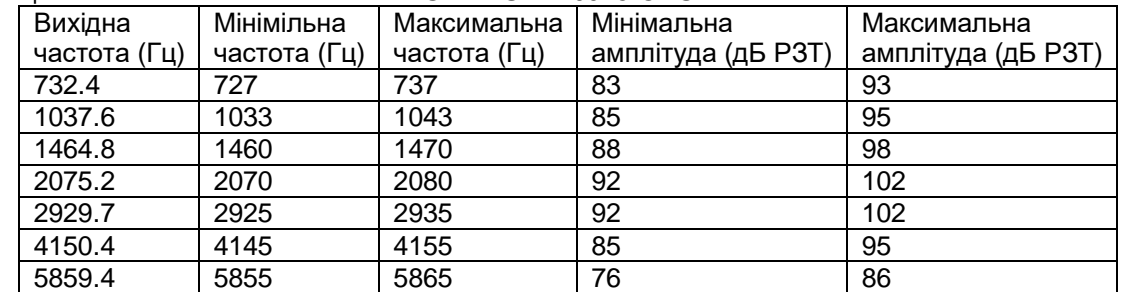

Taблиця 3: Номінальна амплітуда звукового канала зонда в дБ РЗТ

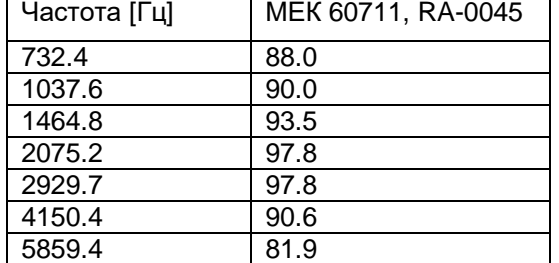

## **6.3 Призначення контактів**

Схема контактів роз'єма зонда:

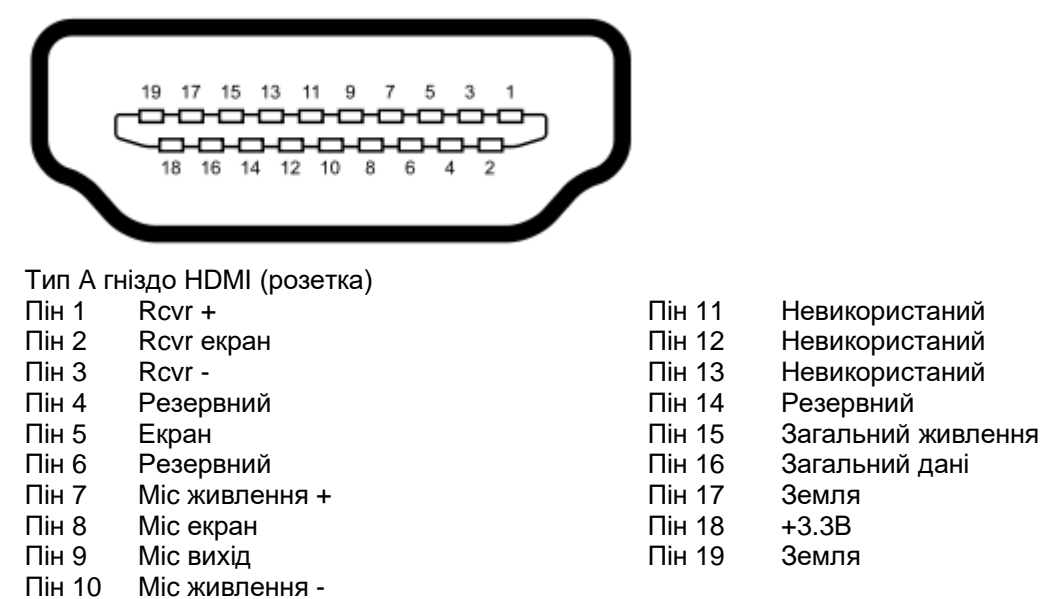

## **6.4 Eлектромагнітна сумісність (EMC)**

- Цей прилад призначений для використання в закладах охорони здоров'я, крім використання поблизу ВЧ хірургічного обладнання та РЧ-захищених приміщень систем магнітно-резонансної томографії, де інтенсивність електромагнітних перешкод є дуже високою.
- Не можна користуватися цим приладом впритул до іншого обладнання або ставити його на інше обладнання, оскільки це може призвести до неправильного функціонування. Якщо такої ситуації неможливо уникнути, уважно стежте за функціонуванням цього та іншого обладнання.
- Використання аксесуарів, перетворювачів та кабелів, крім вказаних або наданих виробником цього приладу, може призвести до підвищення електромагнітного випромінення або зниження перешкодостійкості приладу та його неправильного функціонування. Список аксесуарів, перетворювачів та кабелів міститься в розділі ЕМС цієї Інструкції.
- Портативне РЧ обладнання зв'язку (зокрема периферійні пристрої, такі як кабелі антен та зовнішні антени) повинні розміщуватися не ближче ніж на відстані 30 см. (12 дюймів) від будьякої частини цього приладу, зокрема його кабелів, вказаних виробником. В іншому випадку експлуатаційні характеристики приладу можуть погіршитися.

ПРИМІТКА. СУТТЄВІ ЕКСПЛУАТАЦІЙНІ ХАРАКТЕРИСТИКИ цього приладу визначені виробником таким чином:

- Цей прилад не має СУТТЄВИХ ЕКСПЛУАТАЦІЙНИХ ХАРАКТЕРИСТИК. Відсутність або втрата СУТТЄВИХ ЕКСПЛУАТАЦІЙНИХ ХАРАКТЕРИСТИК не може призвести до миттєвого неприйнятного ризику.
- Кінцевий діагноз повинен завжди базуватися на клінічних знаннях. Відхилень від супутніх стандартів та допусків немає.
- Цей прилад відповідає вимогам стандарту МЕК 60601-1-2:2014, клас випромінювання B, група 1

ПРИМІТКА: Відхилень від супутніх стандартів та допусків немає.

ПРИМІТКА: Усі необхідні інструкції щодо дотримання вимог ЕМС можна знайти в розділі ЕМС цієї Інструкції. Вживання додаткових заходів не потрібне.

# MIMMM

Портативне та мобільне радіочастотне обладнання зв'язку може вплинути на *OtoReadTM*. Встановлюйте та експлуатуйте *OtoReadTM* відповідно до інформації щодо ЕМС, наведеної в цьому розділі.

*OtoReadTM* був випробуваний на електромагнітне випромінення та завадостійкість як автономний прилад. Не використовуйте *OtoReadTM* поруч з іншим електронним обладнанням. Якщо необхідно використовувати сусідній або штабельований пристрій, користувач повинен перевірити нормальну роботу конфігурації. Використання аксесуарів, перетворювачів та кабелів, відмінних від зазначених, за винятком сервісних частин, що продаються компанією Iнтеракустикс як запасні частини внутрішніх компонентів, може призвести до збільшення ВИПРОМІНЕННЯ або зниження ЗАВАДОСТІЙКОСТІ приладу.

Кожен, хто підключає додаткове обладнання, несе відповідальність за те, щоб система відповідала вимогам стандарту МЕК 60601-1-2.

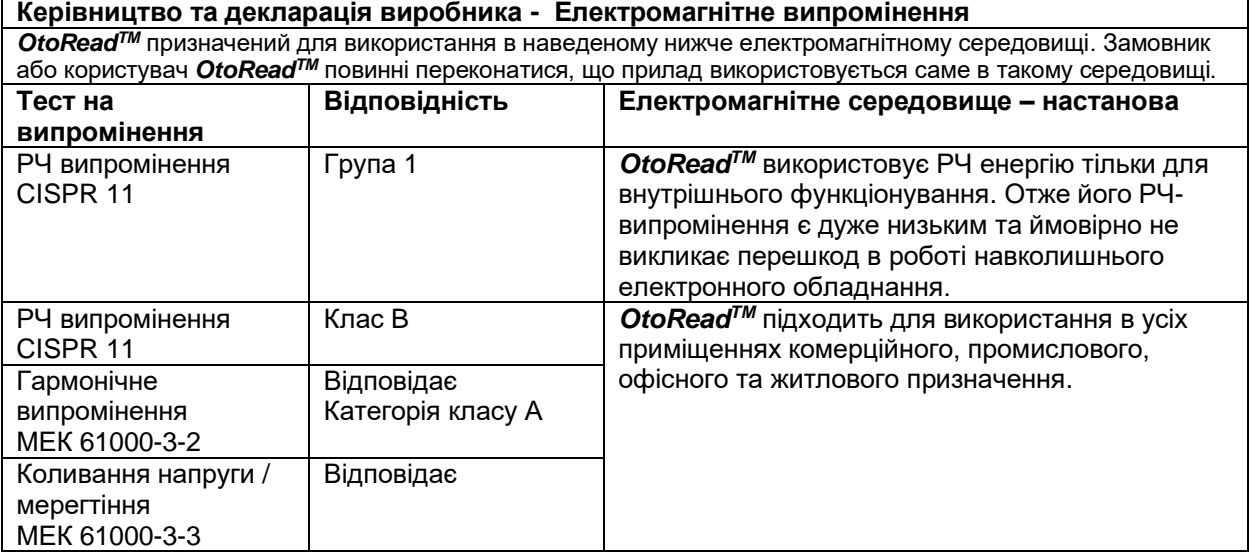

#### **Рекомендовані відстані рознесення між портативним та мобільним РЧ обладнанням зв'язку та приладом** *OtoReadTM***.**

*OtoReadTM* призначений для використання в електромагнітному середовищі із контрольованим випромінюванням РЧ перешкод. Замовник або користувач приладу *OtoReadTM* може забезпечити відсутність електромагнітних перешкод, підтримуючи мінімальну відстань між портативним й мобільним РЧ обладнанням зв'язку (передавачами) та приладом *OtoReadTM* у відповідності із наведеними нижче рекомендаціями, в залежності від максимальної вихідної потужності комунікаційного обладнання.

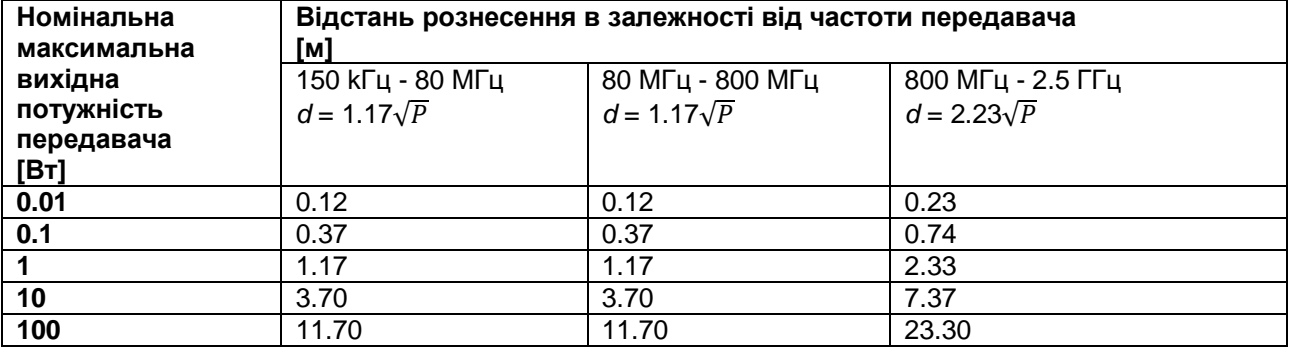

Для передавачів з іншою номінальною максимальною вихідною потужністю, ніж наведені вище, рекомендована відстань d в метрах (м) може розраховуватися з використанням рівняння, що застосовується для відповідної частоти передавача, де P – максимальний рівень вихідної потужності в ватах (Вт) за даними виробника передавача.

**Примітка 1** На 80 МГц та 800 МГц застосовується ширший діапазон частот.

**Примітка 2** Ці рекомендації можуть застосовуватися не завжди. На розповсюдження

електромагнітних хвиль впливають такі фактори, як поглинання та відбиття від споруд, предметів та людей.

# wllwwwl

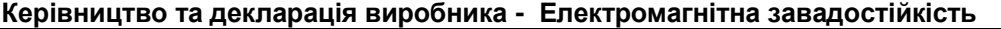

*OtoReadTM* призначений для використання в наведеному нижче електромагнітному середовищі. Замовник або користувач *OtoReadTM* повинні переконатися, що прилад використовується саме в такому середовищі.

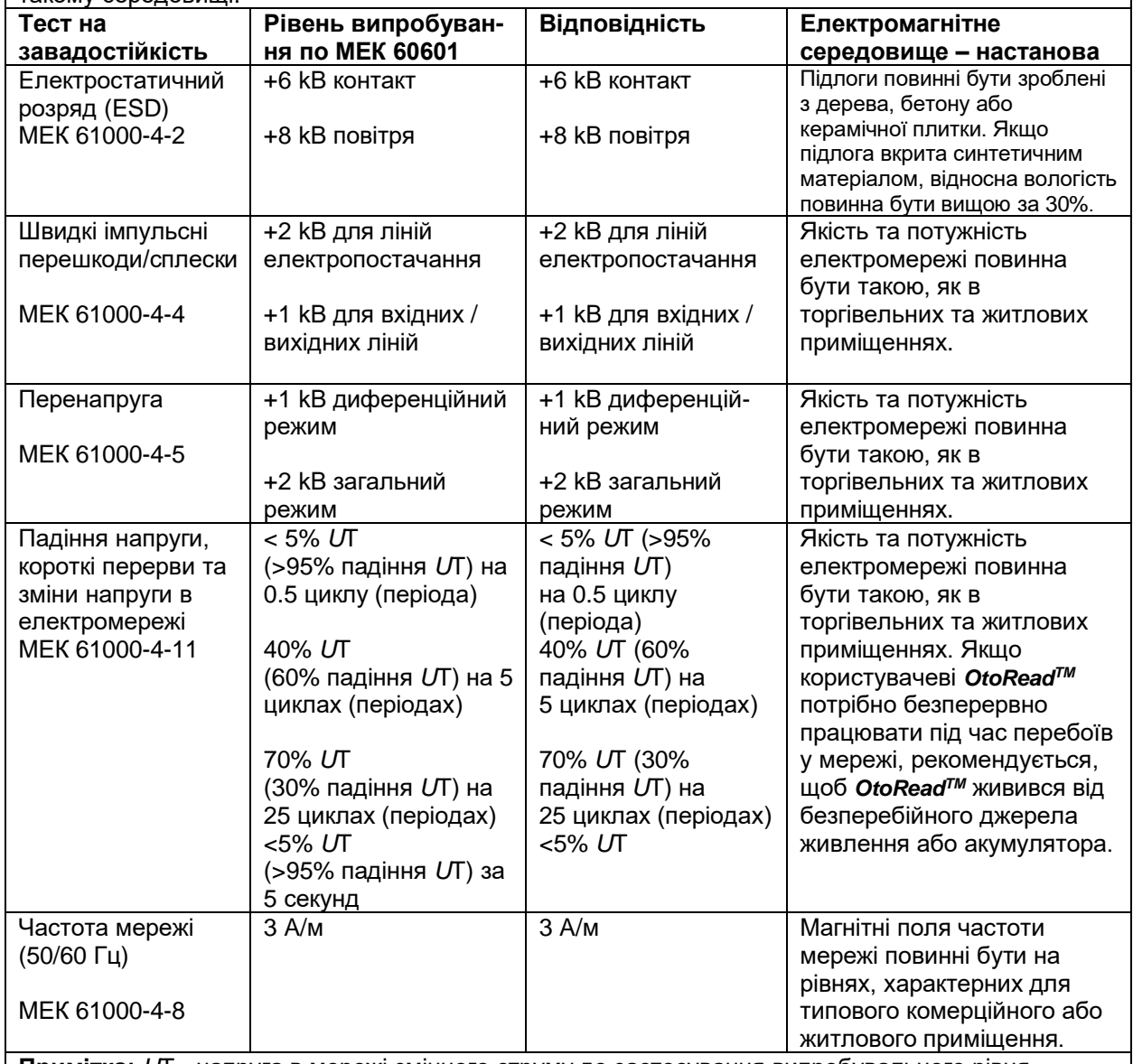

**Примітка:** *U*T - напруга в мережі змінного струму до застосування випробувального рівня

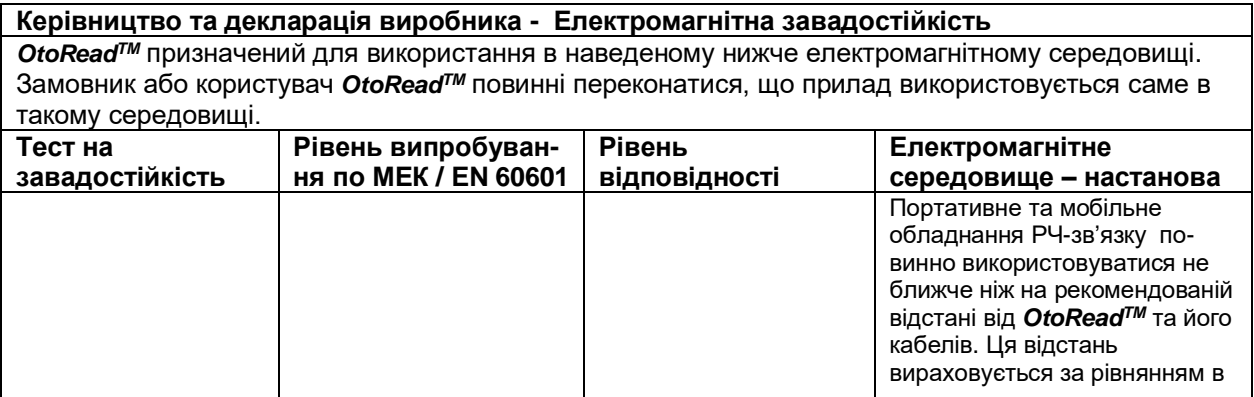

# monde

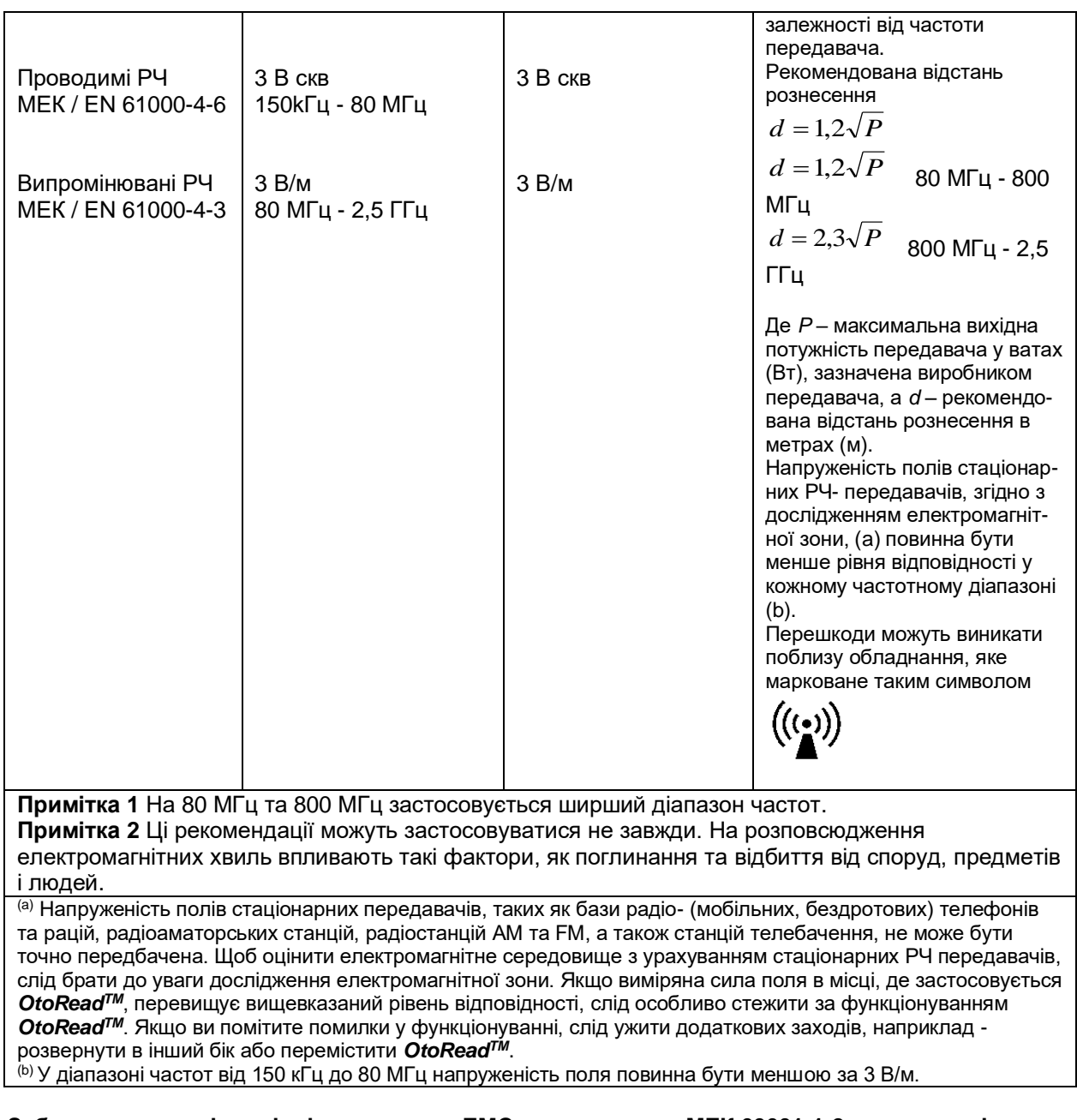

### **Забезпечується відповідність вимогам ЕМС, зазначеним в МЕК 60601-1-2, якщо типи і довжини кабелів відповідають зазначеним нижче:**

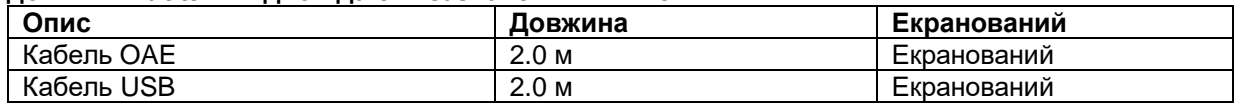

# ulfuntur

# whenhand

# 7 Додатки

### **Робочі процеси**

Основний робочий процес зображено на нижченаведеній блок-схемі. З Головного Меню можна отримати доступ до підключення до принтера, натиснувши клавішу **ВГОРУ**. Натискання клавіші **ВЛІВО** або **ВПРАВО** запустить вибраний протокол обстеження, який відображається на екрані Головного Меню. Натискання клавіші **SETUP** переведе вас до меню Зміни протоколів та меню Налаштувань.

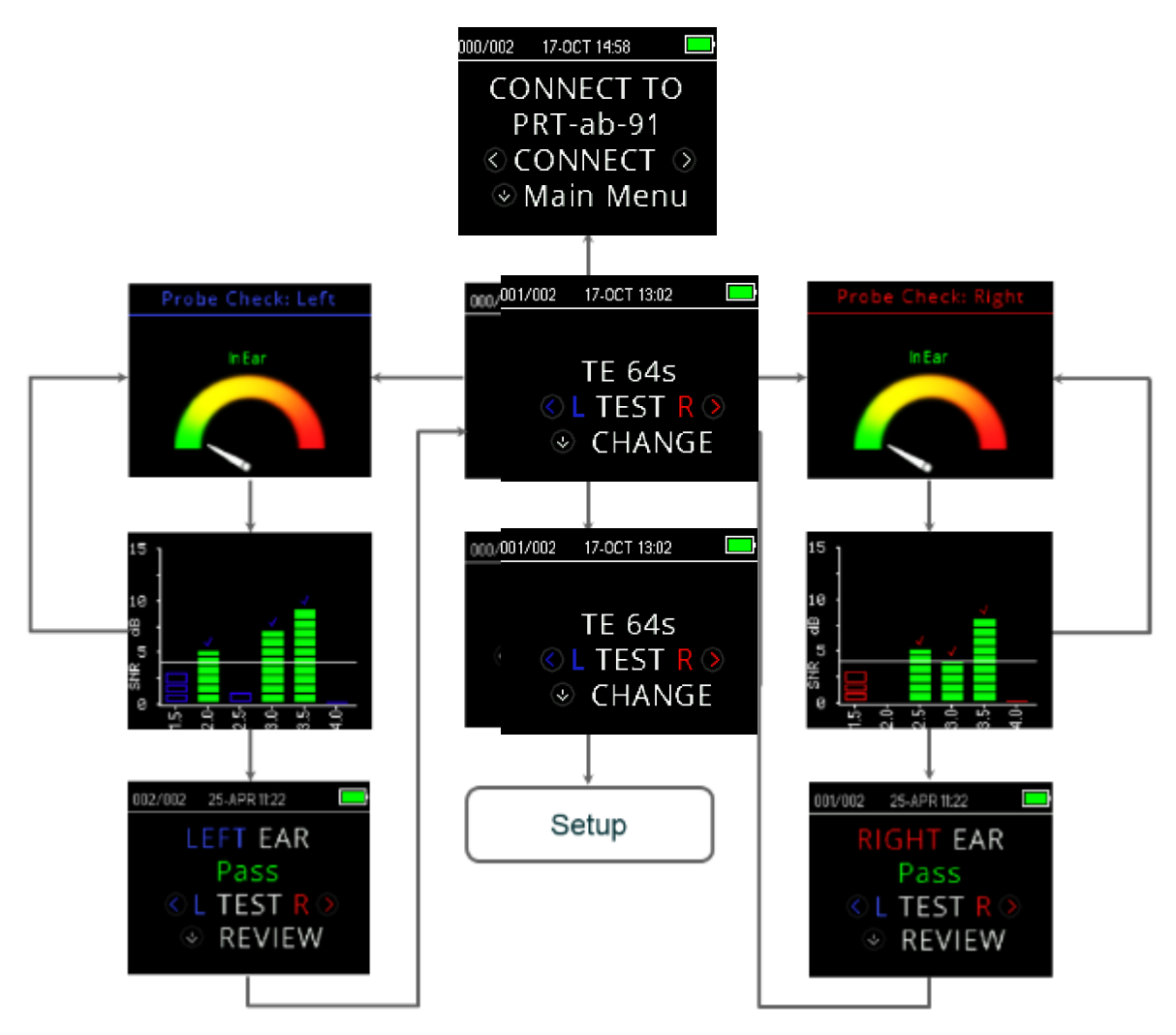

# Manhool

## **7.1 Додаток A: послідовність обстеження**

Повна послідовність обстеження складається з перевірки зонда, калібрування та власне етапу обстеження. Етап перевірки зонда визначає, коли має продовжитися калібрування, в той час як етап калібрування калібрує рівень тонів, які будуть застосовуватися під час фактичного обстеження. Відхилення артефактів використовується під час обстеження, щоб зменшити ефект перехідних шумових сплесків.

Відразу після натискання кнопки запуску обстеження починається етап перевірки зонда. На етапі перевірки зонда перевіряється якість та стабільність ущільнення шляхом реєстрації відгуку на пред'явлення послідовності тестових сигналів. Стабільність ущільнення визначається шляхом порівняння результатів, отриманих з плином часу. Коли рівень відгуку знаходиться в прийнятному діапазоні та залишається стабільним з плином часу, прилад переходить до етапу калібрування.

#### ДЛЯ ОАЕПС (DPOAE)

На етапі калібрування автоматично вимірюється відгук на послідовність сигналів калібрування, а також обчислюється напруга, необхідна для отримання бажаного тиску. Якщо не вдається досягти бажаного пікового тиску, пристрій буде використовувати максимальну напругу. Успішне калібрування переводить прилад власне на етап обстеження.

Етап обстеження складається з реєстрації відгуку на стимуляцію парою сигналів з тестовими частотами (f1, f2), які подаються на телефони зонда. Щоб зменшити інтермодуляційні спотворення, застосовуються два телефони, кожен із яких генерує свою частоту. Оцінку в частотній області фактичних L1, L2, продуктів спотворення (DP) й рівня фонового шуму (NF) отримують за допомогою дискретного перетворення Фур'є з роздільною здатністю бінів приблизно 31 Гц. Оцінка NF отримується шляхом усереднення потужності в 4 найближчих (+/- 2) бінах до осередку ПС.

#### ДЛЯ ЗВОАЕ (TEOAE)

На етапі калібрування автоматично вимірюється піковий тиск, отриманий за допомогою послідовності клацань, і обчислюється напруга, необхідна для отримання цільового пікового тиску. Якщо не вдається досягти бажаного пікового тиску, прилад буде використовувати максимальну напругу.

Етап обстеження складається з вимірювання відгуку на стимуляцію повторюваними послідовностями клацань, що подаються на телефони зонда. Послідовність клацань 3-1-1-1 повторюється двічі. Оцінки мінімального рівня корисного сигналу та шуму отримують шляхом додавання/віднімання двох послідовностей відгуків відповідно. Енергія оцінок мінімального рівня сигналу та шуму в різних діапазонах частот отримується в реальному часі та відображається з частотою один раз на секунду. Середній піковий тиск стимулу розраховується після завершення обстеження.

Відхилення артефактів використовується на етапі обстеження, щоб зменшити вплив сплесків перехідного шуму, за рахунок використання адаптивного порога відхилення. Прилад намагається прийняти менш зашумлені записи відгуків, відхиляючи більш зашумлені записи відгуків. Коли рівень шуму під час обстеження є більш-менш постійним, прилад приймає більшу частину даних обстеження. Однак по мірі того, як рівень шуму з часом стає більш мінливим, прилад намагатиметься приймати більш тихі частини запису. Оцінку шуму виконують з частотою приблизно 32 рази на секунду, а відповідний поріг оцінюється на основі отриманих даних. Сегменти записаних даних з рівнем шуму вищим за цей поріг відхиляються, що знижує загальний рівень шуму в обстеженні. Щоб зменшити можливість отримання штучно заниженого мінімального рівня шуму, мінімальний пороговий рівень обмежується.

#### Коментарі щодо змін в оцінці співвідношення С/Ш (SNR):

Користувач повинен знати, що оцінка SNR має притаманну статистичну варіацію через вплив випадкового шуму, особливо коли емісія фактично відсутня. Якщо провести дослідження з зондом приладу, поміщеним у випробувальну порожнину, теоретично можна показати, що співвідношення С/Ш буде більшим за 6 дБ приблизно у 7 випадках зі 100. Цей факт викликаний не обмеженням приладу, а фундаментальною властивістю методу, що використовується для оцінки співвідношення С/Ш у всіх вимірюваннях емісії. Щоб зменшити ймовірність виникнення цієї хибної емісії, прилад обмежує мінімальне значення NF, що призводить до зниження співвідношення С/Ш для тестів з низьким рівнем шуму. Зі збільшенням рівня шуму у обстеженні користувач помітить, що з'являється більше "хибних" емісій, чого власне і слід очікувати.

## **7.2 Додаток B: послідовність обстеження**

Критерій ПРОЙШОВ/НЕ ПРОЙШОВ для ОАЕПС (DPOAE)

Рішення про наявність ОАЕПС ґрунтується на виявленні корисного сигналу, рівень якого значно перевищує рівень фонового шуму. Дане рішення є статистичним, оскільки очікується, що рівень випадкового шуму в каналі фільтра OAEПС перевищить середнє значення рівнів випадкового шуму в чотирьох сусідніх каналах фільтра, використовуваних як зразок для порівняння, приблизно у половині випадків.

Розширені вимірювання розподілу шуму в каналі фільтра OAEПС «Рівень DP» і

середньоквадратичне значення 4 суміжних каналів «рівень N» показують, що SNR (різниця між DP і N) має стандартне відхилення 5,5 дБ. Як показано на діаграмі нижче, це означає 10% -ву можливість побачити SNR, що дорівнює 7 дБ просто через мінливість рівнів шуму в 2 послідовних фільтрах.

Вимога до SNR у 6 дБ на трьох із чотирьох частотах знижує ймовірність отримання хибно позитивного результату ПРОЙШОВ для пацієнтів зі значною втратою слуху до 1% або менше. Відповідно до біномного розподілу, дві з трьох частот з рівнем > 8,4 дБ або три з шести частот з рівнем > 7 дБ також повинні гарантувати менше 1% ймовірності отримання хибно позитивного результату ПРОЙШОВ для немовляти з порушенням слуху середнього та тяжкого ступеня. Попередні випробування OtoReadTM на немовлятах показують, що методика оператора є єдиною найважливішою змінною в успішності обстеження немовлят із нормальним слухом. Деякі оператори починають проводити обстеження, витративши всього кілька днів на практику. Це дає показники прийнятності результатів, які можна порівняти з показниками іншого обладнання для реєстрації OAEПС, яке вони використовували протягом декількох місяців. Іншим операторам потрібно більше часу.

Іноді заяви про надзвичайно низьку ймовірність невиявлення порушення слуху, схоже, ґрунтуються на поганих статистичних даних. Як зазначив Горга (Mayo Clinic Teleconference, 1998), оскільки частота значної втрати слуху становить приблизно 2 випадки на 1000, верифікація точності у 99,7% вимагає обстеження цією системою сотень тисяч немовлят. Таким чином, щоб продемонструвати, що лише у 3 дітей з 1000 було невиявлене порушення слуху, вимагало б подальшого обстеження 500 000 немовлят. Наскільки нам відомо, досі ніхто не проводив таких досліджень.

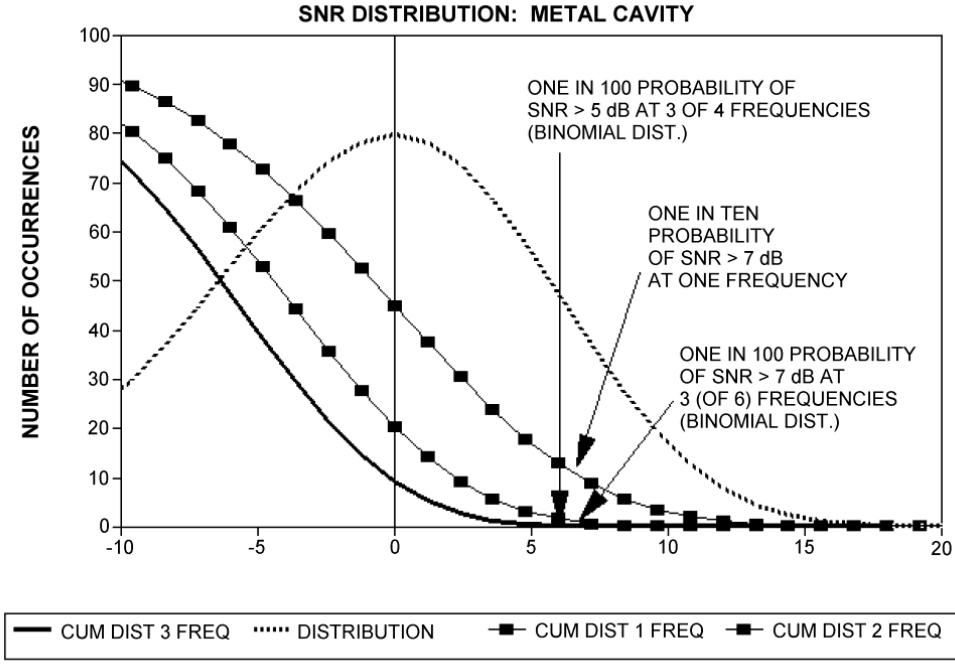

## PROBABILITY OF MISSING MOD-SEVERE HI SNR DISTRIBUTION: METAL CAVITY

# MIMMM

#### Критерій ПРОЙШОВ/НЕ ПРОЙШОВ для ЗВОАЕ (TEOAE)

Ті самі основні принципи, на яких базуються критерії ПРОЙШОВ/НЕ ПРОЙШОВ при реєстрації ОАЕПС, можуть бути застосовані до критеріїв ПРОЙШОВ/НЕ ПРОЙШОВ при реєстрації ЗВОАЕ. У випадку реєстрації ТЕ вимога SNR у 4 дБ на будь-яких трьох частотах із шести тестових знижує ймовірність отримання хибно позитивного результату ПРОЙШОВ для пацієнтів зі значною втратою слуху до значення менше 1%.

Будь ласка, зауважте: Граничні значення SNR для ТЕ нижчі, ніж відповідні граничні значення для DP, насамперед тому, що традиційний розрахунок рівня шуму, що використовується під час реєстрації ЗВОАЕ (TEOAE) (і приладом OtoReadTM), дає на 3 дБ нижчі значення SNR, ніж розрахунок, що використовується для ОАЕПС (DPOAE). Без цієї різниці чисельне значення SNR для результату ПРОЙШОВ (PASS) для обох методів було б дуже подібне.

В OtoReadTM застосовується новий алгоритм шумоподавлення (заявка на патент), який дозволяє проводити точну рестрацію OAEПС та ЗВOAE в присутності фонового та мовоподібного шуму рівнем 55 - 65 дБ РЗТ (за шкалою А). Коротко кажучи, використання доступної пам'яті в процесорі OtoReadTM дозволяє проводити апостеріорний статистичний аналіз, який ідентифікує записи, збереження яких покращило б загальну точність реєстрації. Саме ці записи включаються в остаточний аналіз, а більш шумні зразки відхиляються.

Система відхилення артефактів може відхиляти лише найзашумленіші записи за період вимірювання. Якщо рівень навколишнього шуму підвищується надто високо (і/або є погане ущільнення вушної вкладки), всі записи будуть зашумлені, а точні вимірювання стануть неможливими. У таких випадках результат обстеження буде вказуватися як 'noisy'.

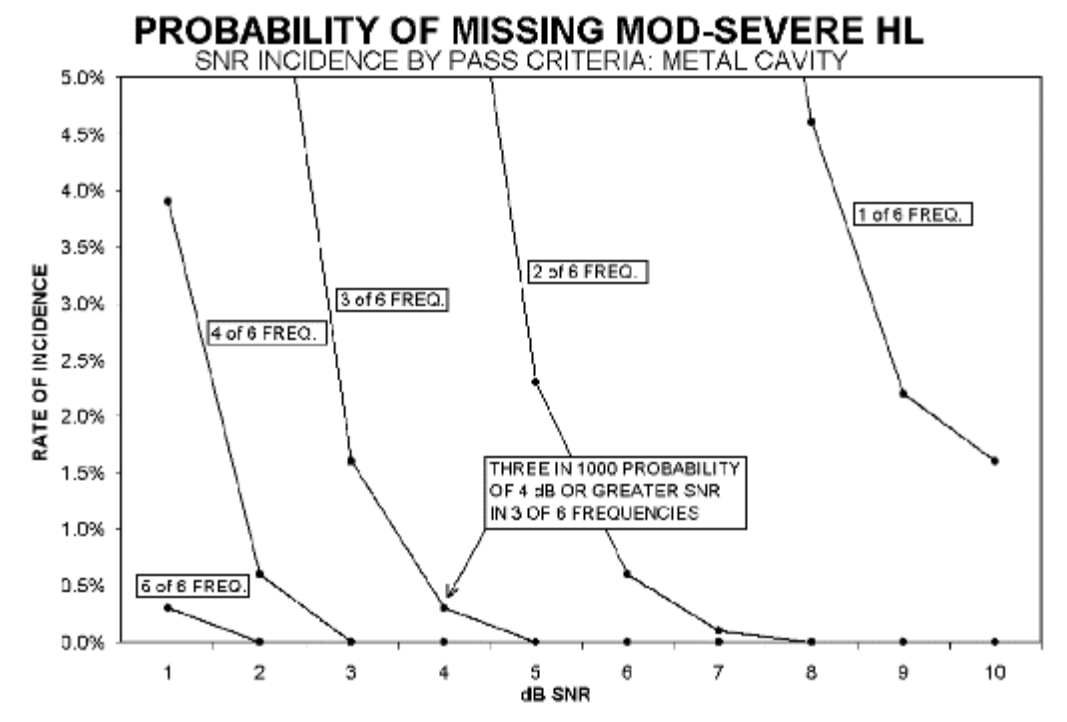
## wllwww

## **7.3 Додаток C: Конфігурації та протоколи обстеження**

Протоколи ОАЕПС (DPOAE) Версія приладу Назва протоколу # частот Частота F2 [kГц] L1/L2 Час усереднення [с] SNR для PASS [дБ] # частот проходження для Pass Screening DP 2s 4 2, 3, 4, 5 65/55 2 6 3 DP 4s  $\begin{array}{|c|c|c|c|c|c|}\n\hline\n0 & 4 & 2, 3, 4, 5 & 65/55 & 4 & 6\n\end{array}$ Clinical DP 2.0-5.0 4 2, 3, 4, 5 65/55 4 6 3<br>DP 1.5-6.0 6 1.5, 2, 3, 4, 5, 65/55 4 6 0  $\overline{6}$  1.5, 2, 3, 4, 5, 6 65/55 4 6 DP 1.6-8.0 | 12 | 1.6, 2, 2.5, 3.2, 3.6, 4, 4.5, 5, 5.6, 6.3, 7.1, 8  $65/55$  | 4 | 6 | 0 DP 1.5-12 1.5, 2, 3, 4, 5, 6, 7, 8, 9, 10, 11, 12  $65/55$  4 6 0

(Версія Diagnostic також включає скринінговий протокол DP 4s)

Сірі поля — це поля, які можна кастомізувати: L1/L2 : 40 - 70 дБ РЗТ Час усереднення : 0.5, 1, 2 або 4 с<br>Рівень SNR для Pass : 3 - 10 дБ Рівень SNR для Pass Частот проходження для Pass  $: 1 - 12$ 

## Протоколи ЗВОАЕ (TEOAE)

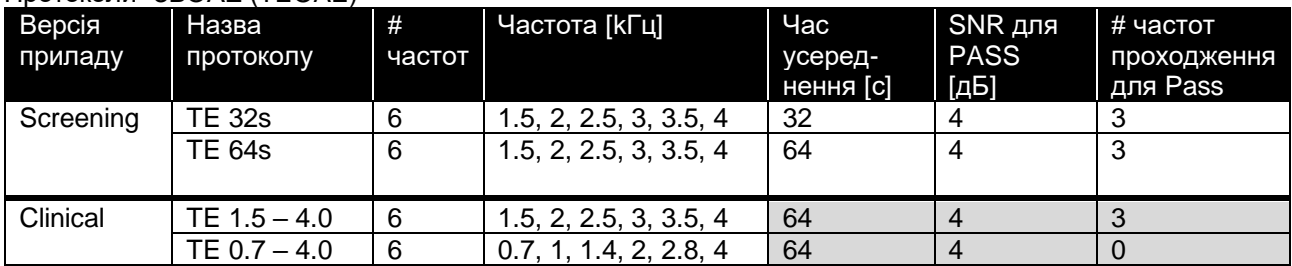

(Версія Diagnostic також включає скринінговий протокол TE 64s)

Сірі поля — це поля, які можна кастомізувати:

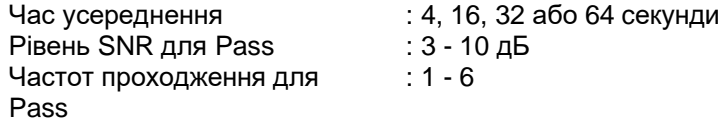